*Per la versione aggiornata di questa pubblicazione in linea, visitare il sito Web all'indirizzo http://www.ibm.com/pc/support*

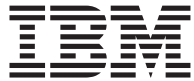

# Guida per l'utente Tipo 2179

*Per la versione aggiornata di questa pubblicazione in linea, visitare il sito Web all'indirizzo http://www.ibm.com/pc/support*

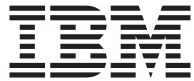

# Guida per l'utente Tipo 2179

#### **Nota**

Prima di utilizzare queste informazioni e il prodotto a cui fanno riferimento, vedere ["Informazioni relative alla sicurezza" a pagina vii](#page-8-0) e ["Informazioni](#page-98-0) [particolari e garanzie sul prodotto" a pagina 85.](#page-98-0)

**© Copyright International Business Machines Corporation 2000. Tutti i diritti riservati.**

# **Indice**

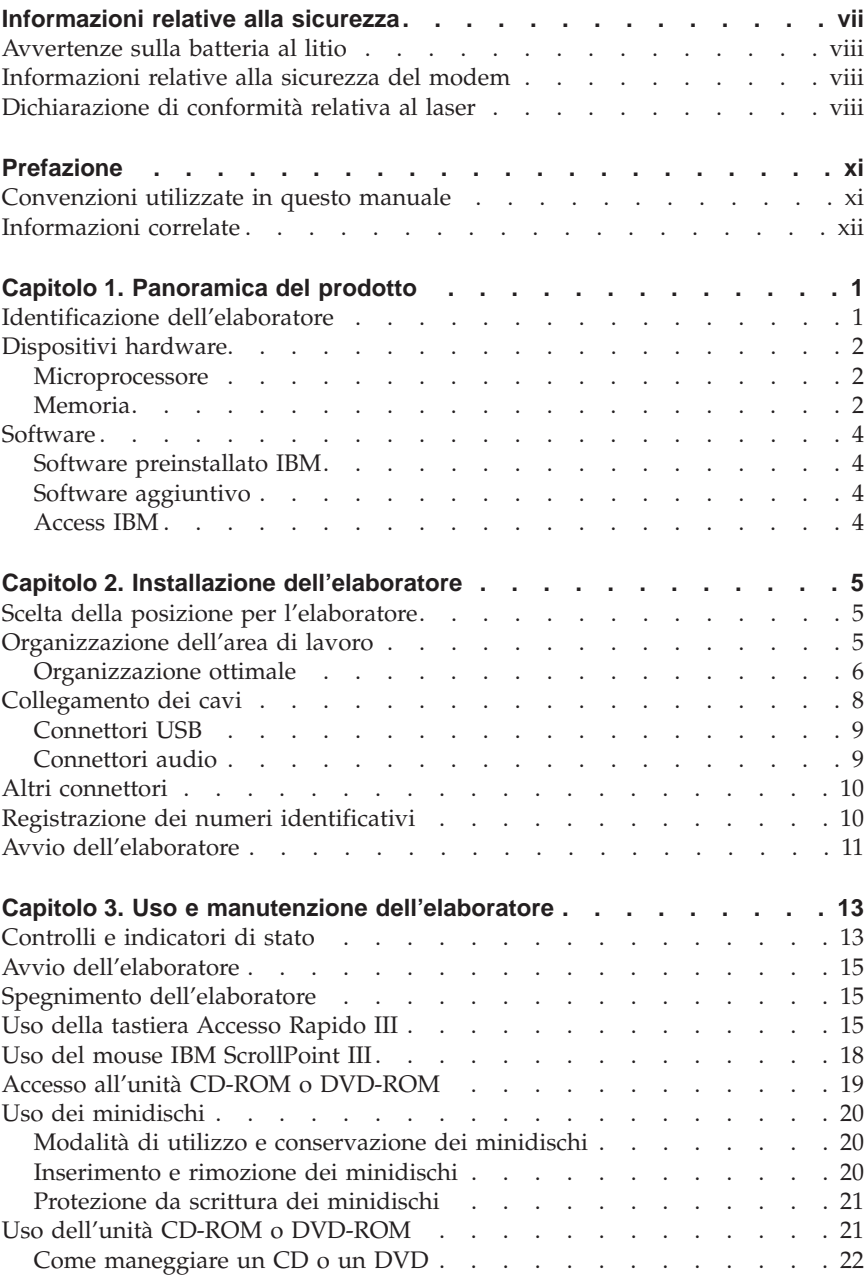

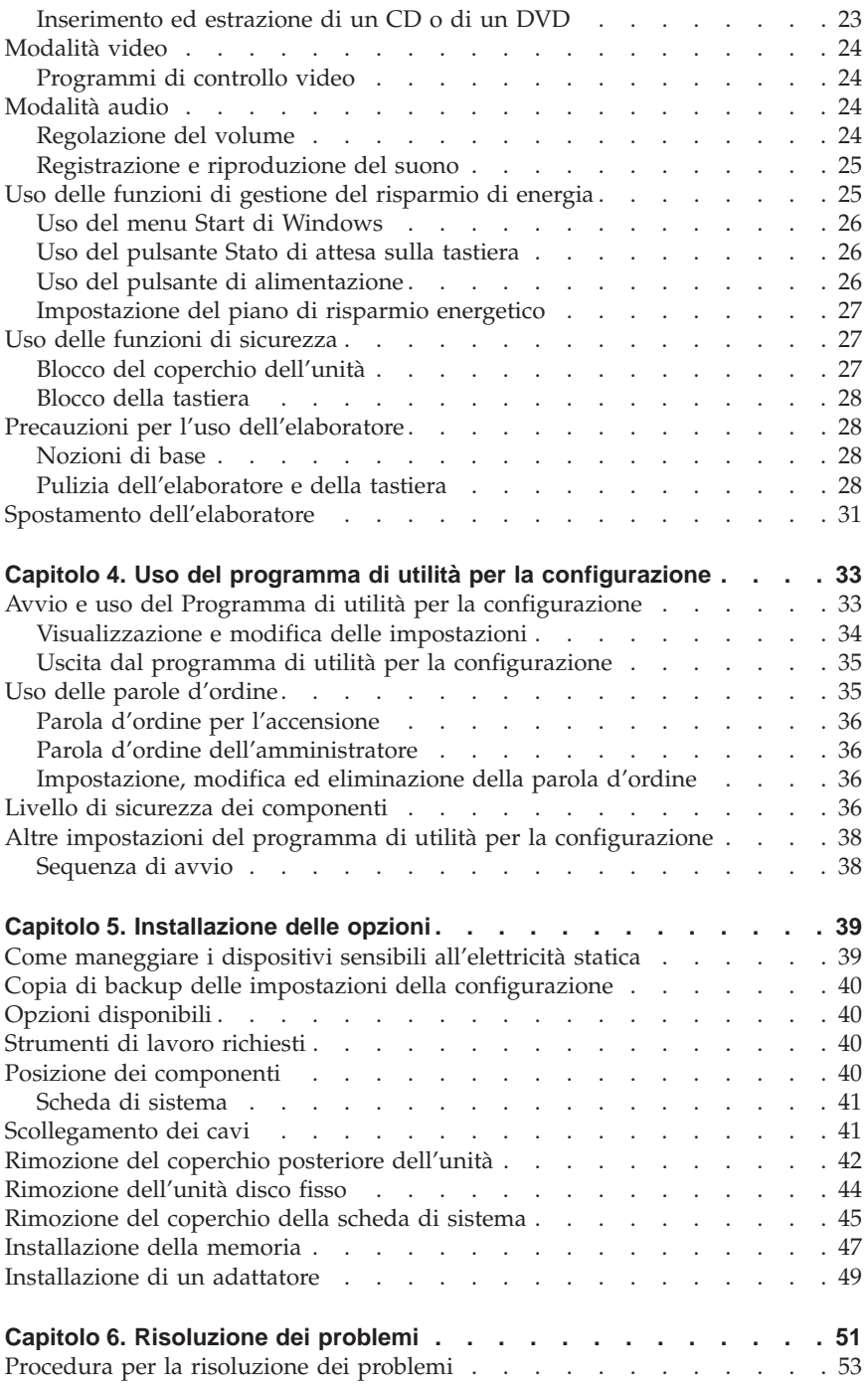

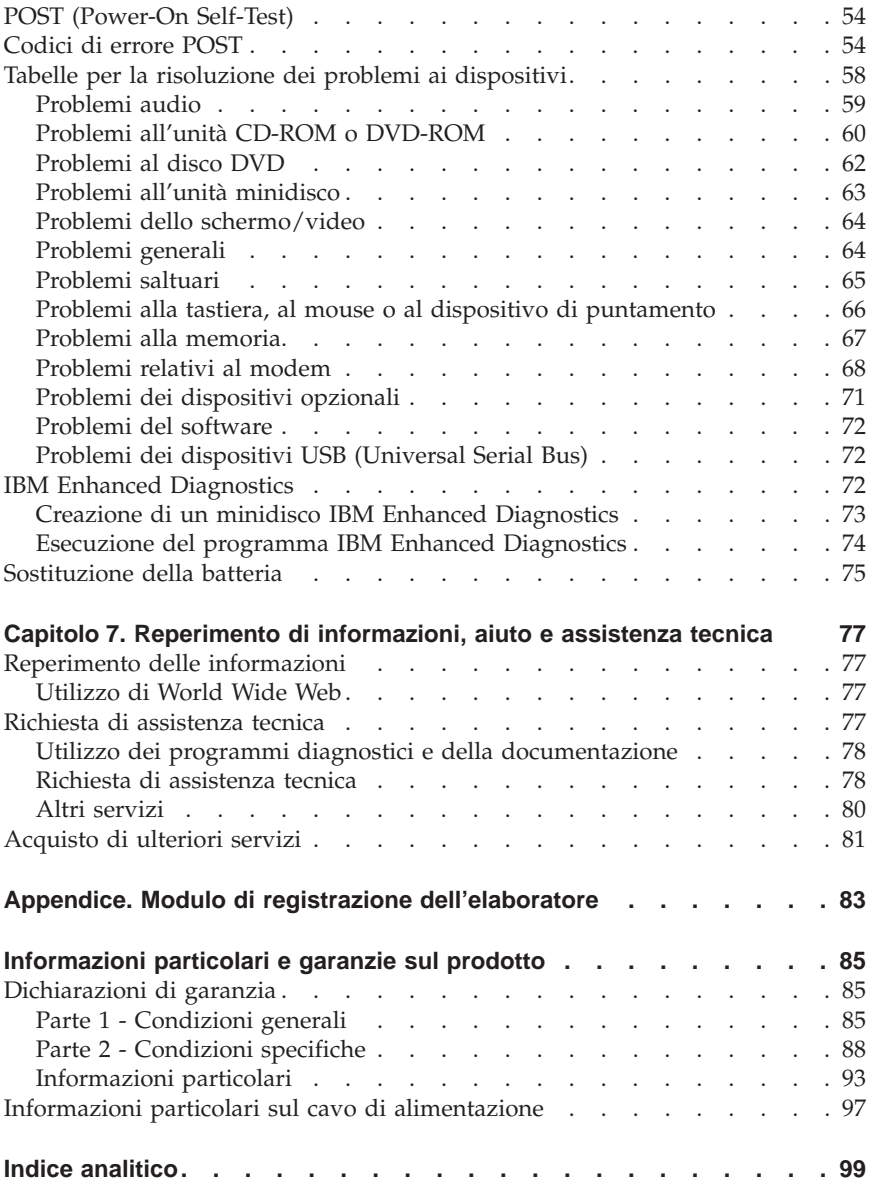

# <span id="page-8-0"></span>**Informazioni relative alla sicurezza**

#### **PERICOLO**

**La corrente elettrica proveniente dai cavi di alimentazione, del telefono e di comunicazione può essere pericolosa.**

**Per evitare il rischio di scosse elettriche:**

- v **Non collegare o scollegare qualsiasi cavo oppure effettuare l'installazione, la manutenzione o la riconfigurazione del prodotto durante un temporale.**
- v **Collegare tutti i cavi di alimentazione ad una presa elettrica collegata correttamente e con presa di terra.**
- v **Collegare alle prese elettriche appropriate tutte le apparecchiature che verranno utilizzate per questo prodotto.**
- v **Quando possibile, utilizzare una sola mano per collegare o scollegare i cavi di segnale.**
- v **Non accendere assolutamente apparecchiature in presenza di incendi, perdita d'acqua o danno strutturale.**
- v **Scollegare i cavi di alimentazione collegati, i sistemi di telecomunicazione, le reti e il modem prima di aprire i coperchi del dispositivo, salvo istruzioni contrarie relative alla procedura di installazione e configurazione.**
- v **Collegare e scollegare i cavi come di seguito indicato quando si installano, si trasportano o si aprono i coperchi di questo prodotto o delle unità ad esso collegate.**

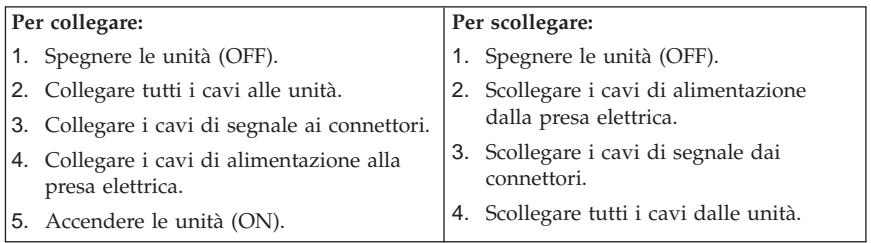

# <span id="page-9-0"></span>**Avvertenze sulla batteria al litio**

#### **ATTENZIONE:**

**Se la batteria non viene sostituita correttamente possono verificarsi esplosioni.**

**Quando si sostituisce la batteria, utilizzare solo batterie IBM con numero parte 33F8354 o batterie di tipo equivalente raccomandate dalla casa produttrice. La batteria contiene litio e potrebbe esplodere se non utilizzata, maneggiata o smaltita correttamente.**

#### *Evitare di:*

- v **Immergerla nell'acqua**
- v **Portarla a temperature superiori ai 100°C (212°F)**
- v **Ripararla o disassemblarla**

**Smaltire la vecchia batteria in base alle norme in vigore nel proprio paese.**

## **Informazioni relative alla sicurezza del modem**

Per evitare il rischio di incendio, scosse elettriche o danni personali nell'uso di un'apparecchiatura telefonica, seguire sempre alcune precauzioni di base, quali quelle riportate di seguito:

- Non installare mai i cavi telefonici durante un temporale.
- v Non utilizzare mai prese telefoniche in ambienti umidi, tranne nel caso di prese appositamente progettate per questo tipo di impiego.
- v Non toccare mai terminali o cavi telefonici non isolati, a meno che la linea telefonica non sia stata scollegata dall'interfaccia di rete.
- v Prestare sempre molta attenzione durante l'installazione o la modifica delle linee telefoniche.
- v Evitare l'uso del telefono (ad eccezione dei telefoni senza cavo) durante un temporale. I fulmini possono causare scosse elettriche.
- v Non utilizzare il telefono per comunicare il verificarsi di una perdita di gas in prossimità della perdita in questione.

# **Dichiarazione di conformità relativa al laser**

Alcuni modelli di elaboratore IBM sono dotati di unità CD-ROM o DVD-ROM preinstallate. Tali unità possono essere acquistate anche separatamente come opzioni. Le unità CD-ROM e DVD-ROM sono prodotti laser. Queste unità sono certificate negli Stati Uniti in conformità ai requisiti del Department of Health and Human Services 21 Code of Federal Regulations (DHHS 21 CFR) Subchapter J per i prodotti laser di Classe 1. Altrove, queste unità sono certificate in conformità ai requisiti dell'International Electrotechnical Commission (IEC) 825 e CENELEC EN 60 825 per i prodotti laser di Classe 1.

Quando si installa un'unità CD-ROM o DVD-ROM, tenere presente le seguenti istruzioni sulla manutenzione.

#### **ATTENZIONE:**

**L'utilizzo di controlli e regolazioni o l'esecuzione di procedure non descritti nel presente manuale possono provocare l'esposizione a radiazioni pericolose.**

La rimozione dei coperchi delle unità CD-ROM o DVD-ROM può provocare l'esposizione a radiazioni laser pericolose. All'interno delle unità CD-ROM o DVD-ROM non vi sono parti riparabili. **Non rimuovere i coperchi dell'unità CD-ROM.**

Alcune unità CD-ROM o DVD-ROM contengono un diodo laser incorporato di Classe 3A o di Classe 3B. Tenere presente quanto segue.

**Aprendo l'unità vengono emesse radiazioni laser. Evitare di essere colpiti dal raggio, non guardarlo direttamente con strumenti ottici ed evitare l'esposizione diretta.**

# <span id="page-12-0"></span>**Prefazione**

Questo manuale fornisce le informazioni necessarie per acquisire dimestichezza con l'elaboratore IBM® e con le sue funzioni.Descrive come far funzionare, manutenere e installare le opzioni dell'elaboratore. Se durante l'uso dell'elaboratore si presentano dei problemi, vedere la sezione relativa alla risoluzione dei problemi e le istruzioni su come richiedere l'assistenza.

# **Convenzioni utilizzate in questo manuale**

In questo manuale sono state adottate alcune convenzioni per evidenziare testi di particolare significato. La spiegazione delle convenzioni è riportata di seguito.

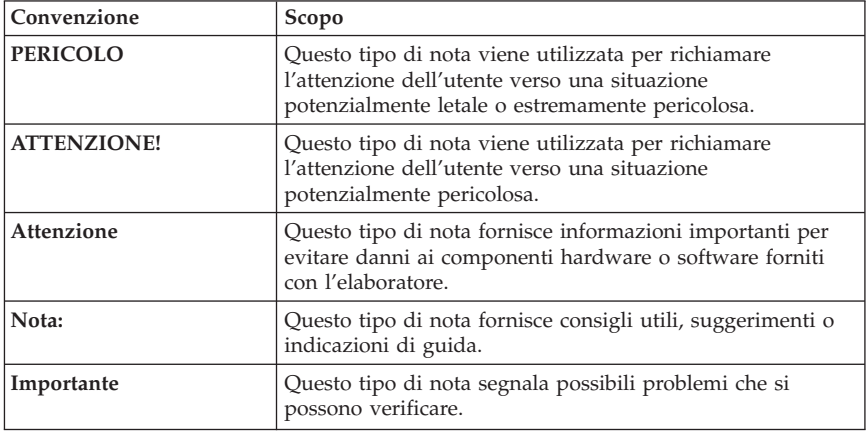

Anche il testo evidenziato segue alcune convenzioni. In questo manuale sono utilizzati diversi tipi evidenziazione del testo, ciascuno dei quali ha uno scopo specifico.

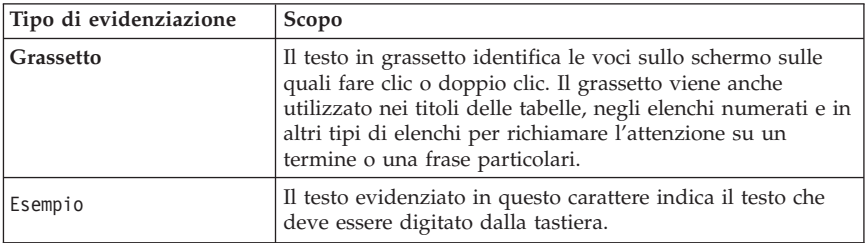

<span id="page-13-0"></span>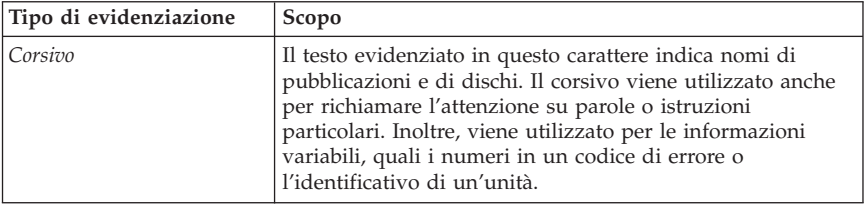

# **Informazioni correlate**

Di seguito è riportata una descrizione delle pubblicazioni che contengono ulteriori informazioni sull'elaboratore. Questi documenti sono disponibili come file PDF di Adobe Acrobat sul sito Web IBM http://www.ibm.com/pc/support.

v *Informazioni sul software*

Questa pubblicazione contiene informazioni sul sistema operativo, sui programmi di controllo, sulle applicazioni e sul software per il ripristino dei prodotti.

v *Hardware Maintenance Manual*

Questa pubblicazione è destinata al personale tecnico di assistenza e può anche essere scaricata dal World Wide Web come file PDF. Per ulteriori informazioni, vedere ["Capitolo 7. Reperimento di informazioni, aiuto e](#page-90-0) [assistenza tecnica" a pagina 77.](#page-90-0)

v *Technical Information Manual*

Questa pubblicazione contiene informazioni specifiche per chi desidera saperne di più sui vari aspetti tecnici del proprio elaboratore.

# <span id="page-14-0"></span>**Capitolo 1. Panoramica del prodotto**

Grazie per aver scelto un elaboratore IBM. Questo elaboratore dispone della tecnologia più avanzata del settore. Il presente capitolo fornisce una panoramica sull'elaboratore, sui suoi dispositivi e sul software preinstallato.

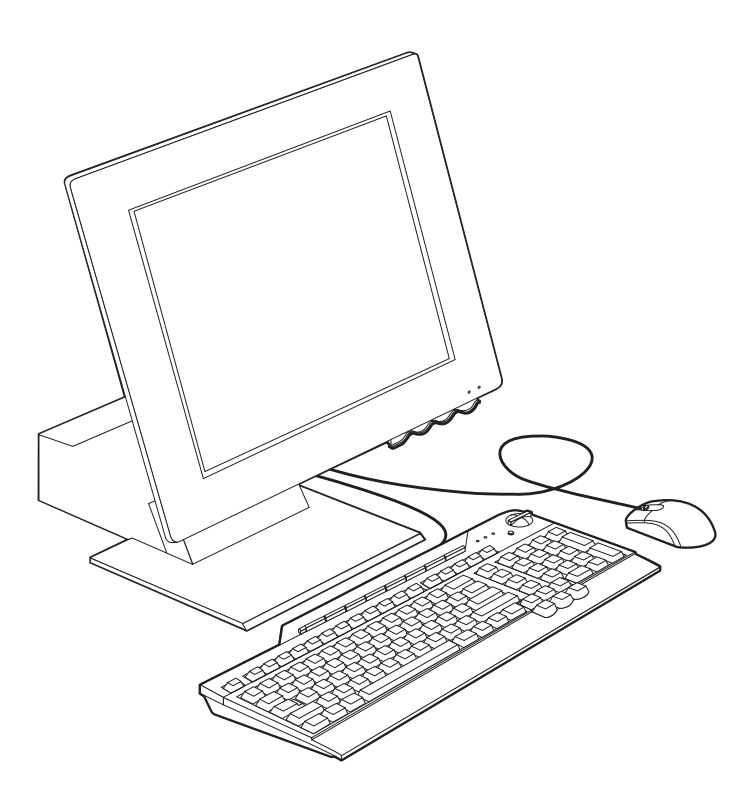

# **Identificazione dell'elaboratore**

Nella maggior parte dei casi, il modo migliore per identificare il proprio elaboratore è tramite la combinazione tipo macchina/numero modello. Questa combinazione indica i vari dispositivi presenti sull'elaboratore, quali il tipo di microprocessore oppure il numero di vani disponibili. L'indicazione del tipo macchina/numero modello si trova sulla piccola etichetta posta nella parte destra dell'elaboratore. Un esempio di combinazione tipo macchina/numero modello è 2179-*xxx*.

# <span id="page-15-0"></span>**Dispositivi hardware**

Le informazioni riportate di seguito si riferiscono ad una vasta gamma di modelli. Per le funzioni relative ad un modello specifico, vedere lo schermo Sommario del sistema nel Programma di utilità per la configurazione. Per ulteriori informazioni, vedere ["Capitolo 4. Uso del programma di utilità per la](#page-46-0) [configurazione" a pagina 33](#page-46-0).

# **Microprocessore**

- Microprocessore Intel® Celeron™ o Pentium® III
- Memoria cache L2 interna (varia in base al modello)
- v Bus FSB (Front Side Bus) da 66 MHz o 133 MHz (varia in base al modello)

# **Memoria**

- v Due alloggiamenti per DIMM (Dual Inline Memory Module)
- SDRAM (Synchronous Dynamic Random Access Memory) a 133 MHz
- DIMM non ECC, di non parità a 64 e 128 MB (standard)
- v DIMM non ECC, di non parità a 256 MB (facoltativo)
- SDRAM massimo da 512 MB
- v Memoria flash per i programmi di sistema

#### **Unità interne**

- Unità disco fisso EIDE
- v Unità minidisco da 3,5 pollici
- Unità CD-ROM o DVD-ROM

#### **Sottosistema di grafica**

Scheda grafica integrata ad alte prestazioni

## **Sottosistema audio**

- v Scheda audio integrata Sound Blaster Pro-compatibile a 16 bit, dotata di tre connettori audio (line/headphone out, line in e microfono)
- v Due altoparlanti stereo interni per supportare le applicazioni multimediali

## **Comunicazioni**

- v Ethernet abilitata
- Modem PCI (Peripheral Component Interconnect) (solo per alcuni modelli)

## **Dispositivi di gestione del sistema**

- Wake on LAN $\dot{ }$
- Wake on Ring
- Wake on Alarm
- Alert on LAN™
- Accensione automatica
- v BIOS e software per la gestione del sistema

## **Dispositivi tastiera e mouse**

- Mouse IBM ScrollPoint® III
- Tastiera IBM Accesso Rapido®, USB (Universal Serial Bus), (solo per alcuni modelli)
- v Due connettori USB sulla tastiera Accesso rapido III
- v Tastiera IBM Preferred USB (solo per alcuni modelli)

# **Capacità di espansione**

- v Due alloggiamenti di espansione per adattatore PCI a profilo basso
- Cinque connettori USB
- v Due alloggiamenti DIMM

# **Alimentazione**

- $\cdot$  110 watt
- v Interruttore manuale per il passaggio da 90–137 V ca a 180–265 V ca
- v Interruttore automatico per il passaggio da 57–63 Hz a 47–53 Hz
- v Protezione incorporata da sovraccarichi e sbalzi di corrente
- v Supporto APM (Advanced Power Management)
- Supporto ACPI (Advanced Configuration and Power Interface)

# **Funzioni di sicurezza**

- v Parola d'ordine per l'accensione e dell'amministratore
- v Serratura del coperchio (solo per alcuni modelli)
- v Controllo della sequenza di avvio
- v Modalità di avvio automatico
- v Controllo I/O su minidisco e disco fisso
- Alert on LAN

# **Sistemi operativi supportati**

- Microsoft® Windows® 98 Second Edition
- Microsoft Windows 2000 Professional
- Microsoft Windows Millennium Edition (Me)

# <span id="page-17-0"></span>**Software**

Questa sezione descrive il software preinstallato IBM e altro software fornito con l'elaboratore.

# **Software preinstallato IBM**

L'elaboratore viene fornito con componenti software preinstallati. Sono inclusi un sistema operativo, programmi di controllo per supportare dispositivi incorporati ed altri programmi di supporto. Per una descrizione dettagliata del software preinstallato, vedere la pubblicazione *Informazioni sul software*.

# **Software aggiuntivo**

L'elaboratore viene fornito con il *CD Selezioni Software* che contiene altro software che è possibile installare. Per ulteriori informazioni sul software aggiuntivo fornito con l'elaboratore, vedere la pubblicazione *Informazioni sul software*.

# **Access IBM**

L'elaboratore viene fornito con il programma Access IBM preinstallato, al quale è possibile accedere dal desktop di Windows. Questo programma contiene le seguenti sezioni:

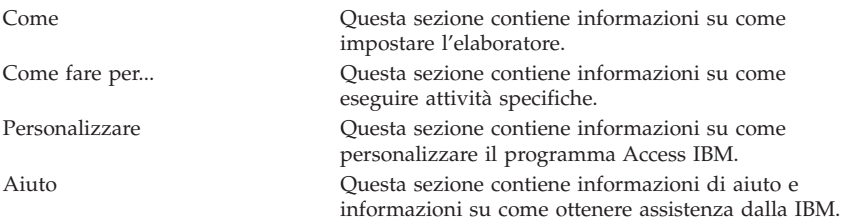

Per ulteriori informazioni sul programma Access IBM, vedere la pubblicazione *Informazioni sul software* fornita con l'elaboratore.E' anche possibile rilevare questa pubblicazione utilizzando la documentazione relativa alla visualizzazione in Access IBM.

# <span id="page-18-0"></span>**Capitolo 2. Installazione dell'elaboratore**

Questo capitolo contiene informazioni sulla prima installazione dell'elaboratore.

#### **Prima di iniziare**

Prima di procedere con l'installazione dell'elaboratore, leggere le informazioni sulla sicurezza. Vedere ["Informazioni relative alla](#page-8-0) [sicurezza" a pagina vii.](#page-8-0)

Controllare che i componenti riportati di seguito siano disponibili:

- Elaboratore
- v Cavo di alimentazione
- Tastiera
- Mouse

Se uno di questi componenti risulta mancante, contattare il rivenditore.

# **Scelta della posizione per l'elaboratore**

Accertarsi di disporre di un numero sufficiente di prese elettriche dotate di messa a terra per l'elaboratore e per tutti i dispositivi ad esso collegati. Scegliere un ambiente privo di umidità. Lasciare circa 50 mm (2 pollici) di spazio intorno all'elaboratore per consentire un'adeguata circolazione dell'aria.

# **Organizzazione dell'area di lavoro**

Per utilizzare al meglio l'elaboratore, organizzare al meglio l'area di lavoro e l'attrezzatura da utilizzare in base alle proprie necessità e al lavoro da svolgere. E' molto importante assumere una posizione comoda. Tuttavia vi sono alcuni fattori che possono influenzare l'organizzazione dell'area di lavoro, ad esempio

<span id="page-19-0"></span>le sorgenti di luce, la circolazione dell'aria e la posizione delle prese elettriche.

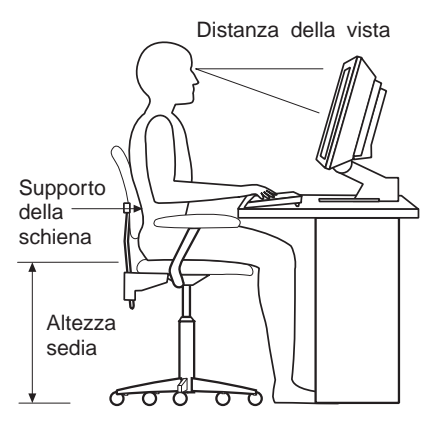

# **Organizzazione ottimale**

Sebbene non vi sia una posizione per lo svolgimento del lavoro ideale per tutti, di seguito sono riportate alcune indicazioni utili per trovare la posizione più consona alle proprie esigenze.

Scegliere una poltrona che riduca la fatica che deriva dallo stare seduti per lungo tempo sempre nella stessa posizione. Lo schienale ed il sedile dovrebbero essere regolabili indipendentemente e fornire un buon sostegno. La parte anteriore del sedile dovrebbe essere leggermente arcuata per alleviare il peso sulle cosce. Regolare il sedile in modo che le cosce siano parallele al pavimento e i piedi ben poggiati a terra o su un poggiapiedi.

Quando si utilizza la tastiera, assicurarsi che gli avambracci siano paralleli al pavimento e mantenere i polsi in posizione neutra e comoda.

## **Riflessi ed illuminazione**

Posizionare il video e regolarne l'inclinazione per ridurre al minimo i riflessi causati dall'illuminazione proveniente dal soffitto, dalle finestre e da altre sorgenti di luce. Se possibile, posizionare il video ad angolo retto rispetto a finestre ed altre sorgenti di luce. Ridurre l'illuminazione proveniente dal soffitto, se necessario, spegnendo le luci o utilizzando lampadine di potenza inferiore. Se il video è posizionato vicino ad una finestra, utilizzare tende o persiane per diminuire la luminosità. Potrebbe essere necessario regolare i controlli della luminosità e del contrasto sul video in base al cambiamento d'illuminazione nel corso della giornata.

Se non è possibile evitare riflessi sul video o regolare l'illuminazione, può risultare utile l'utilizzo di un filtro antiriflesso. Questi filtri, tuttavia, possono rendere meno nitide le immagini sullo schermo; pertanto, si consiglia di ricorrervi solo dopo aver provato gli altri espedienti per la riduzione dei riflessi. La figura riportata di seguito mostra come orientare il video.

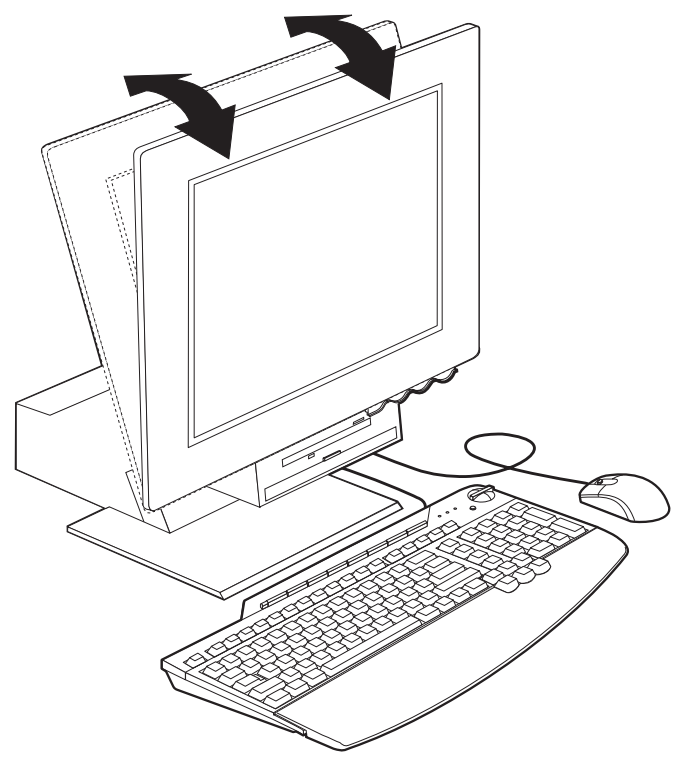

L'accumularsi di polvere accentua i problemi causati dai riflessi. Pulire lo schermo del video con frequenza usando un panno morbido inumidito con un detergente per vetri non abrasivo.

#### **Circolazione dell'aria**

L'elaboratore e il video producono calore. L'elaboratore è dotato di una o più ventole che aspirano aria fresca ed emettono aria calda. Il video espelle aria calda attraverso appositi fori di ventilazione. L'ostruzione di questi fori può causare un surriscaldamento che a sua volta può provocare un malfunzionamento o un guasto. Posizionare l'elaboratore e il video in maniera che nulla ostruisca i fori di ventilazione; generalmente, uno spazio pari a 5 cm (2 pollici) è sufficiente. Assicurarsi inoltre che l'aria calda non sia direzionata verso altre persone.

#### <span id="page-21-0"></span>**Prese elettriche e lunghezza dei cavi**

L'ubicazione delle prese elettriche e la lunghezza dei cavi di alimentazione e connessione della stampante e di altri dispositivi possono essere determinanti per il posizionamento dell'elaboratore.

Nell'organizzazione dell'area di lavoro:

- v Evitare l'uso di prolunghe. Se possibile, collegare il cavo di alimentazione dell'elaboratore direttamente ad una presa elettrica.
- v Sistemare tutti i cavi in maniera ordinata lontano da corridoi e da zone di passaggio per evitare che vengano calpestati accidentalmente.

## **Collegamento dei cavi**

Prima di procedere al collegamento dei cavi, leggere quanto riportato di seguito:

- v Collegare tutti i cavi dei dispositivi prima di inserire qualsiasi cavo di alimentazione in una presa elettrica.
- v Collegare i cavi di alimentazione all'elaboratore e agli altri dispositivi prima di inserirli in una presa elettrica.

#### **Importante**

Se l'elaboratore deve essere collegato ad una rete Ethernet, utilizzare un cavo Ethernet di Categoria 5 così come indicato nelle norme norme FCC di Classe A.

# <span id="page-22-0"></span>**Connettori USB**

L'elaboratore è dotato di cinque connettori USB: tre posti nella parte posteriore 2 e due sul lato destro del video 3. Inoltre, se si dispone di una tastiera di accesso rapido, altri due connettori USB sono presenti nella parte posteriore di essa. Quando si esegue la prima installazione dell'elaboratore, collegare i cavi della la tastiera e del mouse nelle porte USB poste nella parte posteriore dell'elaboratore, vicino al connettore del cavo di alimentazione **1**. I dispositivi USB, quali ad esempio, tastiera, mouse, stampante o scanner, possono essere collegati ad ogni connettore USB disponibile. E' possibile collegare i cavi ad altri connettori USB ogniqualvolta sia necessario.

Ai due connettori USB presenti sulla tastiera Accesso rapido III possono essere collegati solo dispositivi di potenza limitata, ad esempio il mouse o il gamepad. I dispositivi USB che richiedono più potenza, ad esempio gli altoparlanti o gli hub USB non alimentati, devono essere collegati ad uno dei connettori USB dell'elaboratore.

**Nota:** I connettori dei cavi dei dispositivi USB sono sagomati cosicché è impossibile collegarli in modo errato.

# **Connettori audio**

Sul lato destro del video, sono presenti i connettori audio Line In  $\vert 4 \vert$ , Line Out  $\overline{5}$  e microfono  $\overline{6}$ .

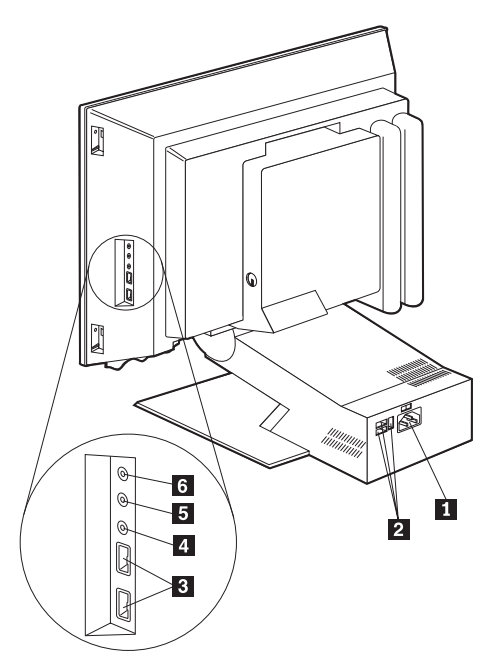

# <span id="page-23-0"></span>**Altri connettori**

La figura riportata di seguito mostra il connettore del modem  $\blacksquare$ , il connettore Ethernet  $\overline{2}$ , il connettore del mouse PS/2  $\overline{3}$  e il connettore della tastiera  $PS/2$  4.

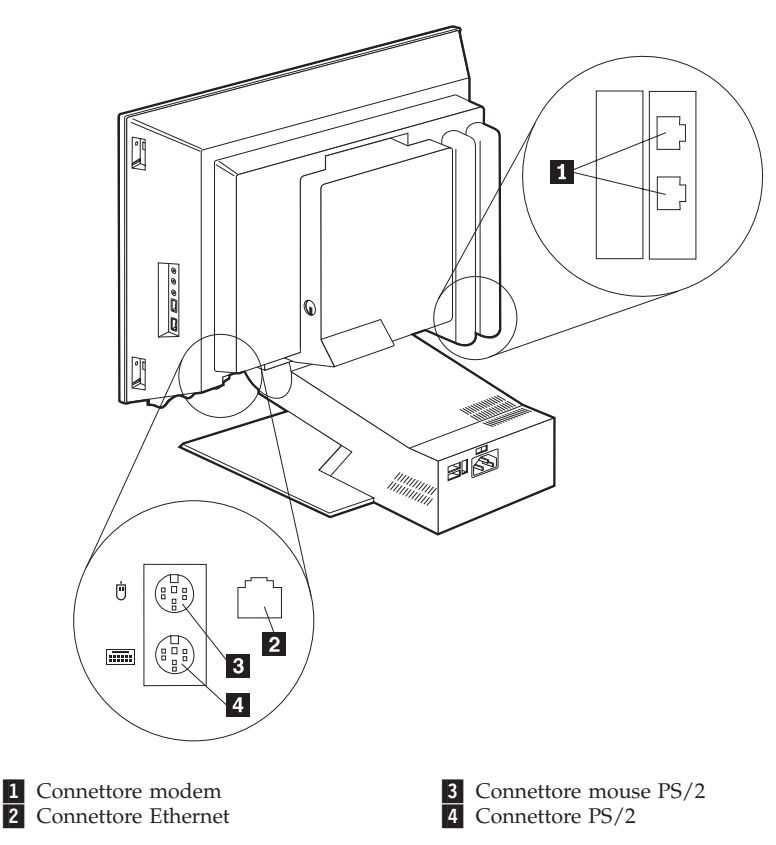

# **Registrazione dei numeri identificativi**

Individuare e prendere nota dei numeri identificativi (seriale e tipo/modello) posti sul lato destro dell'elaboratore. Vedere ["Appendice. Modulo di](#page-96-0) [registrazione dell'elaboratore" a pagina 83](#page-96-0).

Per ulteriori informazioni sull'elaboratore, vedere ["Informazioni correlate" a](#page-13-0) [pagina xii](#page-13-0). Per informazioni sul software preinstallato IBM, vedere la pubblicazione *Informazioni sul software*. Ulteriori componenti software e programmi di controllo sono contenuti nel *CD Selezioni Software* e, in alcuni casi, in altri CD e minidischi.

# <span id="page-24-0"></span>**Avvio dell'elaboratore**

Per installare il software dell'elaboratore, consultare il capitolo 2 ″Informazioni preliminari″ della pubblicazione *Informazioni sul software*. Per informazioni su come avviare l'elaboratore, vedere ["Capitolo 3. Uso e manutenzione](#page-26-0) [dell'elaboratore" a pagina 13.](#page-26-0)

**Nota:** Se si sospetta la presenza di un problema, vedere ["Capitolo 6.](#page-64-0) [Risoluzione dei problemi" a pagina 51.](#page-64-0)

# <span id="page-26-0"></span>**Capitolo 3. Uso e manutenzione dell'elaboratore**

Questo capitolo fornisce le informazioni necessarie all'uso quotidiano e alla manutenzione dell'elaboratore.

## **Controlli e indicatori di stato**

Ogni pulsante presente nella parte anteriore dell'elaboratore, controlla una specifica funzione, ad esempio l'accensione dell'elaboratore. I LED sono indicatori di stato che avvisano l'utente quando un determinato dispositivo, ad esempio l'unità minidisco, è in uso.

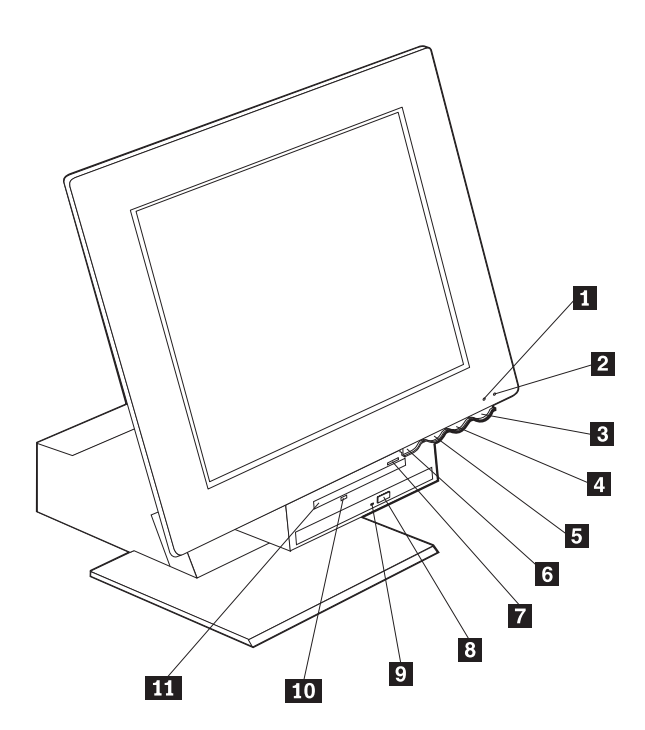

- **1** Indicatore di stato del disco fisso 2 Indicatore di alimentazione/stato di
- attesa <sup>3</sup> Pulsante di alimentazione
- «4¬ Pulsante di aumento della luminosità
- del video LCD
- **5** Pulsante di riduzione della luminosità del video LCD
- 6 Pulsante di rilascio del vano dei dispositivi

**7** Pulsante di espulsione dei minidischi «8¬ Pulsante di espulsione del CD-ROM o DVD-ROM

**9** Indicatore di stato dell'unità CD-ROM o DVD-ROM

10 Indicatore di stato dell'unità minidisco 11 Unità minidisco

Di seguito è riportata una descrizione dei controlli e degli indicatori di stato dell'elaboratore.

**Indicatore di stato dell'unità disco fisso:** quando questo indicatore è acceso, significa che le testine dell'unità disco fisso sono in posizione oppure che l'elaboratore sta eseguendo su esso operazioni di lettura o di scrittura. Non spegnere l'elaboratore quando questo indicatore è acceso o lampeggia.

**Indicatore di alimentazione/stato di attesa:** questo indicatore di stato si accende all'accensione dell'elaboratore.

**Pulsante di alimentazione:** premere questo pulsante per accendere e spegnere l'elaboratore. Non spegnere l'elaboratore quando l'indicatore di stato dell'unità disco fisso o dell'unità minidisco è acceso.

**Nota:** Il pulsante di alimentazione richiede normalmente una singola pressione. Tuttavia, in alcune circostanze, l'elaboratore potrebbe non spegnersi immediatamente. In questo caso, premere il pulsante di alimentazione per circa cinque secondi e rilasciarlo, in questo modo l'elaboratore si spegne.

**Pulsante di riduzione della luminosità del video LCD:** premere e rilasciare questo pulsante fino a raggiungere il livello di luminosità desiderato.

**Pulsante di aumento della luminosità del video LCD:** premere e rilasciare questo pulsante fino a raggiungere il livello di luminosità desiderato.

**Pulsante di rilascio del vano dei dispositivi:** premere questo pulsante per abbassare il vano dei dispositivi in modo da poter accedere all'unità minidisco e all'unità CD-ROM o DVD-ROM. Per chiudere il vano, spingerlo verso l'alto fino a farlo scattare in posizione.

**Pulsante di espulsione dei minidischi:** premere questo pulsante per estrarre un minidisco dall'unità.

<span id="page-28-0"></span>**Pulsante di espulsione del CD-ROM o DVD-ROM:** premere questo pulsante per aprire il vassoio dell'unità CD-ROM o DVD-ROM e quindi inserire o rimuovere un disco.

**Indicatore di stato dell'unità CD-ROM o DVD-ROM:** quando questo indicatore è acceso, significa che l'elaboratore sta eseguendo operazioni di lettura sul CD-ROM o DVD-ROM.

**Indicatore di stato dell'unità minidisco:** Quando questo indicatore è acceso, significa che l'elaboratore sta eseguendo operazioni di lettura o scrittura sul minidisco.

# **Avvio dell'elaboratore**

Le schermate visualizzate ed i suoni emessi all'avvio dell'elaboratore dipendono dalle impostazioni del menu Opzioni per l'avvio del Programma di utilità per la configurazione. Per ulteriori informazioni, vedere ["Capitolo 4. Uso](#page-46-0) [del programma di utilità per la configurazione" a pagina 33.](#page-46-0)

Se durante il POST vengono rilevati degli errori, vengono visualizzati dei messaggi di errore. Se è impostata una parola d'ordine per l'accensione, viene visualizzata la finestra per l'immissione della parola d'ordine. Se è stata impostata sia la parola d'ordine per l'accensione che quella dell'amministratore, è possibile immetterle entrambe. Dopo aver immesso la parola d'ordine ed aver premuto Invio, viene visualizzata la prima schermata del sistema operativo o del programma applicativo.

# **Spegnimento dell'elaboratore**

Quando si è pronti a spegnere l'elaboratore, effettuare sempre prima la chiusura del sistema. Ciò consente di evitare di perdere i dati non salvati o di danneggiare i programmi software. Per chiudere il sistema operativo Windows:

- 1. Fare clic su **Start** sul desktop di Windows.
- 2. Fare clic su **Chiudi sessione**.
- 3. Fare clic su **Arresta il sistema**.
- 4. Fare clic su **OK**.

# **Uso della tastiera Accesso Rapido III**

La tastiera di accesso rapido è dotata di pulsanti speciali che offrono notevoli vantaggi.

I pulsanti di *accesso rapido* presenti sulla tastiera, se premuti, consentono di avviare un programma, aprire un file oppure eseguire una funzione specifica. Questi pulsanti consentono di accedere direttamente ad un file, ad un

programma o ad un indirizzo Internet, senza dover fare clic su un'icona, cercare il programma nel menu Start oppure digitare l'indirizzo Internet nel proprio browser.

Alcuni pulsanti di accesso rapido sono preimpostati e assegnati ad alcune importanti funzioni multimediali dell'elaboratore (controlli Mute, Volume e CD-ROM o DVD-ROM); l'impostazione di questi pulsanti non può essere modificata.

Sulla parte superiore della tastiera sono presenti otto pulsanti di accesso rapido colorati. Alcuni pulsanti sono già preimpostati per avviare determinati programmi dell'elaboratore. I nomi delle funzioni preimpostate sono stampati sull'etichetta posta sopra i pulsanti. Tre di questi pulsanti, EMail, Access IBM Web e Standby, sono preimpostati e non è possibile modificarne l'impostazione. In base al sistema operativo preinstallato sull'elaboratore, è possibile impostare tre dei restanti cinque pulsanti. E' possibile personalizzare gli altri pulsanti per avviare qualsiasi file o programma desiderato. Ad esempio, se si utilizza spesso il gioco Solitario, è possibile personalizzare un pulsante di accesso rapido in modo che avvii tale programma.

Ai due connettori USB presenti sulla tastiera Accesso rapido III possono essere collegati solo dispositivi di potenza limitata, quali ad esempio, il mouse o il gamepad. I dispositivi USB che richiedono più energia, ad esempio gli altoparlanti o gli hub USB non alimentati, devono essere collegati ad uno dei connettori USB dell'elaboratore.

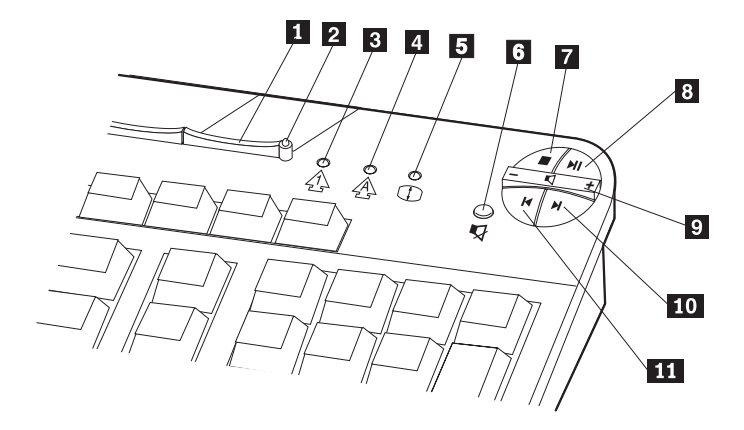

**1** Pulsante Stato di attesa <sup>2</sup> LED Stato di attesa **3** LED Bloc Num 4 LED Blocco maiuscole **5** LED Bloc Scorr

Controlli multimediali 6 Pulsante Mute 7 Pulsante Arresto 8 Pulsante Play/Pausa **9** Controllo del volume 10 Brano successivo **11** Brano precedente

Per personalizzare un pulsante di accesso rapido, attenersi alla procedura riportata di seguito.

- 1. Fare clic su **Start** nel desktop di Windows.
- 2. Selezionare **Impostazioni**, quindi fare clic su **Pannello di controllo**.
- 3. Fare doppio clic su **Tastiera (Accesso Rapido)**. Viene avviato il programma di personalizzazione della tastiera di accesso rapido.
- 4. Seguire le istruzioni visualizzate.

Per ulteriori informazioni sulla tastiera di accesso rapido, fare clic su **Aiuto**.

# <span id="page-31-0"></span>**Uso del mouse IBM ScrollPoint III**

Il mouse ScrollPoint III è dotato dei controlli di seguito riportati.

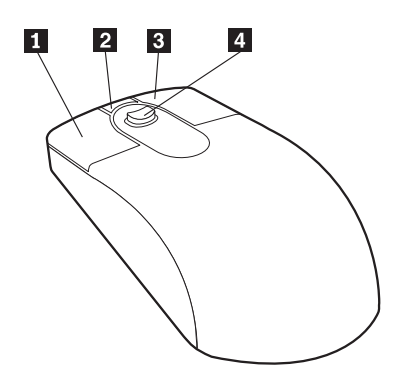

**1** Tastino sinistro del mouse: utilizzare questo tastino per selezionare o avviare un programma o una voce di menu.

<sup>2</sup> Tastino di scorrimento veloce/automatico: utilizzare questo tastino per impostare il mouse in modalità di *scorrimento automatico*. Quando il mouse è impostato in questa modalità, il suo movimento controlla la direzione e la velocità dello scorrimento. Per ripristinare il normale funzionamento del mouse, è sufficiente fare clic con uno dei suoi tastini.

**8** Tastino destro del mouse: utilizzare questo tastino per visualizzare il menu del programma, dell'icona o dell'oggetto attivo.

«4¬**Pulsante di scorrimento:** utilizzare questo pulsante per controllare l'azione di scorrimento del mouse. Il pulsante è sensibile alla pressione. La direzione in cui viene eseguita la pressione controlla la direzione dello scorrimento. La forza esercitata sul pulsante determina la velocità di scorrimento.

**Nota:** Il pulsante di scorrimento funziona solamente se il puntatore del mouse è posizionato su un'area in cui è possibile effettuare lo scorrimento, ad esempio un documento molto lungo.

# <span id="page-32-0"></span>**Accesso all'unità CD-ROM o DVD-ROM**

Le unità minidisco, CD-ROM o DVD-ROM sono situate nel vano dei dispositivi a scorrimento. Per aprire il vano per accedere all'unità CD-ROM o DVD-ROM, premere il pulsante di rilascio del vano dei dispositivi <sup>1</sup>. Per chiudere il vano, spingerlo verso l'alto fino a farlo scattare in posizione.

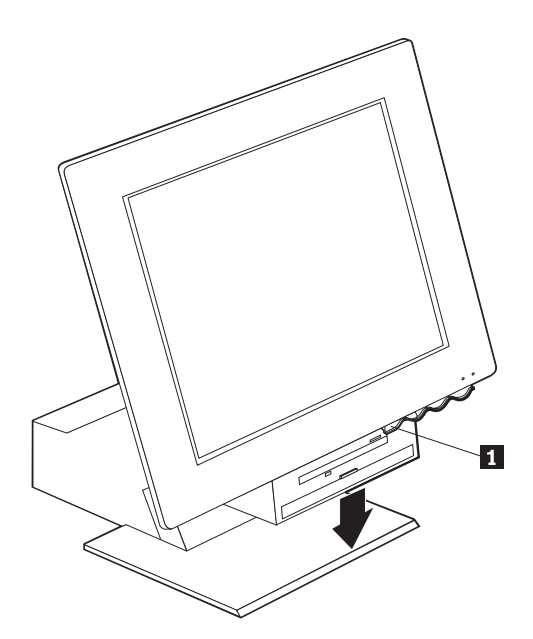

# <span id="page-33-0"></span>**Uso dei minidischi**

Nell'unità minidisco dell'elaboratore è possibile inserire minidischi da 3,5″. I dati vengono memorizzati sulla superficie magnetica del minidisco. Questa superficie magnetica è protetta da un rivestimento di plastica rigida.

# **Modalità di utilizzo e conservazione dei minidischi**

All'interno della copertura di plastica rigida, è contenuto un disco flessibile con un rivestimento magnetico. Il calore, la polvere, i campi magnetici o le impronte digitali possono danneggiare i minidischi. Per un corretto uso e conservazione dei minidischi, attenersi alle istruzioni riportate di seguito.

- v Se il rivestimento di plastica rigida è danneggiato, non utilizzare il minidisco. Un minidisco danneggiato potrebbe danneggiare l'unità.
- v La slitta metallica di protezione posta sulla parte superiore del minidisco copre una parte della superficie magnetica del disco interno. Quando il minidisco viene inserito nell'unità, la slitta si sposta per consentire la scrittura o la lettura dei dati in esso contenuti. Non spostare la slitta di protezione poiché le impronte digitali e la polvere potrebbero danneggiare i dati in modo irreversibile.
- v Non toccare mai il disco magnetico interno.
- v I campi magnetici possono cancellare i dati memorizzati sui minidischi. Conservare i minidischi lontani da magneti o da dispositivi che generano forti campi magnetici, quali ad esempio motori e generatori elettrici. I minidischi sono sensibili ai magneti presenti in apparecchi televisivi, telefoni, altoparlanti stereo e altri apparecchi di questo tipo. Non poggiare i minidischi sul video e non usare calamite per attaccare note all'elaboratore.
- v Non conservare i minidischi in ambienti con temperature troppo elevate o troppo basse e non lasciarli sotto la luce diretta del sole. I minidischi da 3,5″ devono essere conservati ad una temperatura non inferiore a 4 gradi e non superiore a 53 gradi centigradi. Conservare i minidischi lontano da fonti di calore. Il calore può deformare il rivestimento di plastica rigida del minidisco e danneggiare il disco interno.

# **Inserimento e rimozione dei minidischi**

Per inserire un minidisco da 3,5″ nell'unità, tenerlo con l'etichetta rivolta verso l'alto ed inserire prima il lato con la slitta metallica di protezione, così come illustrato nella figura riportata di seguito. Spingere il minidisco nell'unità finché non scatta in posizione.

Per rimuovere il minidisco, premere il pulsante di espulsione  $\Box$  ed estrarlo dall'unità. Non rimuovere il minidisco quando l'indicatore luminoso 2 è acceso.

<span id="page-34-0"></span>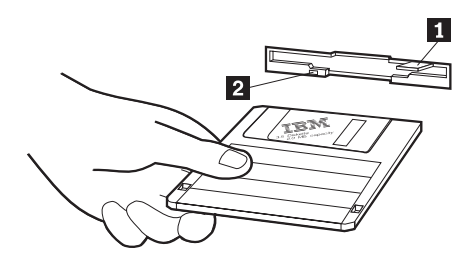

# **Protezione da scrittura dei minidischi**

Può succedere di formattare accidentalmente un minidisco o di inserirvi involontariamente altri dati. Ciò potrebbe causare la perdita o la sovrascrittura di informazioni importanti. Per questo motivo è consigliabile proteggere da scrittura i minidischi importanti. I dati contenuti in un minidisco protetto da scrittura possono essere letti ma non è possibile né cancellarli né modificarli.

La maggior parte dei minidischi da 3,5″ sono dotati di una linguetta di plastica che abilita la protezione da scrittura, evitando quindi la sovrascrittura o l'eliminazione dei dati in essi contenuti. Se un minidisco da 3,5″ non dispone di tale linguetta, è protetto da scrittura in modo permanente.

La linguetta di plastica per la protezione da scrittura è posizionata nella parte posteriore del minidisco da 3,5″.

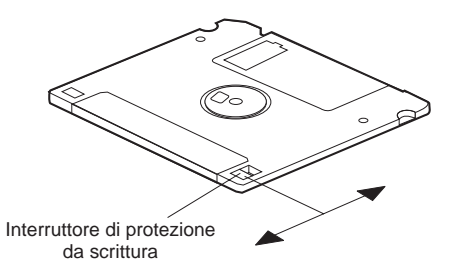

- v Per consentire la scrittura sul minidisco, spostare la linguetta in modo che il foro di protezione da scrittura sia chiuso.
- v Per evitare la scrittura sul minidisco, spostare la linguetta in modo che il foro di protezione da scrittura sia aperto.

# **Uso dell'unità CD-ROM o DVD-ROM**

L'elaboratore è dotato di un'unità CD-ROM o DVD-ROM. Tali unità consentono di riprodurre o leggere i dati dal CD o DVD ma non consentono di scrivervi informazioni. Le unità CD-ROM o DVD-ROM utilizzano CD standard da 4,75″ (12 cm).

<span id="page-35-0"></span>Per utilizzare un'unità CD-ROM o DVD-ROM, seguire le indicazioni riportate di seguito.

- v Non posizionare l'unità in ambienti soggetti a:
	- Temperatura elevata
	- Umidità elevata
	- Polvere eccessiva
	- Vibrazioni eccessive o urti improvvisi
	- Spostamenti dovuti ad una superficie inclinata
	- Luce diretta del sole
- v Non inserire nell'unità nessun altro oggetto oltre al CD o al DVD.
- v Prima di spostare l'elaboratore, estrarre il CD o il DVD dall'unità.

# **Come maneggiare un CD o un DVD**

Quando si maneggia un CD o un DVD, seguire le indicazioni riportate di seguito.

- v Tenere il disco dai bordi. Non toccare la superficie del disco sul lato che non presenta l'etichetta.
- v Per rimuovere polvere o impronte digitali dal disco, utilizzare un panno morbido e pulito passandolo delicatamente dal centro verso l'esterno. Non passare il panno sulla superficie del disco facendo dei movimenti circolari perché ciò potrebbe danneggiare i dati in modo irreversibile.
- v Non scrivere e non attaccare carta sul disco.
- v Non graffiare e non macchiare il disco.
- v Non esporre il disco alla luce diretta del sole.
- v Non utilizzare benzene, solventi o altri detergenti per pulire il disco.
- v Non far cadere e non piegare il disco.
# **Inserimento ed estrazione di un CD o di un DVD**

Per inserire un CD:

- 1. Con l'elaboratore acceso, premere il pulsante di espulsione dell'unità CD-ROM o DVD-ROM. Il vassoio fuoriesce in parte dall'unità. Estrarre manualmente la parte restante del vassoio tirandolo.
- 2. Posizionare il CD sul vassoio con l'etichetta rivolta verso l'alto, quindi spingerlo verso il basso fino a farlo scattare in posizione **1**.
- 3. Chiudere il vassoio spingendolo delicatamente verso l'interno. Quando il vassoio rientra completamente nella sede, l'indicatore luminoso posto sulla parte frontale dell'unità si accende per indicare che l'unità è in uso.

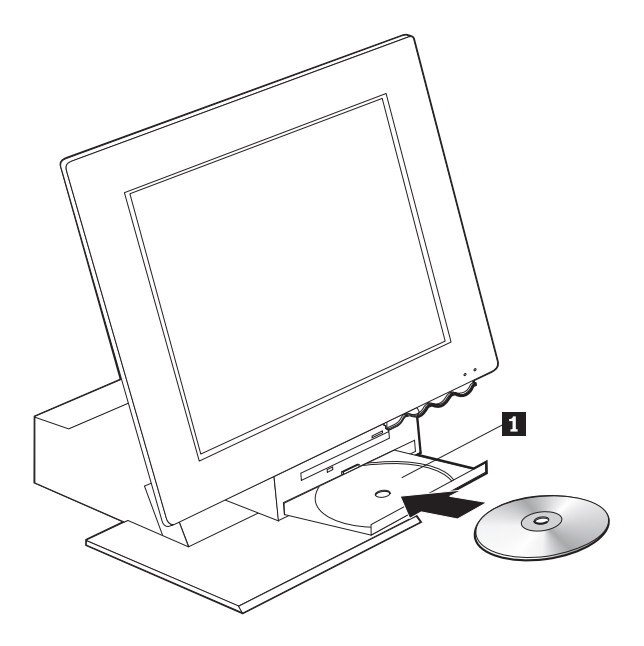

Per estrarre un CD:

- 1. Con l'elaboratore acceso, premere il pulsante di espulsione dell'unità CD-ROM o DVD-ROM. Il vassoio fuoriesce in parte dall'unità, quindi estrarre manualmente la parte restante del vassoio e rimuovere con cautela il CD.
- 2. Chiudere il vassoio spingendolo delicatamente verso l'interno.
- **Nota:** Se premendo il pulsante di espulsione il vassoio non fuoriesce dall'unità, inserire la punta di un fermaglio per la carta nel foro di espulsione di emergenza posto sulla parte frontale dell'unità CD-ROM o DVD-ROM.

## **Modalità video**

L'elaboratore è dotato di una scheda grafica SVGA (Super Video Graphics Array). L'SVGA è uno standard per la visualizzazione di testo e immagini grafiche che supporta diverse *modalità video*. Le modalità video sono le diverse combinazioni di risoluzione, frequenze di aggiornamento e colori.

A seconda delle applicazioni utilizzate e delle preferenze personali, potrebbe essere necessario modificare la modalità video.

Per modificare la modalità video:

- 1. Fare clic su **Start** nel desktop di Windows.
- 2. Selezionare **Impostazioni**, quindi fare clic su **Pannello di controllo**.
- 3. Fare doppio clic su **Schermo**.
- 4. Fare clic su **Impostazioni**, apportare le necessarie modifiche, quindi fare clic su **OK**.

### **Programmi di controllo video**

Per sfruttare al meglio la scheda grafica dell'elaboratore, alcuni sistemi operativi e programmi di controllo necessitano di componenti software conosciuti come programmi di controllo video. Tali programmi di controllo consentono di ottenere una maggiore velocità, una migliore risoluzione, una vasta gamma di colori e immagini senza tremolio. Il *CD Product Recovery* fornito con l'elaboratore, contiene i programmi di controllo per la scheda grafica e un file README con le istruzioni per l'installazione dei programmi di controllo.

Se l'elaboratore dispone di un software preinstallato IBM, i programmi di controllo video sono già installati sul disco fisso. Tuttavia, è possibile utilizzare le istruzioni per l'installazione del programma di controllo per eseguirne la reinstallazione oppure per ottenere informazioni su come ottenere o installare gli aggiornamenti di tali programmi. Per ulteriori informazioni, vedere la pubblicazione *Informazioni sul software*.

### **Modalità audio**

L'elaboratore è dotato di un controller audio digitale incorporato sulla scheda di sistema. Il controller audio della scheda di sistema supporta applicazioni scritte per gli standard Sound Blaster ed è compatibile con Windows Sound System di Microsoft. L'elaboratore è dotato di connettori audio per mini-jack da 3,5 mm (1/8 pollici).

### **Regolazione del volume**

E' possibile regolare il volume in vari modi:

- v E' possibile accedere ai controlli software del volume tramite l'icona dell'altoparlante nella barra delle applicazioni, posta nell'angolo inferiore destro del desktop di Windows.
	- Facendo clic sull'icona relativa agli altoparlanti, viene visualizzato il controllo del volume. Utilizzare il mouse per spostare verso l'alto o verso il basso il cursore per regolare il volume, oppure fare clic sulla casella di controllo Mute per disattivare l'audio.
	- Facendo doppio clic sull'icona dell'altoparlante, viene visualizzata la finestra principale per il controllo del volume. Le impostazioni presenti in questa finestra consentono di controllare singolarmente il volume per ogni tipo di formato audio.
- v Se si utilizza una tastiera di accesso rapido, è possibile utilizzare i controlli software del volume tramite l'apposito pulsante situato nell'angolo superiore destro della tastiera.

# **Registrazione e riproduzione del suono**

Le procedure di registrazione e di riproduzione del suono variano in base al programma utilizzato. Il sistema operativo preinstallato sull'elaboratore viene fornito con il programma Sound Recorder che consente la registrazione del suono. Per ulteriori informazioni, vedere la documentazione fornita con il sistema operativo.

**Nota:** Se durante la registrazione vengono rilevate interferenze o ritorni di segnale dagli altoparlanti, provare a ridurre il volume di registrazione del microfono.

# **Uso delle funzioni di gestione del risparmio di energia**

L'elaboratore supporta la funzione Stato di attesa. Tale funzione consente all'elaboratore di entrare nella modalità di risparmio di energia. E' possibile attivare la modalità Stato di attesa in tre modi:

- v Utilizzando il menu Start di Windows
- v Utilizzando il pulsante Stato di attesa sulla tastiera di accesso rapido
- v Utilizzando il pulsante di alimentazione

Quando l'elaboratore entra nella modalità Stato di attesa, anche i programmi in esecuzione passano in tale modalità ma non vengono chiusi. Sullo schermo non vengono visualizzate più immagini e l'indicatore luminoso di alimentazione lampeggia per indicare che l'elaboratore si trova in modalità Stato di attesa.

**Nota:** L'indicatore Stato di attesa è acceso quando il video è in modalità di risparmio di energia.

# **Uso del menu Start di Windows**

Per attivare la modalità Stato di attesa utilizzando Windows, attenersi alla procedura riportata di seguito.

- 1. Fare clic su **Start** nel desktop di Windows.
- 2. Fare clic su **Chiudi sessione**.
- 3. Fare clic su **Stato di attesa**.
- 4. Fare clic su **OK**.

## **Uso del pulsante Stato di attesa sulla tastiera**

Se si utilizza una tastiera di accesso rapido, è possibile attivare la funzione di stato di attesa premendo il pulsante Stato di attesa situato sulla parte superiore della tastiera. Il LED relativo al pulsante Stato di attesa si accende quando il video è in modalità di risparmio di energia.

Per riportare l'elaboratore al normale stato operativo, attenersi ad una delle procedure riportate di seguito:

- v Premere un tasto qualsiasi della tastiera
- v Premere un tastino del mouse
- v Premere il pulsante di alimentazione della tastiera per meno di quattro secondi

# **Uso del pulsante di alimentazione**

Con il sistema operativo Windows è possibile impostare il pulsante di alimentazione su una di queste modalità: Chiusura del sistema o Stato di attesa.

- v Quando il pulsante di alimentazione è impostato sulla modalità Stato di attesa e viene premuto per meno di quattro secondi a elaboratore acceso, l'elaboratore passa alla modalità Stato di attesa. Per riportare l'elaboratore al normale stato operativo, premere un tasto qualsiasi della tastiera oppure premere uno dei tastini del mouse. Anche una chiamata ricevuta sul modem, riporta l'elaboratore al normale stato operativo.
- v Quando il pulsante di alimentazione è impostato sulla modalità Chiusura del sistema, la sua pressione, indipendentemente dalla durata, causa lo spegnimento o il riavvio dell'elaboratore.

Il sistema operativo non esegue la corretta procedura di chiusura del sistema. Il pulsante di alimentazione è preimpostato per la chiusura del sistema. Per modificare le impostazioni del pulsante di alimentazione, attenersi alla procedura riportata di seguito.

- 1. Fare clic su **Start** nel desktop di Windows.
- 2. Selezionare **Impostazioni**, quindi fare clic su **Pannello di controllo**.
- 3. Fare doppio clic su **Risparmio energia**. Viene aperta la finestra Proprietà Risparmio energia.
- 4. Fare clic su **Avanzate**
- 5. Nell'area relativa ai pulsanti di alimentazione, individuare il campo **Se viene premuto il pulsante di alimentazione del computer**, selezionare **Arresta il sistema** o **Standby**, quindi premere **OK**.

## **Impostazione del piano di risparmio energetico**

E' possibile impostare anche la durata di inattività prima che il sistema, il video o il disco fisso entrino automaticamente in modalità Stato di attesa. Windows 98, Windows 2000 Professional e Windows Me utilizzano una terminologia leggermente differente. Per impostare la durata, attenersi alla procedura riportata di seguito.

- 1. Fare clic su **Start** nel desktop di Windows.
- 2. Selezionare **Impostazioni**, quindi fare clic su **Pannello di controllo**.
- 3. Fare doppio clic su **Risparmio energia** (Windows 98) o **Power Options**(Windows 2000 Professional e Windows Me). Viene aperta la finestra Risparmio energia o Power Options Properties.
- 4. Nella scheda **Combinazioni risparmio energia** è possibile:
	- v Selezionare un piano di risparmio energetico con le opzioni di durata preimpostate
	- v Modificare un piano di risparmio energetico già esistente cambiando le opzioni di durata preimpostate
	- v Creare un nuovo piano di risparmio energetico impostando le opzioni di durata in base alle proprie necessità
- 5. Dopo aver apportato le modifiche, fare clic su **OK**.

Dopo che il sistema, l'unità o il video sono entrati in modalità Stato di attesa, è possibile riattivarne il normale funzionamento premendo un pulsante qualsiasi della tastiera, muovendo il mouse oppure ricevendo una chiamata dal modem.

### **Uso delle funzioni di sicurezza**

Per impedire l'uso dell'elaboratore a persone non autorizzate, è possibile bloccare la tastiera. Per impedire l'accesso ai componenti presenti all'interno dell'elaboratore, è possibile bloccare il coperchio dell'unità (solo per alcuni modelli di elaboratore).

# **Blocco del coperchio dell'unità**

Alcuni modelli di elaboratore sono dotati di una serratura per il coperchio dell'unità. Tale serratura può essere utilizzata per impedire l'accesso ai componenti presenti all'interno dell'elaboratore.

# **Blocco della tastiera**

Tramite il Programma di utilità per la configurazione, è possibile impostare una parola d'ordine per l'accensione ed utilizzare le funzioni di sicurezza disponibili nel sistema operativo Windows. Se si decide di utilizzare la parola d'ordine, è necessario non dimenticarla.

Se è stata impostata una parola d'ordine, al momento dell'accensione dell'elaboratore la tastiera risulterà bloccata. Per sbloccare la tastiera è necessario immettere la parola d'ordine corretta. Utilizzare il Programma di utilità per la configurazione per impostare la parola d'ordine per l'accensione. Per ulteriori informazioni, vedere ["Uso delle parole d'ordine" a pagina 35](#page-48-0).

E' possibile utilizzare anche le funzioni specifiche di Windows relative alla parola d'ordine e allo screen saver per assegnare una parola d'ordine per bloccare la tastiera e il mouse dopo un determinato periodo di inattività. Per utilizzare queste funzioni, vedere la pubblicazione relativa al sistema operativo fornita con l'elaboratore.

# **Precauzioni per l'uso dell'elaboratore**

Questa sezione fornisce le istruzioni sulla manutenzione e suggerisce le precauzioni per l'uso dell'elaboratore.

# **Nozioni di base**

Di seguito sono riportate alcune nozioni di base su come assicurare nel tempo il corretto funzionamento dell'elaboratore.

- v Utilizzare l'elaboratore in un ambiente pulito e privo di umidità. Accertarsi che la superficie su cui viene collocato sia piana e solida.
- v Non appoggiare oggetti sopra il video e non coprire le aperture per la ventilazione del video e dell'unità. Tali aperture consentono la circolazione dell'aria ed impediscono il surriscaldamento dell'elaboratore.
- v Tenere cibi e bevande lontano dall'elaboratore. I residui di cibo e liquidi possono danneggiare la tastiera ed il mouse rendendoli inutilizzabili.
- v Non bagnare i pulsanti di alimentazione o gli altri controlli. L'umidità può danneggiare queste parti e causare un corto circuito.
- v Scollegare sempre i cavi di alimentazione afferrando e tirando la spina e non il cavo.

# **Pulizia dell'elaboratore e della tastiera**

E' buona abitudine pulire periodicamente l'elaboratore per proteggerne le superfici e assicurarne un funzionamento ottimale.

### **ATTENZIONE: Accertarsi di aver spento l'elaboratore prima di effettuare qualsiasi operazione di pulizia.**

Per la pulizia delle parti verniciate dell'elaboratore, utilizzare solamente soluzioni detergenti leggere ed un panno morbido.

### **Video e schermo**

Per la pulizia dello schermo, non utilizzare detergenti abrasivi. La superficie dello schermo può essere facilmente graffiata, è quindi opportuno evitare il contatto con penne, punte di matita e gomme per cancellare.

Pulire lo schermo con un panno morbido asciutto e soffiarvi sopra per rimuovere la polvere e altre particelle. Quindi, utilizzare un panno morbido, inumidito con un detergente liquido per vetri delicato e non abrasivo.

### **Mouse**

Se il puntatore del mouse non si sposta in modo corretto sullo schermo, potrebbe essere necessario pulire il mouse.

Per pulire il mouse, attenersi alla procedura riportata di seguito.

- 1. Spegnere l'elaboratore.
- 2. Scollegare il cavo del mouse dall'elaboratore.
- 3. Capovolgere il mouse. Ruotare il fermo sulla parte inferiore del mouse in senso antiorario, come indicato dalla freccia.
	- **Nota:** Alcuni modelli di mouse hanno dei simboli che indicano il punto in cui portare il fermo per sbloccarlo.

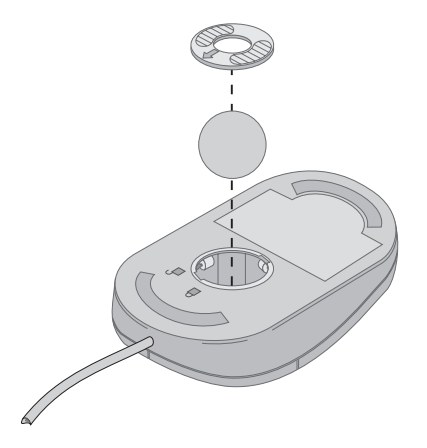

- 4. Capovolgere di nuovo il mouse tenendo la mano aperta sotto di esso. Il fermo e la sfera cadranno sulla mano.
- 5. Pulire le parti esterne e interne del mouse con un panno umido. Assicurarsi di pulire bene i rulli situati all'interno del mouse.
- 6. Inserire la sfera nell'apposito alloggio. Bloccare il fermo facendolo ruotare nella direzione opposta a quella indicata dalla freccia.
- 7. Ricollegare il cavo del mouse all'elaboratore.

## **Spostamento dell'elaboratore**

Prima di spostare l'elaboratore, effettuare le operazioni riportate di seguito.

- 1. Rimuovere tutti i supporti (minidischi, CD, nastri, ecc.) dalle relative unità.
- 2. Spegnere l'elaboratore e tutti i dispositivi ad esso collegati. L'unità disco fisso sposta automaticamente le testine per la lettura/scrittura per evitare di danneggiare il disco.
- 3. Scollegare i cavi di alimentazione dalle prese elettriche.
- 4. Per prima cosa scollegare i cavi per le comunicazioni (modem o rete) dalla rete o dalla linea telefonica, quindi scollegare le altre estremità dall'elaboratore.
- 5. Scollegare tutti i cavi collegati a dispositivi esterni quali, tastiera, mouse, stampante, scanner e joystick.
- 6. Se l'elaboratore deve essere spostato per una breve distanza, ad esempio in una stanza vicina, è possibile lasciare la tastiera e il mouse collegati. Posizionare la tastiera alla base del video e sollevare l'elaboratore come mostrato nella figura.

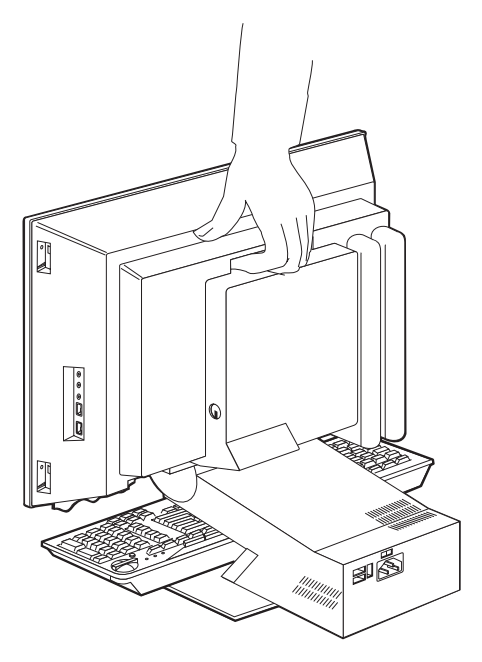

7. Se l'elaboratore deve essere spostato a distanze maggiori e si dispone ancora delle scatole di imballaggio originali, utilizzarle per imballare le unità. In caso contrario, proteggere le unità con materiale da imballaggio adatto per evitare che possano danneggiarsi.

# <span id="page-46-0"></span>**Capitolo 4. Uso del programma di utilità per la configurazione**

Il Programma di utilità per la configurazione è memorizzato nella memoria EEPROM (Electrically Erasable Programmable Read-Only Memory) dell'elaboratore. E' possibile utilizzare il Programma di utilità per la configurazione per visualizzare e modificare le impostazioni per la configurazione dell'elaboratore, indifferentemente dal sistema operativo utilizzato. Tuttavia, le impostazioni selezionate nel proprio sistema operativo potrebbero sostituire le impostazioni simili presenti nel Programma di utilità per la configurazione.

### **Avvio e uso del Programma di utilità per la configurazione**

Per avviare il Programma di utilità per la configurazione, attenersi alla procedura riportata di seguito.

- 1. Accendere l'elaboratore. Se l'elaboratore è già acceso quando viene avviata questa procedura, è necessario chiudere il sistema operativo, spegnere l'elaboratore, attendere per alcuni secondi che tutti gli indicatori luminosi si siano spenti, quindi avviare nuovamente l'elaboratore.
- 2. Quando, durante l'avvio, viene visualizzato il prompt del Programma di utilità per la configurazione nell'angolo inferiore sinistro dello schermo, premere F1. Questo prompt viene visualizzato solamente per alcuni secondi. E' necessario quindi premere rapidamente F1. Se non è stata impostata una parola d'ordine, viene visualizzato il menu del Programma di utilità per la configurazione. Se è stata impostata una parola d'ordine, è necessario digitarla e premere Invio per visualizzare il menu del Programma di utilità per la configurazione. Per ulteriori informazioni, vedere ["Uso delle parole d'ordine" a pagina 35](#page-48-0).

Se durante l'avvio il POST rileva che sono stati installati o rimossi componenti hardware dall'elaboratore, il Programma di utilità per la configurazione potrebbe essere avviato automaticamente.

# **Visualizzazione e modifica delle impostazioni**

Il menu del programma di utilità per la configurazione visualizzato potrebbe essere leggermente differente da quello riportato di seguito, comunque le funzioni sono le stesse.

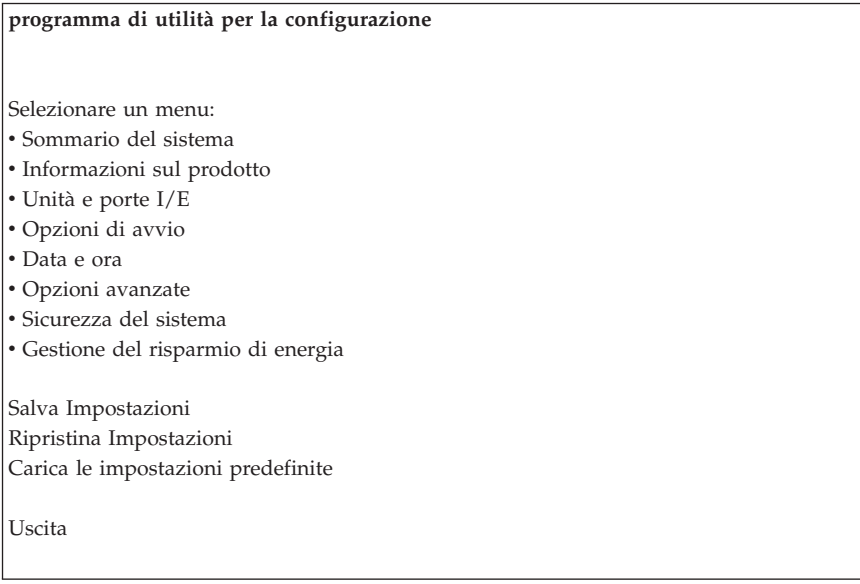

Il menu del Programma di utilità per la configurazione elenca le voci che identificano gli argomenti relativi alla configurazione del sistema. E' possibile che accanto alle voci del menu di configurazione vengano visualizzati dei simboli. La tabella riportata di seguito spiega il significato di tali simboli.

- E' disponibile un ulteriore sottomenu o schermo.
- **Ê** E' stata apportata una modifica a questa voce nella configurazione del sistema oppure il Programma di utilità per la configurazione ha rilevato un errore e ha tentato di correggerla. Inoltre, il simbolo  $\blacktriangleright$ accanto ad una voce di menu indica che ad essa è associato un ulteriore menu.
- **\*** E' stato rilevato un conflitto delle risorse di sistema. Risolvere tale conflitto prima di uscire dal Programma di utilità per la configurazione in modo che l'elaboratore possa funzionare correttamente.
- **[ ]** Nei menu del Programma di utilità per la configurazione, le informazioni sulla configurazione che è possibile modificare sono racchiuse tra parentesi quadre. Non è possibile modificare le informazioni non racchiuse tra parentesi quadre.

<span id="page-48-0"></span>Per lavorare con il menu del Programma di utilità per la configurazione, è necessario utilizzare la tastiera. La tabella riportata di seguito indica i tasti necessari per effettuare le varie operazioni.

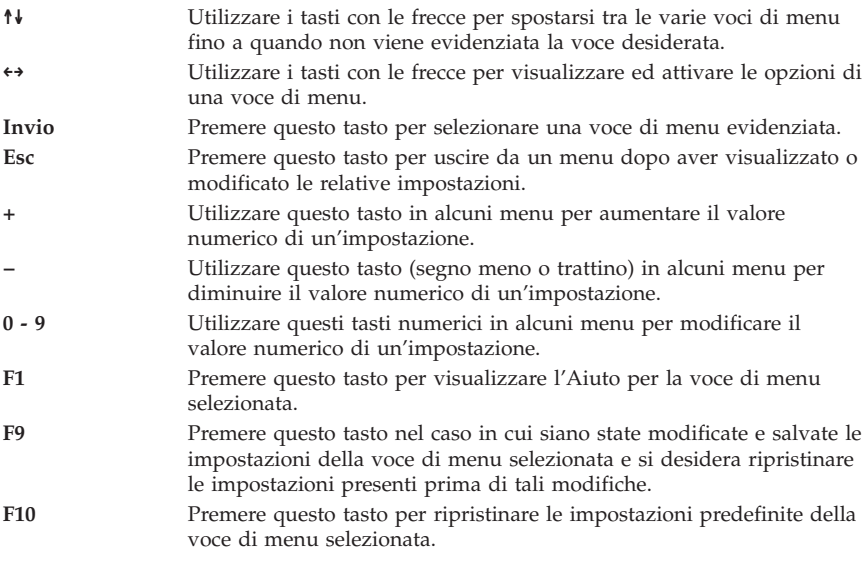

**Nota:** I tasti attivi sono visualizzati nella parte inferiore di ogni schermata, ma non tutti i tasti elencati sono disponibili in ogni menu.

# **Uscita dal programma di utilità per la configurazione**

Dopo aver terminato la verifica e la modifica delle impostazioni, premere Esc per tornare al menu del Programma di utilità per la configurazione (potrebbe essere necessario premere questo tasto più volte). Per salvare le nuove impostazioni, selezionare Salva impostazioni prima di uscire dal programma. In caso contrario, le modifiche non verranno salvate.

### **Uso delle parole d'ordine**

Le parole d'ordine consentono di garantire la sicurezza dell'elaboratore e dei dati. E' possibile impostare due tipi di parola d'ordine: una parola d'ordine per l'accensione e una parola d'ordine dell'amministratore. Per utilizzare l'elaboratore non è necessario impostare una parole d'ordine. Tuttavia, se si decide di impostarne una, attenersi alle istruzioni riportate nella seguente sezione.

# **Parola d'ordine per l'accensione**

La parola d'ordine per l'accensione impedisce l'accesso all'elaboratore a persone non autorizzate.

## **Parola d'ordine dell'amministratore**

L'impostazione di una parola d'ordine dell'amministratore impedisce a persone non autorizzate la modifica delle impostazioni per la configurazione. Se si è responsabili della gestione delle impostazioni di più elaboratori, è consigliabile impostare una parola d'ordine dell'amministratore.

Dopo aver impostato la parola d'ordine dell'amministratore, ogni volta che si tenta di accedere al programma di utilità per la configurazione viene visualizzata la richiesta di immissione della parola d'ordine. Se si immette una parola d'ordine errata, viene visualizzato un messaggio di errore. Se la parola d'ordine viene immessa errata per tre volte, è necessario spegnere l'elaboratore e riavviarlo.

Se è stata impostata sia la parola d'ordine dell'amministratore che quella per l'accensione, è possibile immetterne una qualsiasi delle due. Tuttavia, per modificare le impostazioni per la configurazione, è necessario utilizzare la parola d'ordine dell'amministratore.

### **Impostazione, modifica ed eliminazione della parola d'ordine**

Per impostare, modificare o eliminare la parola d'ordine, attenersi alla procedura riportata di seguito.

- **Nota:** La parola d'ordine può contenere fino a sette caratteri (A- Z, a-z e 0-9). Per impostare la parola d'ordine per l'accensione, è necessario prima impostare la parola d'ordine dell'amministratore.
- 1. Avviare il Programma di utilità per la configurazione. Vedere ["Avvio e uso](#page-46-0) [del Programma di utilità per la configurazione" a pagina 33.](#page-46-0)
- 2. Nel menu del programma di utilità per la configurazione, selezionare **Sicurezza del sistema**, quindi premere Invio. Per ottenere informazioni di aiuto durante l'impostazione, la modifica e l'eliminazione della parola d'ordine, premere F1.

### **Livello di sicurezza dei componenti**

E' possibile controllare il livello di sicurezza dei seguenti componenti:

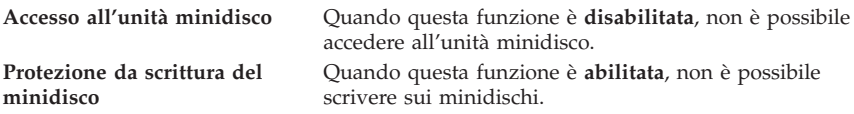

**Protezione da scrittura dell'unità disco fisso**

Quando questa funzione è **abilitata**, il disco fisso è protetto da scrittura. **Unità di controllo IDE** Quando questa funzione è **disabilitata**, tutti i dispositivi collegati all'unità di controllo IDE, ad esempio le unità disco fisso, vengono disattivati e non vengono visualizzati nella configurazione del sistema.

E' anche possibile controllare per quali componenti è necessario immettere la parola d'ordine, prima del loro avvio. Esistono due classi di componenti:

- v Unità rimovibili, come ad esempio le unità minidisco, CD-ROM e DVD-ROM
- Unità disco fisso

Per tali componenti è possibile impostare o meno una parola d'ordine. In questo modo, se è stata impostata una parola d'ordine per l'accensione o una parola d'ordine dell'amministratore, è possibile configurare l'elaboratore in modo che richieda la parola d'ordine solamente per accedere a determinati componenti. Ad esempio, se per le **unità disco fisso** viene impostata una parola d'ordine, ogni volta che si tenta l'avvio dal disco fisso, è necessario immettere la parola d'ordine affinché l'avvio possa proseguire.

In alcuni sistemi operativi è necessario immettere la parola d'ordine prima dell'avvio del sistema operativo. La funzione di controllo del livello di sicurezza non modifica il funzionamento del sistema operativo. Se viene richiesta la parola d'ordine del sistema operativo, è necessario immetterla indipendentemente dalle impostazioni di questa funzione per la sicurezza.

Per impostare i livelli di sicurezza dei componenti, attenersi alla procedura riportata di seguito.

- 1. Avviare il Programma di utilità per la configurazione. Vedere ["Avvio e uso](#page-46-0) [del Programma di utilità per la configurazione" a pagina 33.](#page-46-0)
- 2. Nel menu del Programma di utilità per la configurazione, selezionare **Sicurezza del sistema**, quindi premere Invio.
- 3. Selezionare l'opzione relativa ai **livelli di sicurezza dei componenti**, quindi premere Invio.
- 4. Selezionare i componenti e le impostazioni desiderati, quindi premere Invio.
- 5. Premere Esc due volte per tornare al menu del Programma di utilità per la configurazione.
- 6. Selezionare **Salva impostazioni** nel menu del Programma di utilità per la configurazione, quindi premere Invio. Per uscire dal Programma di utilità per la configurazione, premere Esc e attenersi alle istruzioni visualizzate.

# **Altre impostazioni del programma di utilità per la configurazione**

Questa sezione contiene informazioni sulla modifica della sequenza di avvio delle unità, della gestione remota e della funzione di identificazione del numero di serie del microprocessore Pentium III.

# **Sequenza di avvio**

E' possibile avviare l'elaboratore dall'unità disco fisso, dall'unità minidisco, dall'unità CD-ROM o DVD-ROM oppure dalla rete. Il programma di avvio ricerca tali dispositivi tramite una specifica sequenza ed avvia l'elaboratore dal primo dispositivo della sequenza che contiene un codice o un supporto avviabile. E' possibile specificare diverse sequenze di avvio a seconda se l'elaboratore viene acceso con il pulsante di alimentazione oppure automaticamente, ad esempio dalla LAN oppure tramite un timer. Il Programma di utilità per la configurazione viene utilizzato per selezionare la sequenza di avvio principale e la sequenza di avvio per l'accensione automatica.

### **Modifica della sequenza di avvio**

Per visualizzare o modificare la sequenza di avvio principale o quella per l'accensione automatica, attenersi alla procedura riportata di seguito.

- 1. Avviare il programma di utilità per la configurazione. Vedere ["Avvio e uso](#page-46-0) [del Programma di utilità per la configurazione" a pagina 33.](#page-46-0)
- 2. Selezionare **Opzioni per l'avvio**, quindi premere Invio.
- 3. Selezionare **Sequenza di avvio** nel menu Opzioni per l'avvio, quindi premere Invio.
- 4. Utilizzare i tasti di spostamento cursore per effettuare le selezioni, quindi premere Esc fino a tornare al menu del programma di utilità per la configurazione.
- 5. Selezionare **Salva Impostazioni** nel menu del programma di utilità per la configurazione, quindi premere Invio. Per uscire dal programma, premere Esc e attenersi alle istruzioni visualizzate.

Per ripristinare le impostazioni predefinite, nel caso in cui siano state modificate, selezionare **Carica le impostazioni predefinite** nel menu principale del Programma di utilità per la configurazione.

# <span id="page-52-0"></span>**Capitolo 5. Installazione delle opzioni**

E' possibile aumentare le capacità dell'elaboratore aggiungendo memoria o adattatori opzionali PCI. Utilizzare le istruzioni contenute in questo capitolo insieme alle istruzioni fornite con l'opzione da installare.

Questo capitolo contiene informazioni sulla rimozione del coperchio posteriore, dell'unità disco fisso e del coperchio della scheda di sistema. Per riposizionare questi elementi, di solito è sufficiente invertire la procedura effettuata per la loro rimozione. Per ulteriori informazioni sulla rimozione dell'unità disco fisso e dei coperchi, consultare le relative procedure di rimozione.

## **Come maneggiare i dispositivi sensibili all'elettricità statica**

L'elettricità statica, sebbene innocua per gli esseri umani, può danneggiare seriamente i componenti e le opzioni dell'elaboratore. Quando si aggiunge un'opzione all'elaboratore, *non* aprire l'involucro antistatico contenente l'opzione finché le istruzioni non indicano di farlo.

Quando si maneggiano opzioni e altri componenti dell'elaboratore, adottare le precauzioni di sicurezza riportate di seguito per evitare danni dovuti all'elettricità statica:

- v Limitare i movimenti. Il movimento può provocare l'accumulo di elettricità statica.
- v Maneggiare sempre i componenti con molta cura.
- v Maneggiare gli adattatori ed i moduli di memoria tenendoli per i bordi. Non toccare mai nessun circuito esposto.
- v Evitare che altre persone tocchino i componenti.
- v Quando si installa una nuova opzione, mettere in contatto l'involucro antistatico dell'opzione con una superficie metallica non verniciata dell'elaboratore per almeno due secondi. Questo riduce la quantità di elettricità statica presente nell'involucro e nel proprio corpo.
- v Appena possibile, estrarre l'opzione dall'involucro e installarla direttamente nell'elaboratore senza fargli toccare altre superfici. Se ciò non fosse possibile, sistemare l'involucro antistatico di protezione su una superficie piana, quindi poggiarvi sopra l'opzione da installare.
- v Non poggiare l'opzione sul coperchio dell'unità o su altre superfici metalliche.

# **Copia di backup delle impostazioni della configurazione**

### **Importante:**

Prima di installare un'opzione, eseguire il programma ConfigSafe (oppure un'applicazione simile) per effettuare una registrazione (snapshot) della configurazione dell'elaboratore. Questa registrazione consente di verificare e confrontare le modifiche apportate alla configurazione dell'elaboratore dopo l'installazione di un'opzione. Inoltre, se si riscontrano problemi con la configurazione dell'opzione installata, il programma ConfigSafe consente di ripristinare la configurazione originale.

Quando si avvia l'elaboratore per la prima volta, ConfigSafe esegue la registrazione della configurazione iniziale. Potrebbe essere necessario utilizzare tale registrazione per ripristinare la configurazione in base alle impostazioni iniziali.

Il programma ConfigSafe fa parte del software preinstallato nell'elaboratore. Per ulteriori informazioni, utilizzare l'Aiuto del programma ConfigSafe.

## **Opzioni disponibili**

Per ottenere le informazioni più aggiornate sulle opzioni disponibili, visitare le pagine Web agli indirizzi riportati di seguito:

- http://www.ibm.com/pc/us/options/
- v http://www.ibm.com/pc/support/

E' possibile ottenere queste informazioni anche contattando:

- v Negli Stati Uniti, il numero telefonico 1-800-IBM-2YOU (1-800-426-2968) oppure il proprio rivenditore o rappresentante IBM.
- v In Canada, il numero telefonico 1-800-565-3344 oppure 1-800-465-7999.
- v Per le altre nazioni, il proprio rivenditore IBM o rappresentante IBM.

### **Strumenti di lavoro richiesti**

Per installare o per rimuovere alcune opzioni, è necessario disporre di un cacciavite Phillips a lama piatta. Per determinate opzioni potrebbero essere necessari altri strumenti. Vedere le istruzioni fornite con l'opzione.

### **Posizione dei componenti**

La figura riportata di seguito mostra la posizione dei vari componenti sulla scheda di sistema.

## <span id="page-54-0"></span>**Scheda di sistema**

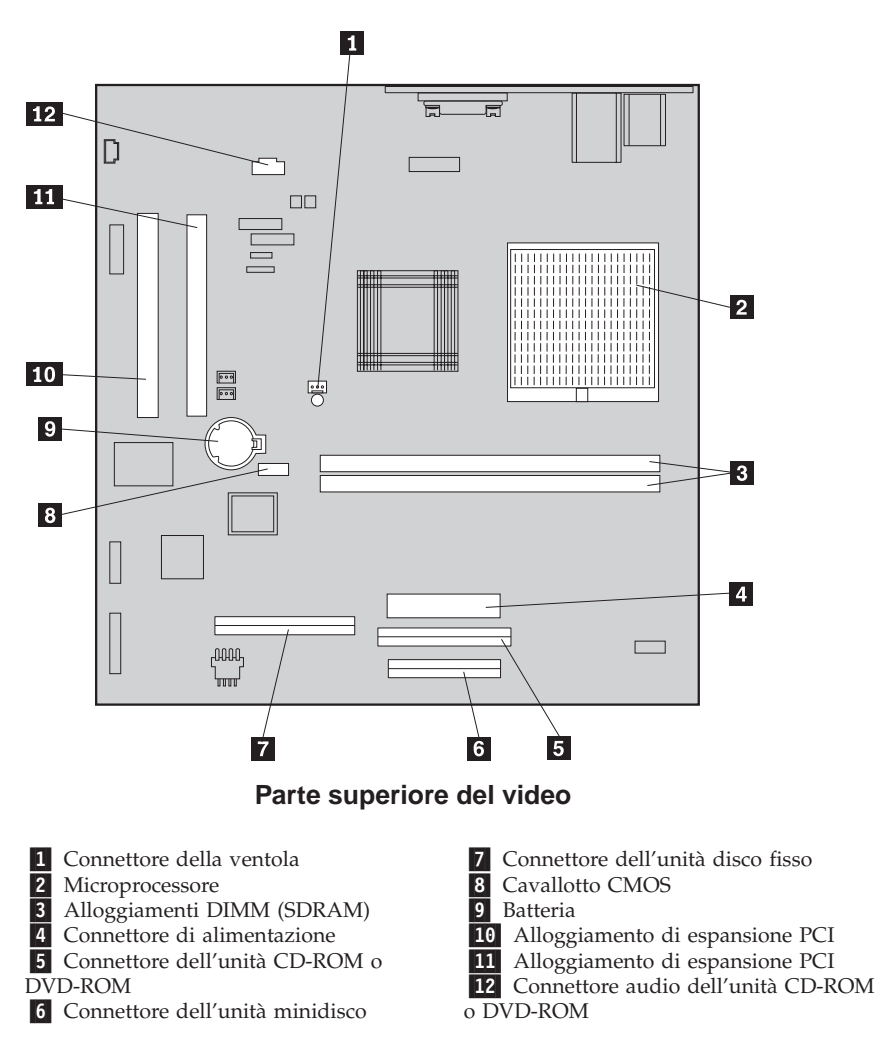

# **Scollegamento dei cavi**

Per scollegare i cavi, attenersi alla procedura riportata di seguito.

- 1. Rimuovere qualsiasi supporto (minidischi o CD) dalle relative unità e chiudere il sistema operativo.
- 2. Leggere ["Informazioni relative alla sicurezza" a pagina vii](#page-8-0).
- 3. Leggere ["Come maneggiare i dispositivi sensibili all'elettricità statica" a](#page-52-0) [pagina 39.](#page-52-0)
- <span id="page-55-0"></span>4. Spegnere tutti i dispositivi esterni collegati, quindi spegnere l'elaboratore.
- 5. Scollegare il cavo di alimentazione dell'elaboratore dalla presa elettrica.
- 6. Scollegare i cavi di alimentazione di tutti i dispositivi collegati dalle prese elettriche.
- 7. Scollegare tutti i cavi per le comunicazioni (ad esempio, cavi per modem o di rete) dalle relative prese.
- 8. Scollegare tutti i cavi collegati all'elaboratore.

# **Rimozione del coperchio posteriore dell'unità**

Per installare opzioni interne, ad esempio i moduli di memoria o gli adattatori PCI, è necessario rimuovere il coperchio posteriore dell'unità.

**Avvertenza:** Per evitare di danneggiare l'elaboratore è necessario un corretto raffreddamento dei componenti interni. Non utilizzare l'elaboratore se i coperchi non sono al loro posto.

Per rimuovere il coperchio posteriore dell'unità, attenersi alla procedura riportata di seguito.

- 1. Scollegare tutti i cavi collegati all'elaboratore. Vedere ["Scollegamento dei](#page-54-0) [cavi" a pagina 41.](#page-54-0)
- 2. Posizionare l'elaboratore su una superficie morbida nella posizione mostrata nella seguente figura.

**Avvertenza:** Accertarsi di posizionare l'elaboratore su una superficie morbida o imbottita, come ad esempio un panno o una superficie simile. Se posizionati su una superficie dura, lo schermo o la cornice dello schermo potrebbero danneggiarsi.

- 3. Sollevare i coperchi delle viti posti sul retro del video utilizzando un cacciavite a lama piatta.
- 4. Allentare le quattro viti che fissano il coperchio alla parte posteriore del video.

**Nota:** queste viti sono fissate. Non tentare di rimuoverle.

5. Sollevare delicatamente il coperchio dell'unità fino a rendere accessibile il coperchio metallico della scheda di sistema, quindi, farlo ruotare lateralmente nella posizione mostrata dalla figura riportata di seguito.

**Avvertenza:** Quando si riposiziona il coperchio posteriore dell'unità, accertarsi che la piccola molla collegata al pulsante di rilascio del vano del dispositivo, sia posizionata correttamente all'interno del coperchio. Il pulsante di rilascio del vano del dispositivo, non può funzionare correttamente se la molla non è nella posizione corretta.

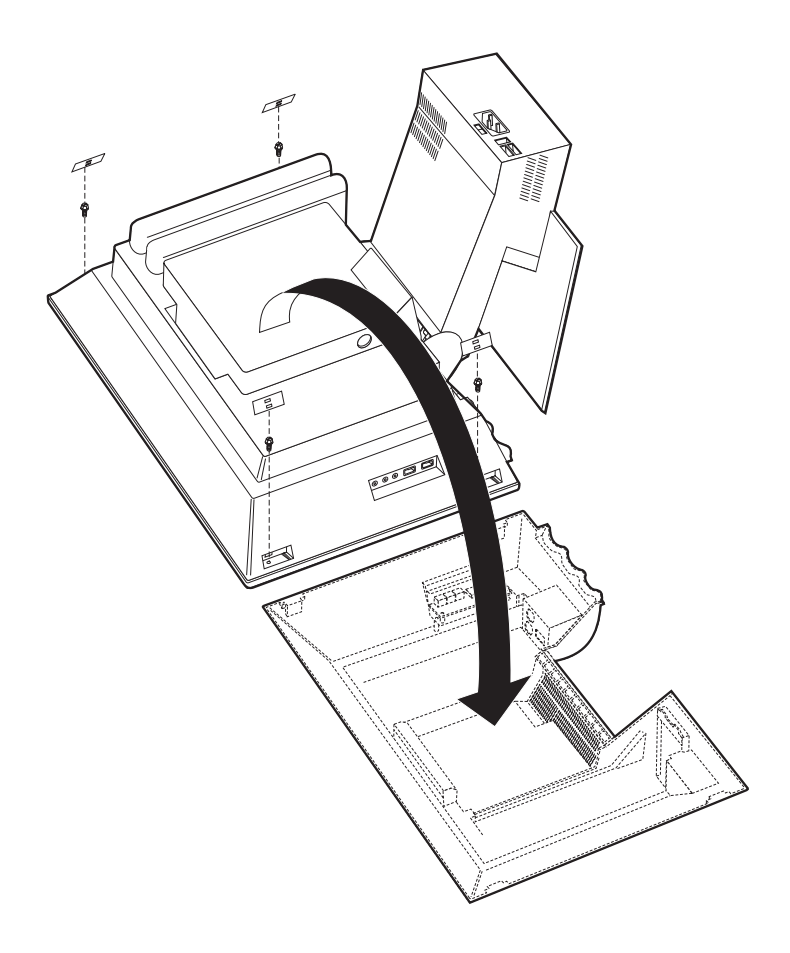

# <span id="page-57-0"></span>**Rimozione dell'unità disco fisso**

L'unità disco fisso deve essere rimossa prima di estrarre il coperchio della scheda di sistema.

Per rimuovere l'unità disco fisso, attenersi alla procedura riportata di seguito.

- 1. Rimuovere il coperchio posteriore dell'elaboratore. Vedere ["Rimozione del](#page-55-0) [coperchio posteriore dell'unità" a pagina 42.](#page-55-0)
- 2. Per estrarre l'unità disco fisso, utilizzare un cacciavite a lama piatta oppure una moneta per fare leva sul fermo come mostrato dalla figura riportata di seguito.
- 3. Sollevare l'unità facendola ruotare verso la base del video e scollegare il cavo di alimentazione e il cavo di segnale dall'unità.
- 4. Staccare l'unità disco fisso dal coperchio della scheda di sistema e metterla da parte.

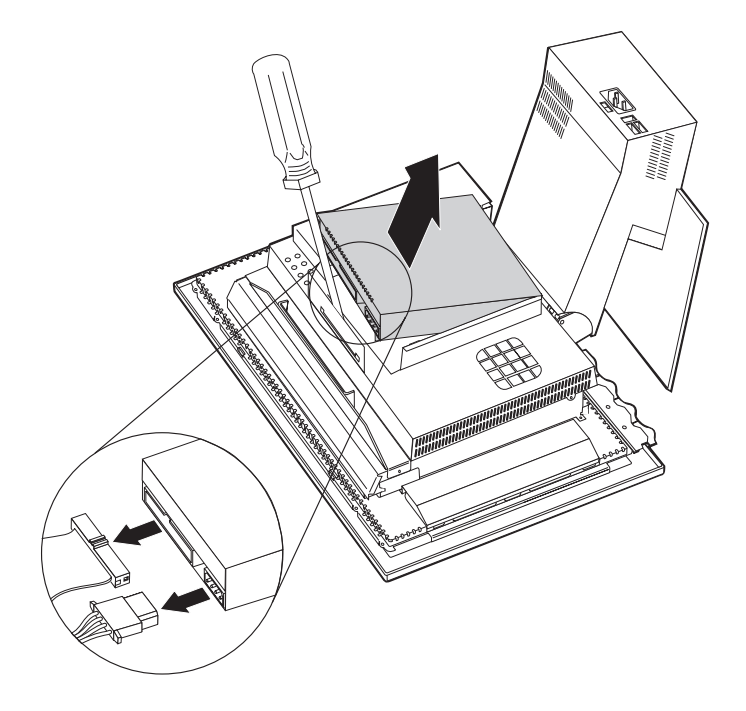

# <span id="page-58-0"></span>**Rimozione del coperchio della scheda di sistema**

Per installare moduli di memoria DIMM o adattatori PCI, è necessario rimuovere il coperchio della scheda di sistema.

**Avvertenza:** Per evitare di danneggiare l'elaboratore è necessario un corretto raffreddamento dei componenti interni. Non utilizzare l'elaboratore se i coperchi non sono al loro posto.

Per rimuovere il coperchio della scheda di sistema, attenersi alla procedura riportata di seguito.

- 1. Rimuovere il coperchio posteriore dell'elaboratore. Vedere ["Rimozione del](#page-55-0) [coperchio posteriore dell'unità" a pagina 42.](#page-55-0)
- 2. Rimuovere l'unità disco fisso. Vedere ["Rimozione dell'unità disco fisso" a](#page-57-0) [pagina 44.](#page-57-0)
- 3. Rimuovere le quattro viti che fissano il coperchio della scheda di sistema.

### **Avvertenza:**

All'interno del coperchio della scheda di sistema è presente una ventola collegata alla scheda tramite un cavo. Quando si rimuove il coperchio, fare attenzione a non danneggiare il cavo.

- 4. Sollevare delicatamente il coperchio della scheda di sistema di circa 64 cm (25″) e posizionarlo in modo che sia possibile accedere ai moduli di memoria DIMM ed agli alloggiamenti di espansione.
	- **Nota:** E' possibile lasciare il cavo della ventola collegato alla scheda di sistema oppure, se necessario, è possibile scollegarlo. Per informazioni sulla posizione del connettore del cavo della ventola, vedere ["Scheda di sistema" a pagina 41](#page-54-0)

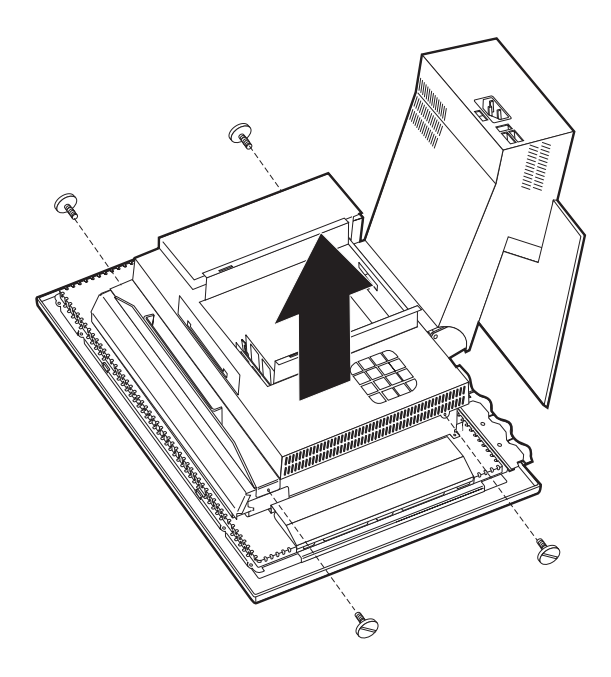

## **Installazione della memoria**

E' possibile aggiungere memoria all'elaboratore per migliorarne le prestazioni. L'elaboratore è dotato di due connettori DIMM **1** per l'installazione della memoria.

Quando si installa la memoria, è necessario tenere presente le limitazioni riportate di seguito:

- v La quantità massima di memoria SDRAM che è possibile installare è 1 GB.
- v Ogni modulo DIMM installato deve contenere la stessa quantità di memoria.

Per installare un modulo DIMM, attenersi alla procedura riportata di seguito.

- 1. Rimuovere il coperchio posteriore dell'elaboratore. Vedere ["Rimozione del](#page-55-0) [coperchio posteriore dell'unità" a pagina 42.](#page-55-0)
- 2. Rimuovere l'unità disco fisso. Vedere ["Rimozione dell'unità disco fisso" a](#page-57-0) [pagina 44.](#page-57-0)
- 3. Rimuovere il coperchio della scheda di sistema. Vedere ["Rimozione del](#page-58-0) [coperchio della scheda di sistema" a pagina 45](#page-58-0).

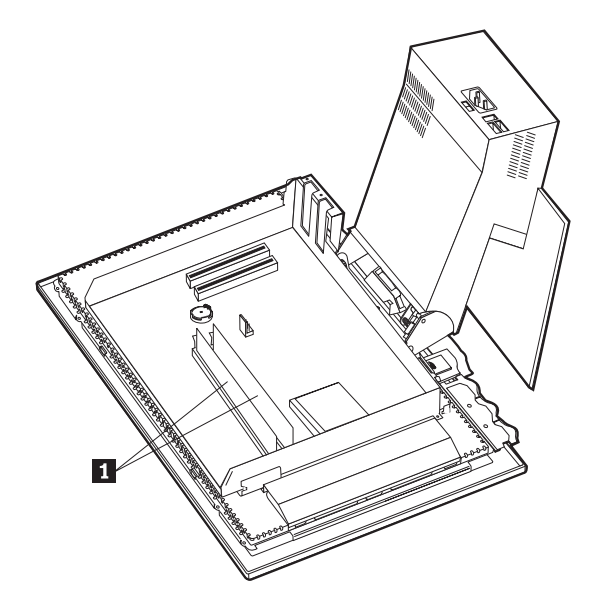

- 4. Individuare gli alloggiamenti DIMM sulla scheda di sistema. Vedere ["Scheda di sistema" a pagina 41](#page-54-0).
- 5. Sganciare i fermi di bloccaggio posti sull'alloggiamento del modulo DIMM.

**Nota:** Per sostituire un modulo DIMM esistente, rimuovere il modulo DIMM installato.

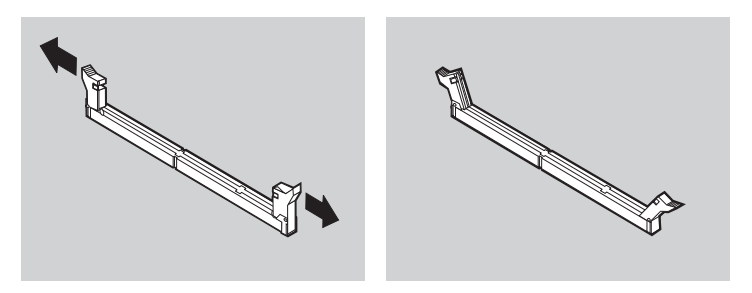

6. Posizionare il modulo DIMM sopra l'alloggiamento allineando gli incavi del modulo con quelli dell'alloggiamento. Inserire il modulo DIMM nel connettore spingendolo perpendicolarmente verso il basso fino a far scattare i fermi in posizione di chiusura.

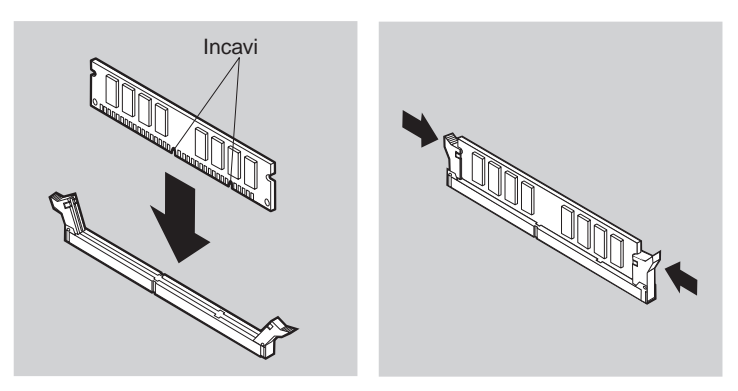

- 7. Riposizionare il coperchio della scheda di sistema.
- 8. Riposizionare l'unità disco fisso.
- 9. Riposizionare il coperchio posteriore dell'elaboratore.

## **Installazione di un adattatore**

La scheda di sistema dell'elaboratore è dotata di tre alloggiamenti di espansione PCI (Peripheral Component Interconnect). In base al modello di elaboratore, alcuni adattatori potrebbero essere già installati negli alloggiamenti. E' possibile installare un adattatore PCI a profilo basso in ogni alloggiamento di espansione PCI disponibile. Questi adattatori devono avere una lunghezza massima di 16,9 cm (6,66″) e uno spessore massimo di 5,15 cm  $(2,04'')$ .

Per installare un adattatore, attenersi alla procedura riportata di seguito.

- 1. Rimuovere il coperchio posteriore dell'elaboratore. Vedere ["Rimozione del](#page-55-0) [coperchio posteriore dell'unità" a pagina 42.](#page-55-0)
- 2. Rimuovere l'unità disco fisso. Vedere ["Rimozione dell'unità disco fisso" a](#page-57-0) [pagina 44.](#page-57-0)
- 3. Rimuovere il coperchio della scheda di sistema. Vedere ["Rimozione del](#page-58-0) [coperchio della scheda di sistema" a pagina 45](#page-58-0).
- 4. Rimuovere la vite e il coperchio dell'alloggiamento di espansione.
- 5. Installare l'adattatore **1** nell'alloggiamento di espansione della scheda di sistema e stringere la vite che fissa l'adattatore.

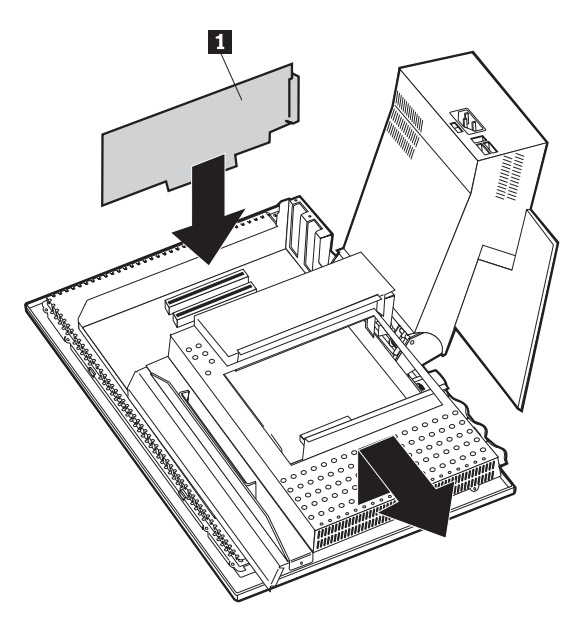

- 6. Riposizionare il coperchio della scheda di sistema.
- 7. Riposizionare l'unità disco fisso.
- 8. Riposizionare il coperchio posteriore dell'elaboratore.

# **Capitolo 6. Risoluzione dei problemi**

Questo capitolo descrive gli strumenti di diagnostica che è possibile utilizzare per identificare e correggere eventuali problemi all'elaboratore. Contiene inoltre le informazioni relative ai minidischi delle opzioni e al ripristino nel caso di errori durante l'esecuzione dell'aggiornamento del BIOS.

#### **Nota**

Se dopo aver premuto il pulsante di alimentazione l'elaboratore non si avvia, attenersi alla procedura riportata di seguito.

- v Accertarsi che il cavo di alimentazione dell'elaboratore sia collegato ad una presa elettrica funzionante.
- v Accertarsi che tutti i cavi siano collegati correttamente ai relativi connettori.

Se il problema persiste, rivolgersi all'assistenza tecnica.

I problemi dell'elaboratore possono essere causati dall'hardware, dal software o da errori umani (ad esempio la cancellazione di file sbagliati). E' possibile utilizzare i supporti di diagnostica trattati in questo capitolo per risolvere autonomamente i problemi oppure per ottenere informazioni utili da passare all'assistenza tecnica.

E' possibile eseguire un controllo dei componenti hardware effettuando le procedure riportate in questo capitolo. E' inoltre possibile utilizzare i programmi di diagnostica forniti con l'elaboratore; per una descrizione di tali programmi, vedere ["IBM Enhanced Diagnostics" a pagina 72](#page-85-0).

Se non viene identificato nessun problema hardware e l'utente non ha commesso alcun errore, potrebbe trattarsi di un problema software. In questo caso, se l'elaboratore è stato fornito con il software preinstallato, per informazioni su come eseguire il programma IBM Enhanced Diagnostic, vedere ["IBM Enhanced Diagnostics" a pagina 72.](#page-85-0) Vedere inoltre la documentazione relativa al software fornita con l'elaboratore. Se sono state installate applicazioni software, vedere la documentazione fornita con tali applicazioni.

Gli strumenti riportati di seguito, consentono di diagnosticare problemi relativi ai componenti hardware:

- POST (Power-On Self-Test)
- v Procedura per la risoluzione dei problemi
- v Codici di errore e messaggi
- v Tabelle per la risoluzione dei problemi
- Programma IBM Enhanced Diagnostics

## **Procedura per la risoluzione dei problemi**

Utilizzare questa procedura come punto di partenza per l'individuazione dei problemi.

- 1. Per iniziare la risoluzione dei problemi, eseguire la procedura riportata di seguito.
	- a. Rimuovere tutti i minidischi e i CD dalle unità.
	- b. Spegnere l'elaboratore ed attendere alcuni secondi.
	- c. Accendere tutti i dispositivi collegati, quindi accendere l'elaboratore.
	- d. Attendere alcuni secondi per la visualizzazione della prima finestra dell'applicazione o del sistema operativo.

### **E' visualizzato il desktop di Windows o la prima schermata del programma applicativo?**

**No** - Andare al passo 2.

**Sì** - Il POST (Power-On Self-Test) non ha rilevato alcun problema. E' necessario eseguire altre prove diagnostiche. Vedere ["Esecuzione del](#page-87-0) [programma IBM Enhanced Diagnostics" a pagina 74](#page-87-0) ed eseguire i programmi di diagnostica. Se non è possibile eseguire i programmi di diagnostica o se tali programmi non rilevano errori, andare a ["Tabelle per](#page-71-0) [la risoluzione dei problemi ai dispositivi" a pagina 58.](#page-71-0)

2. Viene visualizzato un messaggio di errore oppure il contenuto dello schermo non è leggibile.

### **E' visuaIizzato un messaggio di errore?**

**No** - Andare al passo 3.

**Sì** - Vedere ["Codici di errore POST" a pagina 54](#page-67-0) e individuare il messaggio di errore, quindi tornare in questo punto.

### **Il messaggio di errore si trova nella tabella?**

**No** - Il messaggio di errore potrebbe essere stato generato dal software. Consultare la documentazione del programma applicativo.

**Sì** - Andare al passo 4.

3. Vedere ["Tabelle per la risoluzione dei problemi ai dispositivi" a pagina 58.](#page-71-0) Individuare il sintomo che descrive meglio il problema ed eseguire le azioni adatte. Se il problema persiste, rivolgersi all'assistenza tecnica.

### 4. **Il Programma di utilità per la configurazione viene avviato automaticamente dopo la visualizzazione del messaggio di errore?**

**No** - Per questo messaggio di errore, attenersi alle istruzioni riportate in ["Codici di errore POST" a pagina 54.](#page-67-0)

**Sì** - Andare al passo [5 a pagina 54](#page-67-0).

### <span id="page-67-0"></span>5. **Sono stati recentemente aggiunti, rimossi o modificati componenti hardware nell'elaboratore?**

**No** - Rivolgersi all'assistenza tecnica.

**Sì** - Eseguire una delle procedure riportate di seguito.

- v Se l'errore si verifica *immediatamente* dopo aver installato o rimosso un'opzione e la configurazione non è stata ancora aggiornata, vedere ["Capitolo 4. Uso del programma di utilità per la configurazione" a](#page-46-0) [pagina 33](#page-46-0).
- v Se dopo l'installazione di un'opzione l'elaboratore funziona correttamente e il malfunzionamento si verifica in seguito, rivolgersi all'assistenza tecnica.
- v Se l'errore si verifica immediatamente dopo aver eseguito una modifica alla configurazione, accertarsi di aver selezionato le impostazioni corrette.

# **POST (Power-On Self-Test)**

Ogni volta che si accende l'elaboratore, viene eseguita una serie di prove che verificano le funzioni di base dell'elaboratore. Tali prove sono chiamate *POST* (Power-On Self-Test).

Il POST effettua le operazioni riportate di seguito.

- v Controlla le funzioni base della scheda di sistema
- v Controlla le funzioni base della memoria
- v Confronta l'attuale configurazione del sistema con quella determinata dal Programma di utilità per la configurazione
- v Controlla le funzioni base del video
- v Controlla il funzionamento dell'unità minidisco
- v Controlla il funzionamento dell'unità disco fisso e dell'unità CD-ROM o DVD-ROM

I codici di errore POST vengono visualizzati quando il POST, all'avvio dell'elaboratore, rileva problemi o modifiche alla configurazione dei componenti hardware. I messaggi di errore POST sono messaggi costituiti da 3-, 4-, 5-, 8- o 12 caratteri alfanumerici ai quali è associata una breve descrizione.

### **Codici di errore POST**

L'elaboratore può visualizzare più di un messaggio di errore. Spesso, il primo errore è la causa di quelli successivi. Quando si utilizzano le tabelle dei messaggi POST presenti in questa sezione, attenersi sempre all'azione consigliata relativa al primo messaggio di errore visualizzato. Tenere presente che, in queste tabelle, la *x* può rappresentare un qualsiasi carattere alfanumerico.

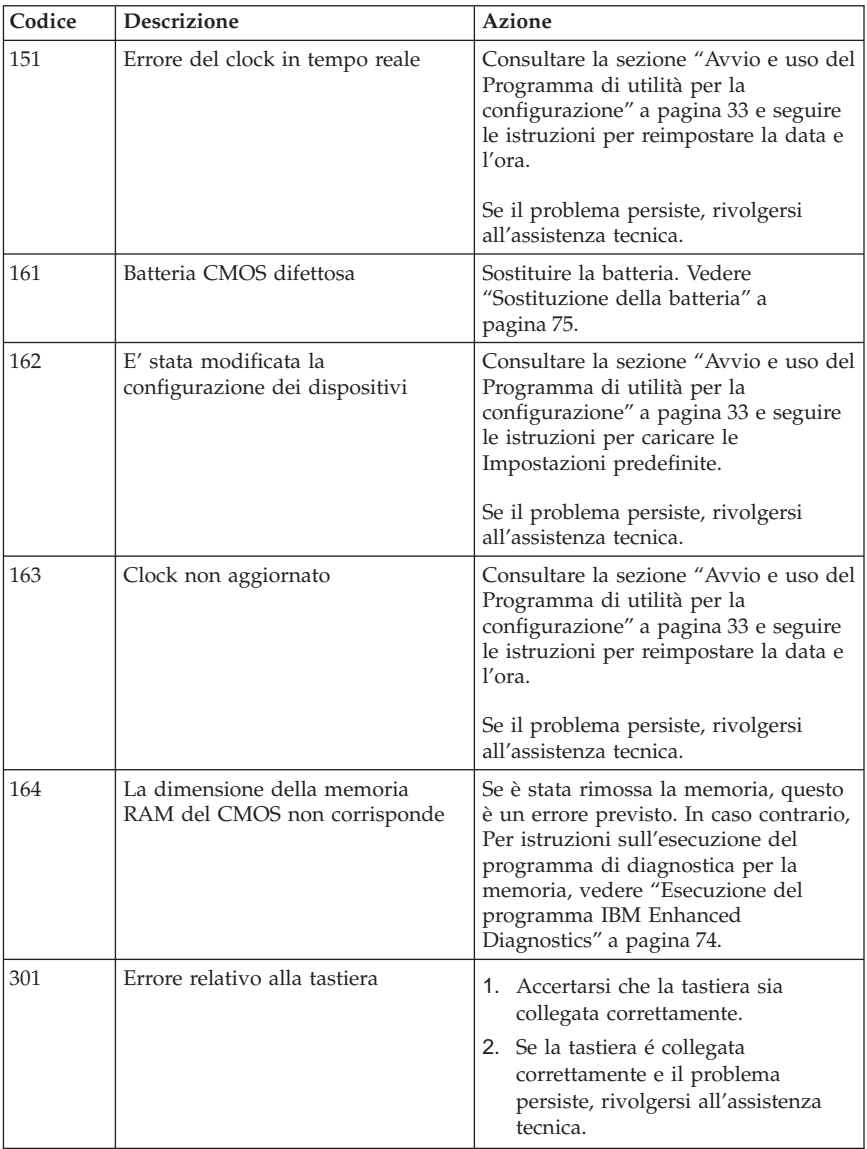

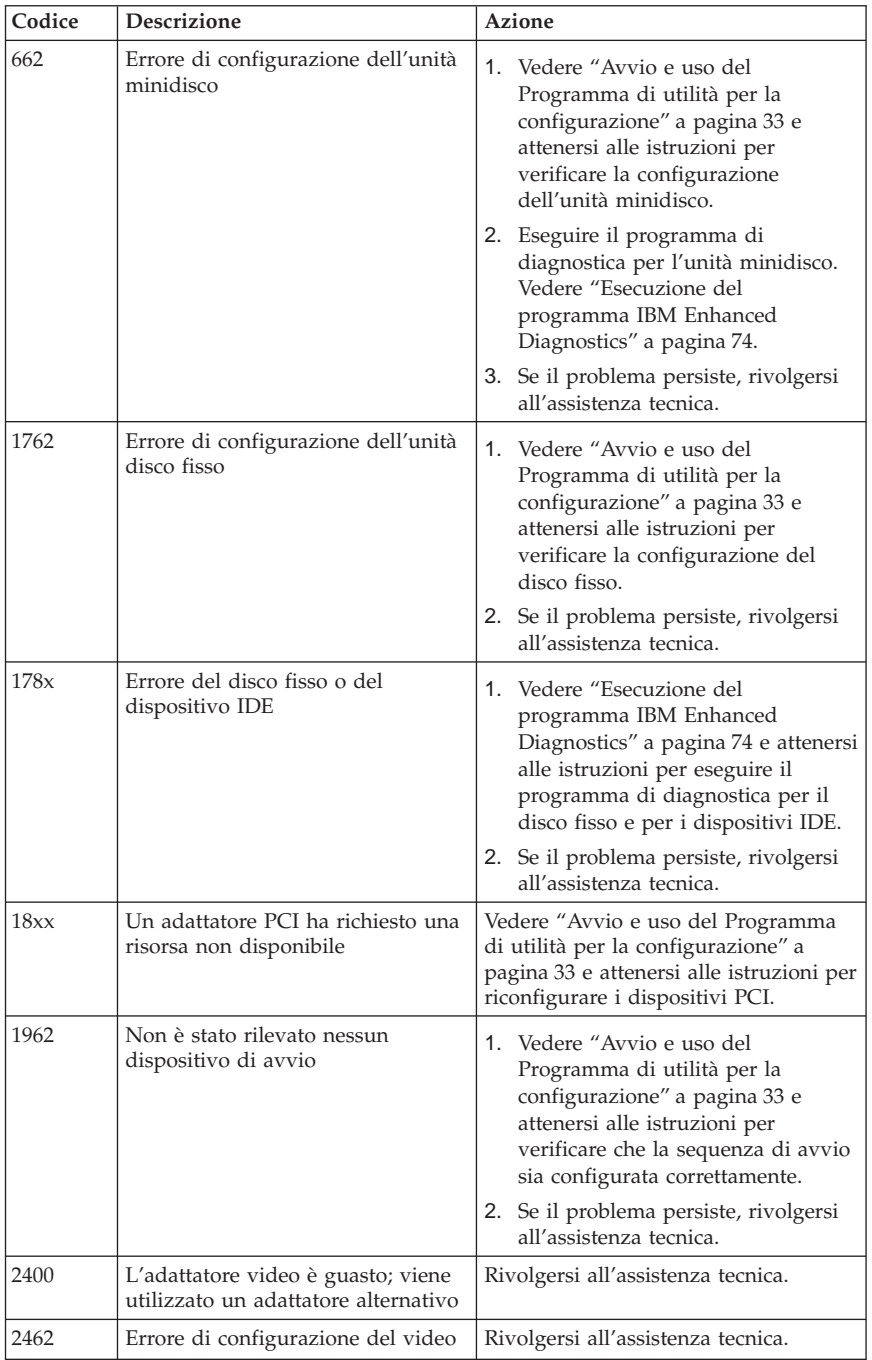

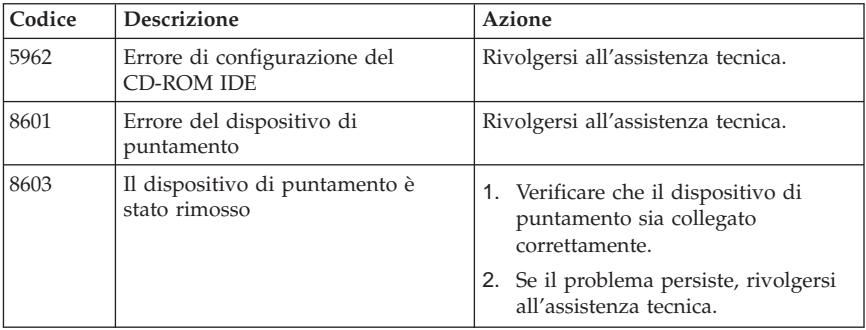

# <span id="page-71-0"></span>**Tabelle per la risoluzione dei problemi ai dispositivi**

E' possibile utilizzare le tabelle per la risoluzione dei problemi riportate in questa sezione per trovare la soluzione ai problemi in base ai sintomi manifestati dall'elaboratore.

#### **Importante**

Se è necessario rimuovere il coperchio dell'unità, vedere ["Informazioni](#page-8-0) [relative alla sicurezza" a pagina vii.](#page-8-0)

Se l'elaboratore non funziona dopo aver aggiunto nuovi software o opzioni, prima di utilizzare le tabelle per la risoluzione dei problemi, attenersi alla procedura riportata di seguito.

- 1. Rimuovere il software o il dispositivo appena installato.
- 2. Eseguire i programmi di diagnostica per stabilire se l'elaboratore funziona correttamente. Per informazioni sui programmi di diagnostica forniti con l'elaboratore, vedere ["Esecuzione del programma IBM Enhanced](#page-87-0) [Diagnostics" a pagina 74](#page-87-0).
- 3. Reinstallare il nuovo software o il nuovo dispositivo.

L'elenco riportato di seguito consente di individuare velocemente il tipo di problema nelle tabelle per la risoluzione dei problemi.

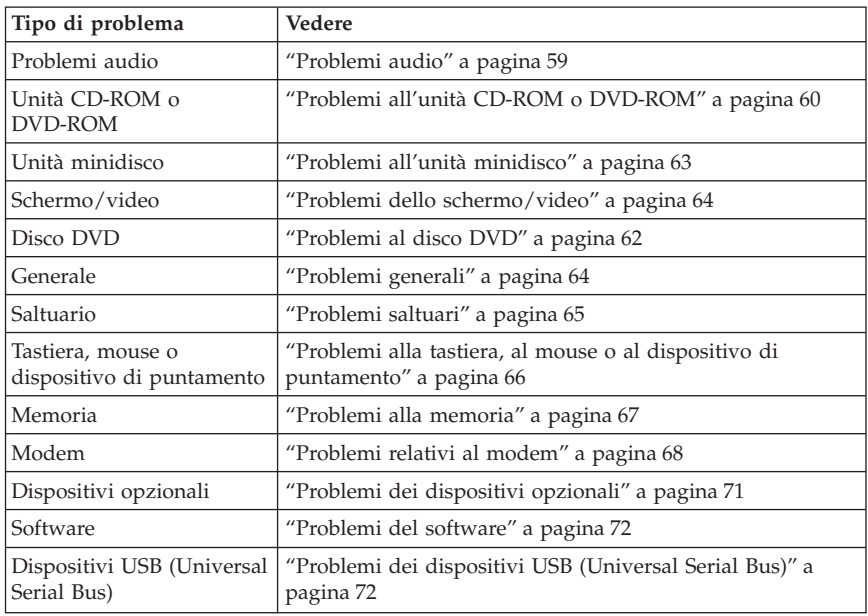
# **Problemi audio**

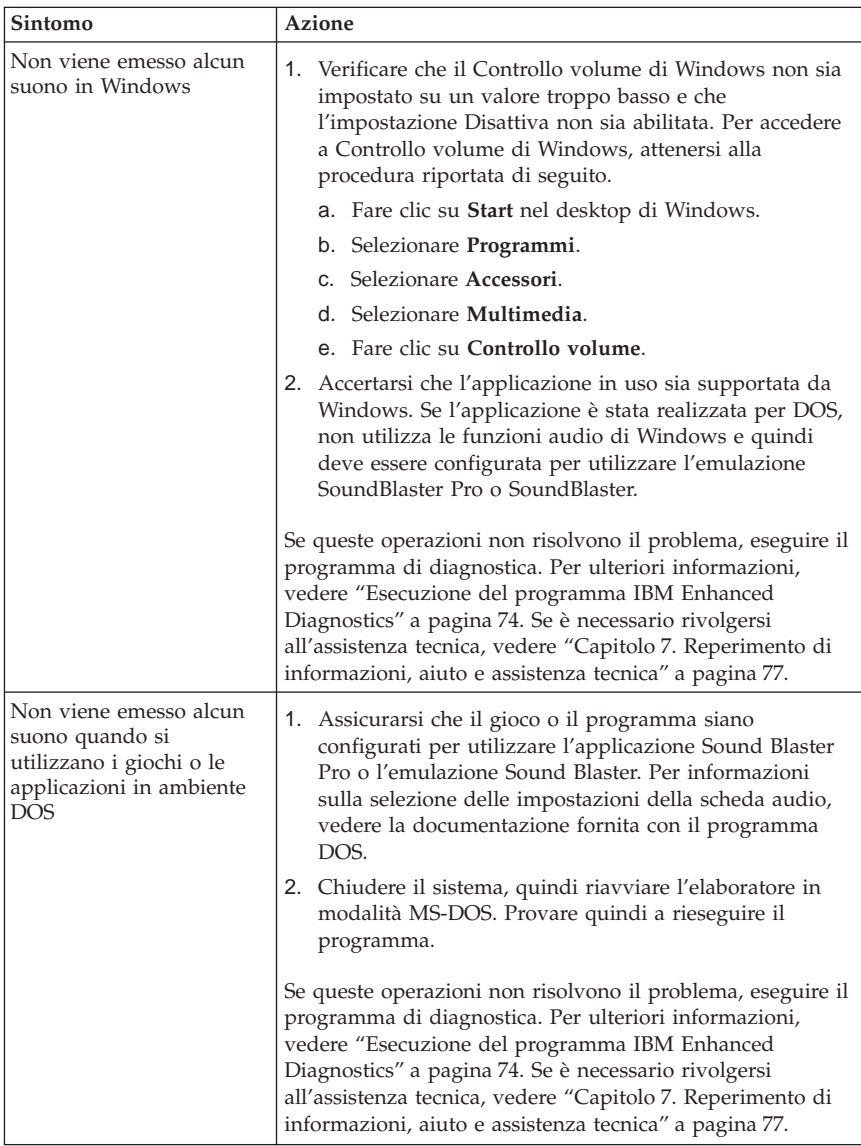

# **Problemi all'unità CD-ROM o DVD-ROM**

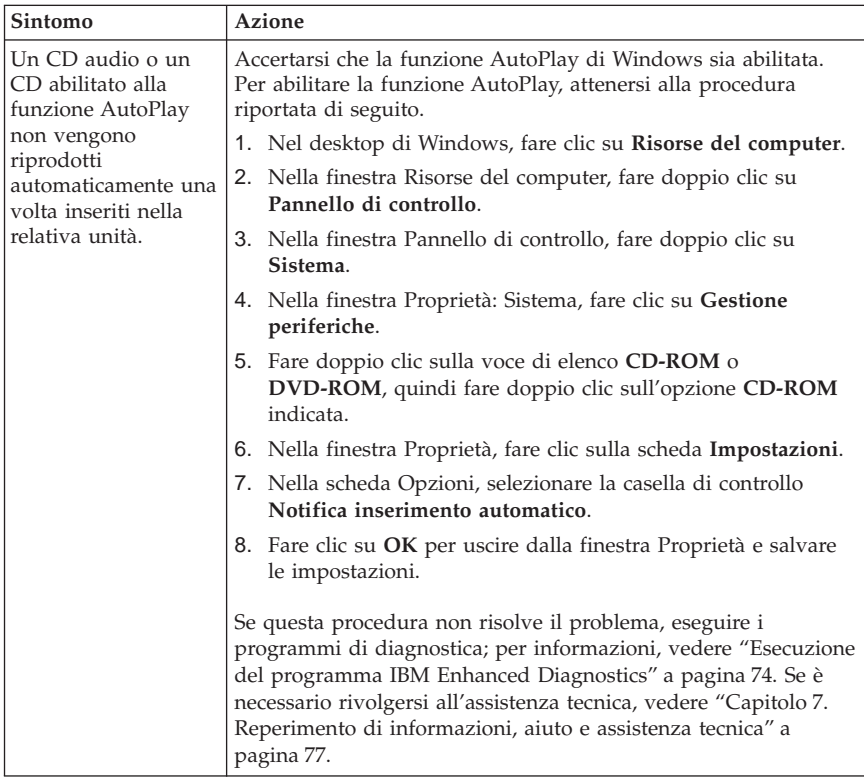

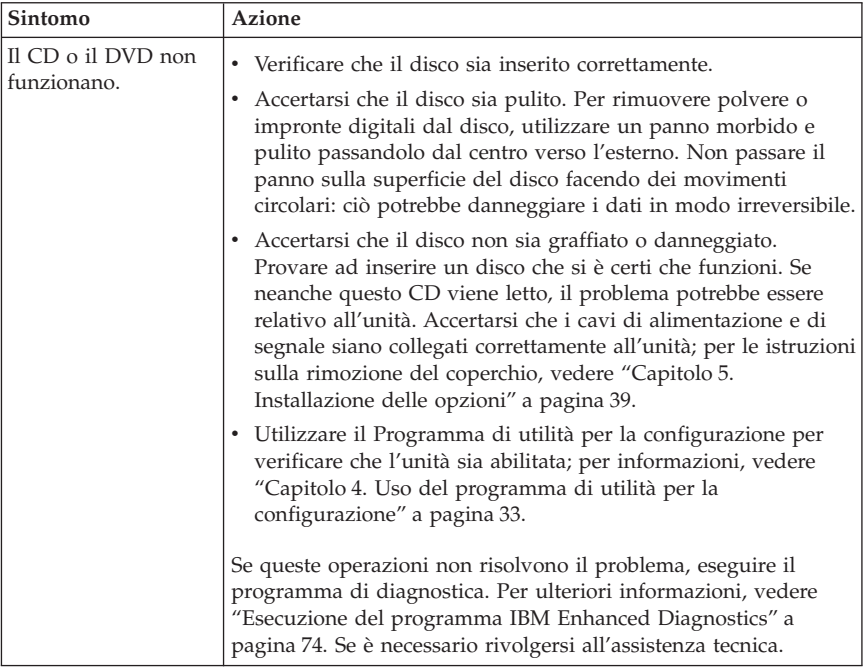

# **Problemi al disco DVD**

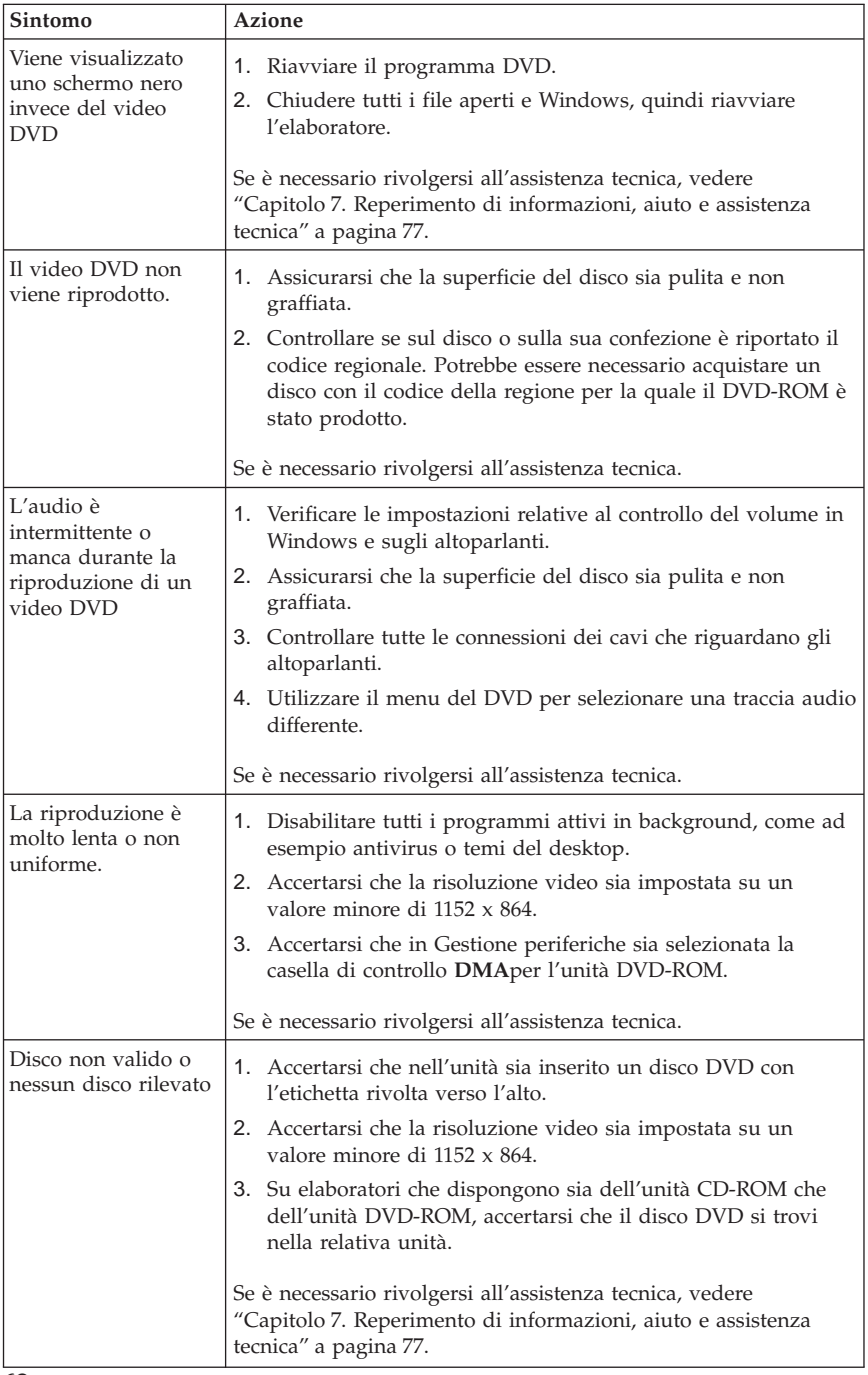

# **Problemi all'unità minidisco**

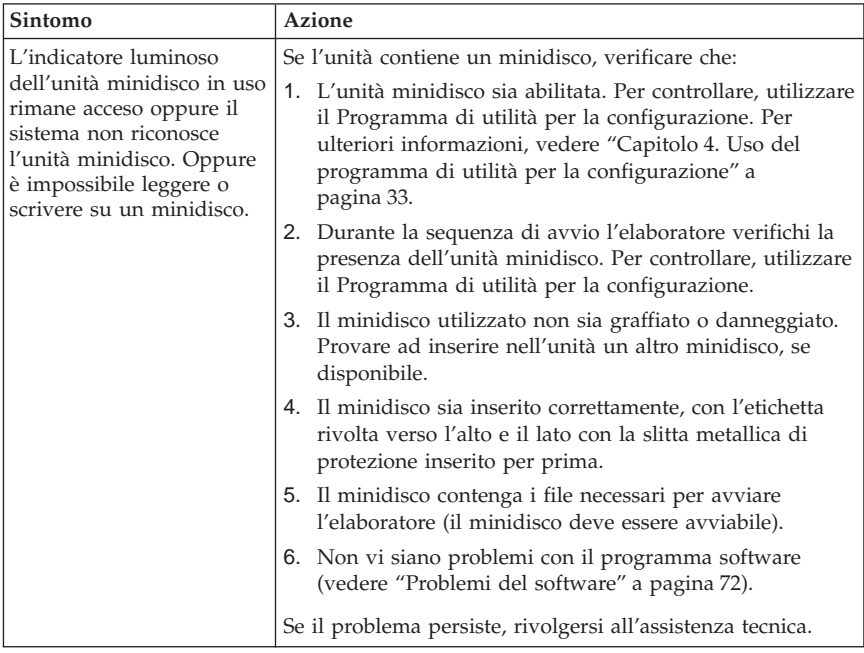

# **Problemi dello schermo/video**

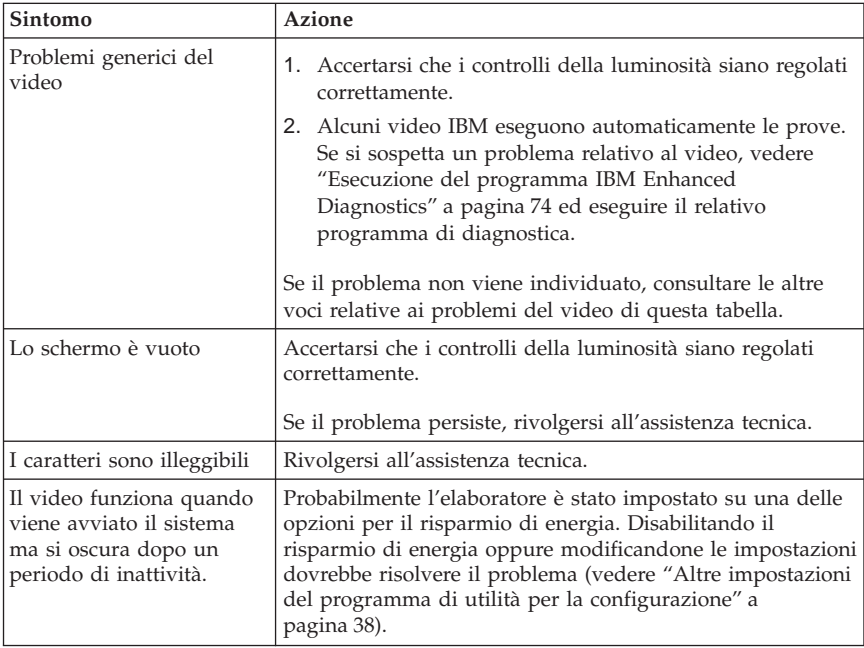

## **Problemi generali**

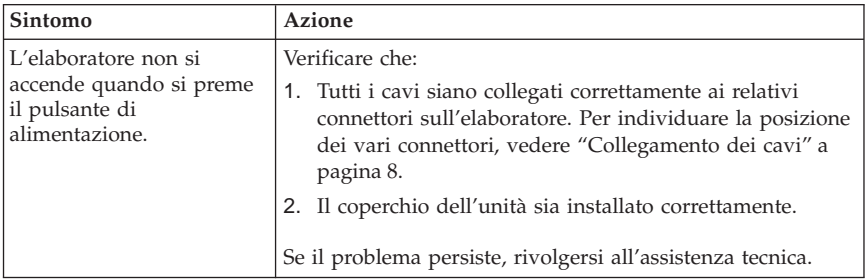

# **Problemi saltuari**

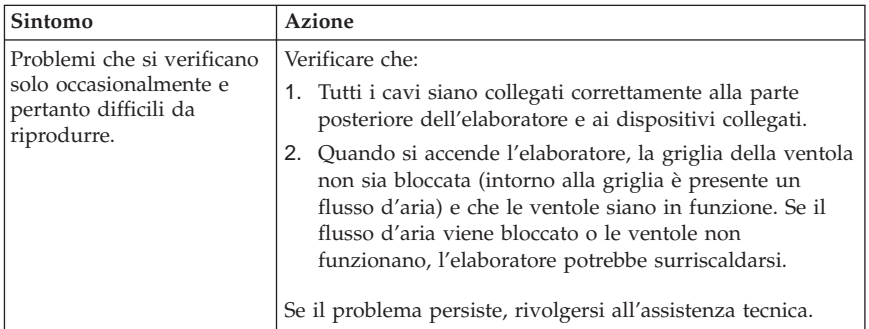

## **Problemi alla tastiera, al mouse o al dispositivo di puntamento**

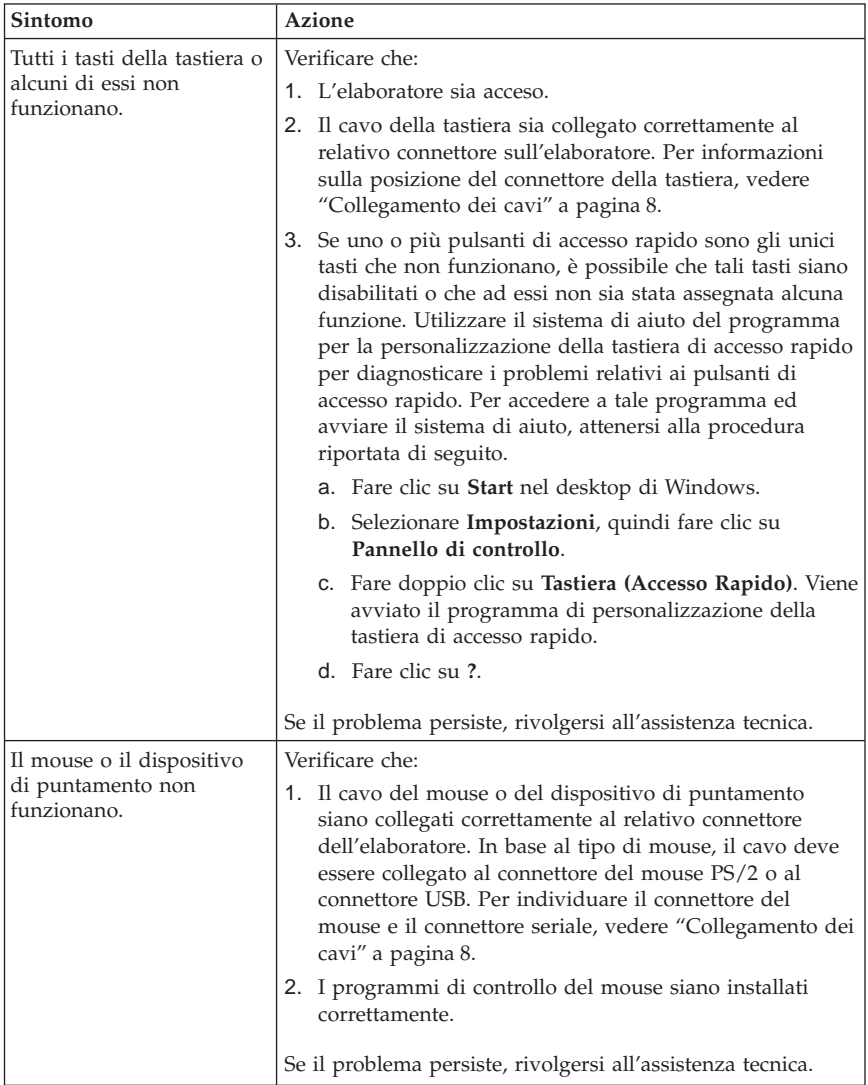

# **Problemi alla memoria**

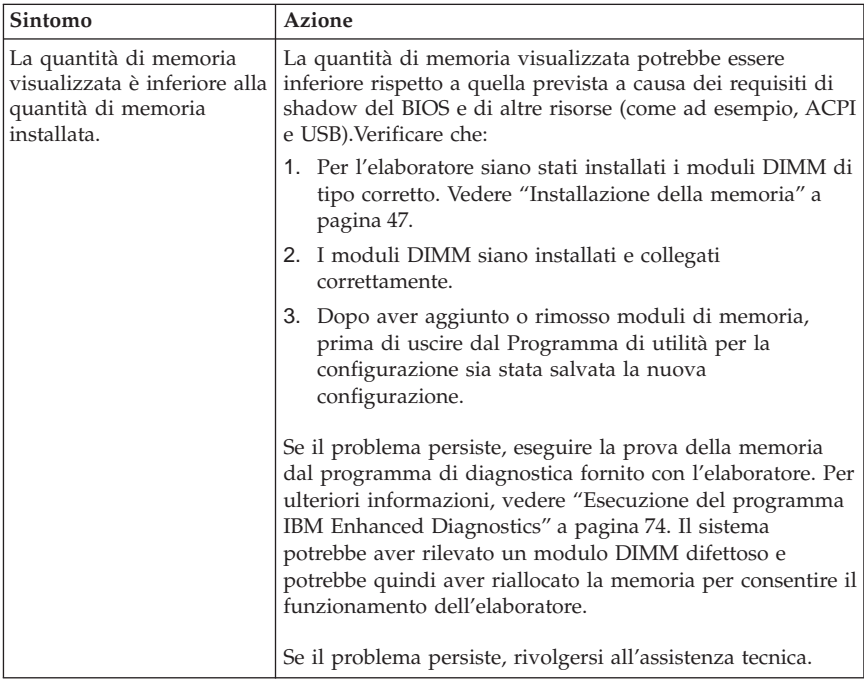

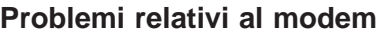

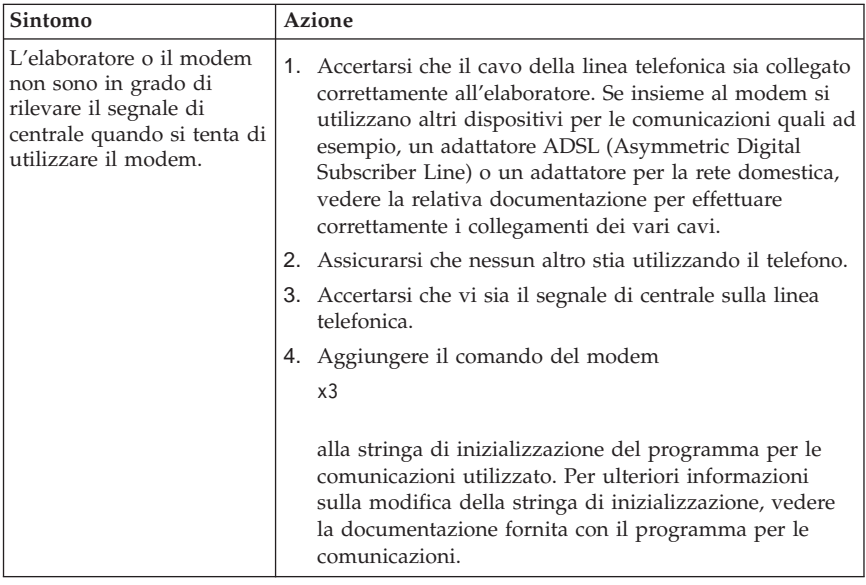

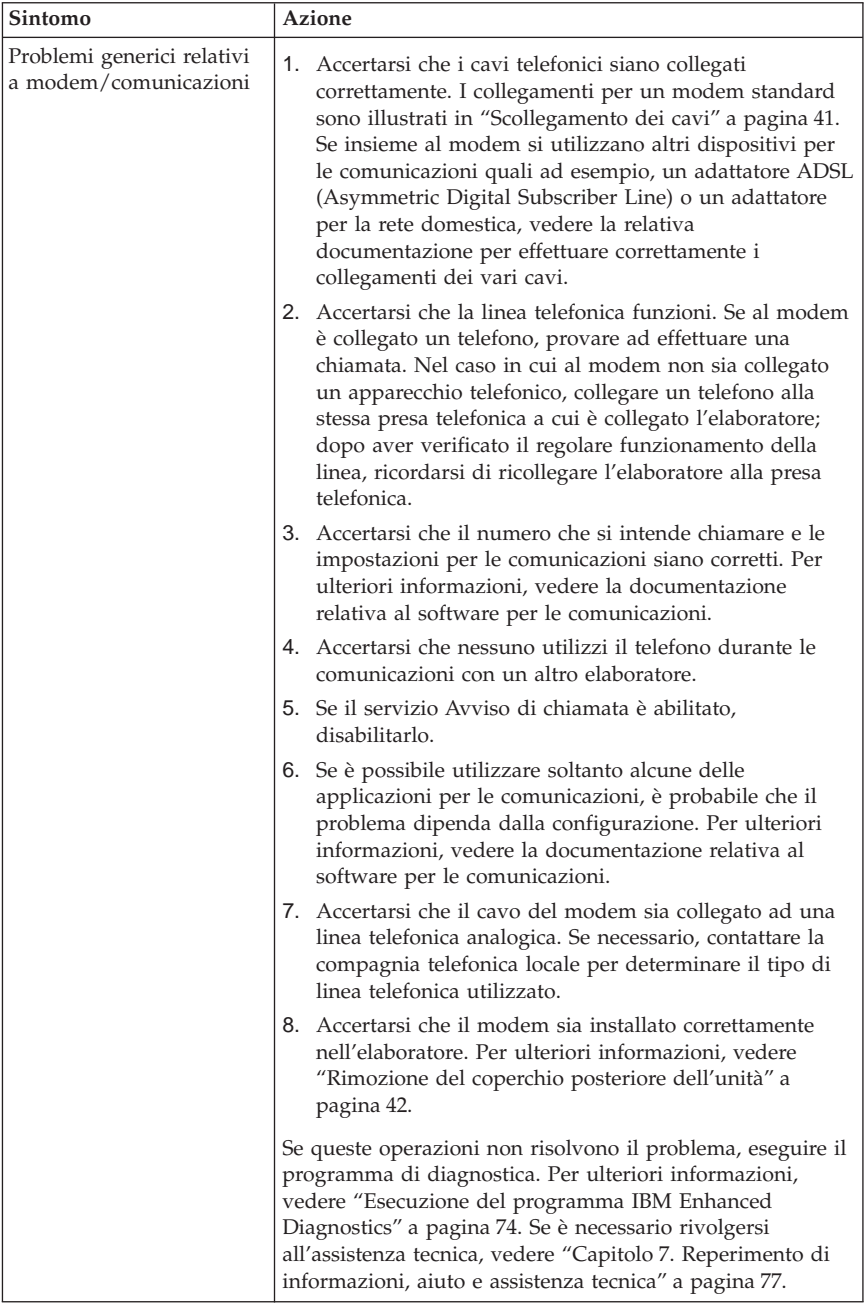

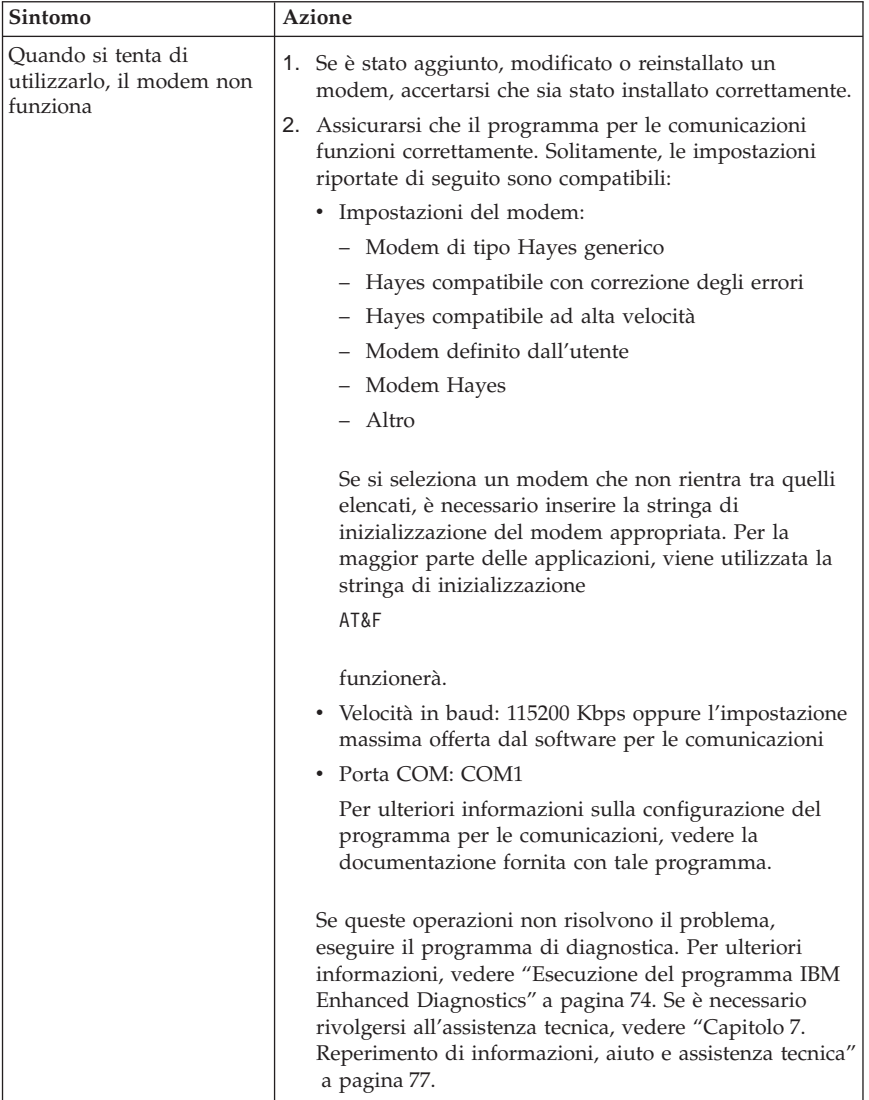

## **Problemi dei dispositivi opzionali**

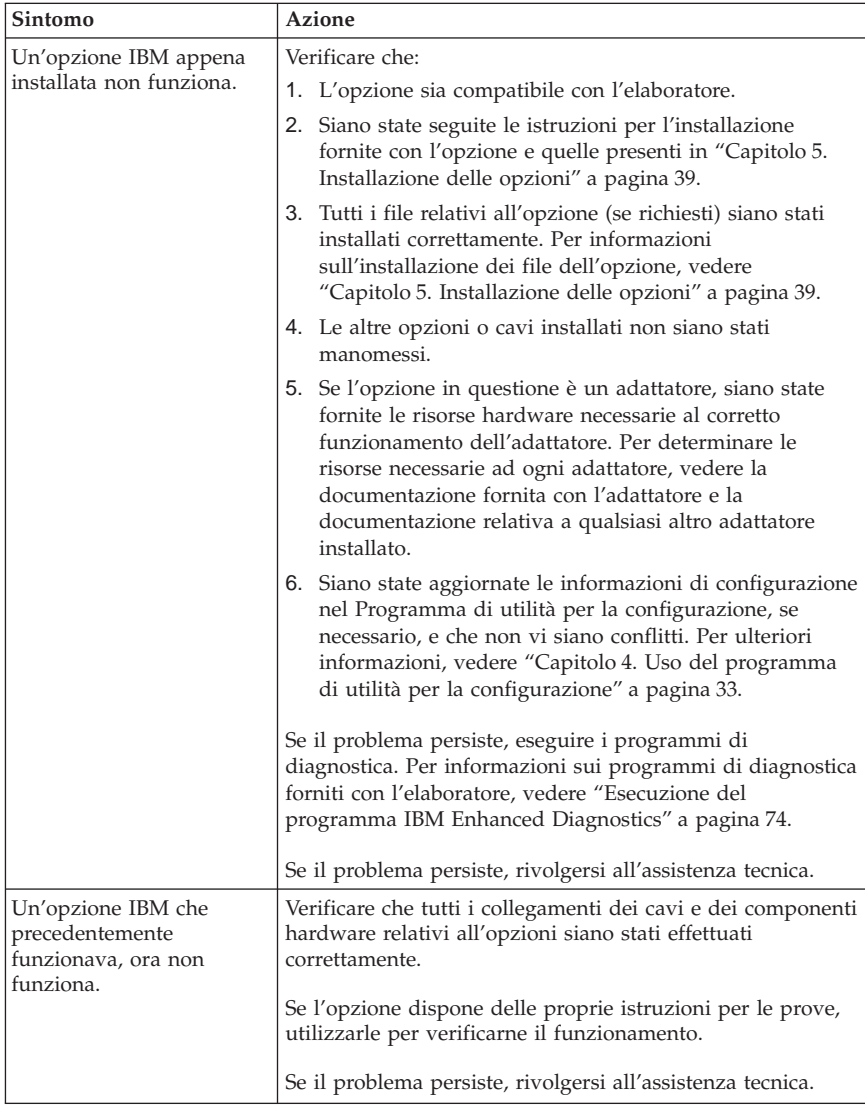

### <span id="page-85-0"></span>**Problemi del software**

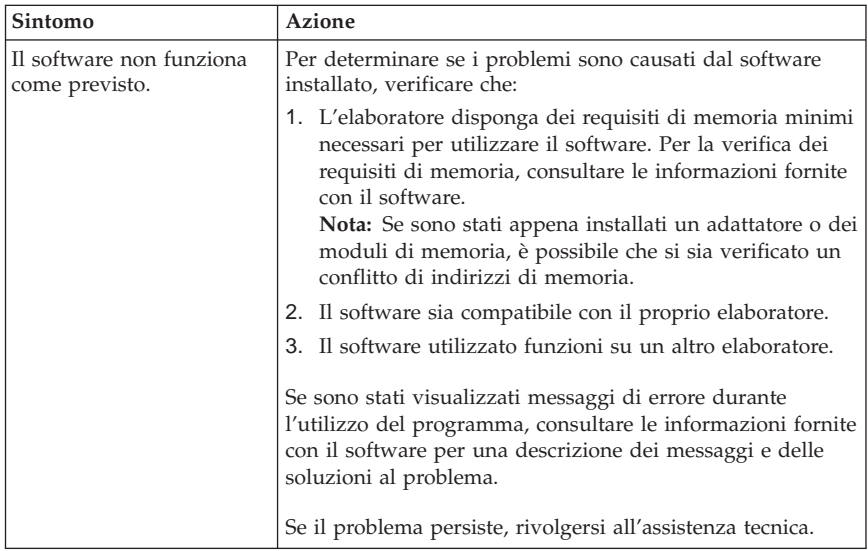

## **Problemi dei dispositivi USB (Universal Serial Bus)**

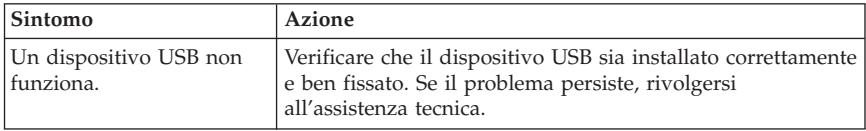

### **IBM Enhanced Diagnostics**

La IBM fornisce programmi la cui esecuzione consente di diagnosticare problemi ai componenti hardware ed alcuni problemi relativi al software. Sono inclusi inoltre molti programmi di utilità che forniscono informazioni utili sull'elaboratore. L'interfaccia utente per l'esecuzione di tali programmi è fornita da PC-Doctor.

Il programma *IBM Enhanced Diagnostics* consente di isolare i componenti hardware dal software preinstallato (oppure installato successivamente) sul disco fisso. Di solito, questi programmi vengono eseguiti in modo autonomo e vengono utilizzato quando altri metodi di diagnostica non riescono ad isolare un problema che si sospetta possa essere dovuto ad un componente hardware.

I programmi *IBM Enhanced Diagnostic* sono disponibili:

v Il programma *Ripristino del prodotto* sul disco fisso

- v Il *CD per il ripristino del prodotto*
- World Wide Web

#### **Importante**

Per determinare se l'elaboratore dispone del programma *Ripristino del prodotto* sul disco fisso, attendere la seguente richiesta all'avvio dell'elaboratore:

```
Per avviare il programma Ripristino del prodotto, premere il
tasto F11
```
Se questa richiesta viene visualizzata all'avvio, il programma *Ripristino del prodotto* viene installato.

Se l'elaboratore non dispone del programma *Ripristino del prodotto* installato e non si dispone di un *CD Ripristino del prodotto* relativo al sistema operativo in uso, visitare il sito Web all'indirizzo http://www.ibm.com/pc/support su World Wide Web per le informazioni sul reperimento di un *CD Ripristino del prodotto*.

E' possibile creare un minidisco IBM Enhanced Diagnostic oppure è possibile eseguire i programmi diagnostici direttamente dal CD o dal programma per il ripristino del prodotto.

### **Creazione di un minidisco IBM Enhanced Diagnostics**

Per scaricare l'immagine del minidisco IBM Enhanced Diagnostics dal World Wide Web, attenersi alla procedura riportata di seguito.

- 1. Visitare il sito Web IBM all'indirizzo http://www.ibm.com/pc/support.
- 2. Immettere il tipo e il modello di elaboratore, quindi fare clic su **Go**.
- 3. Selezionare **Downloadable files**.
- 4. Scaricare il file .EXE in una directory del disco fisso (non scaricare il file su minidisco).
- 5. Andare alla richiesta comandi DOS e accedere alla directory in cui è stato scaricato il file.
- 6. Inserire un minidisco ad alta capacità nell'unità minidisco A.
- 7. Immettere il comando riportato di seguito, quindi premere Invio: *nomefile* a:

dove *nomefile* rappresenta il nome del file scaricato dal Web.

Il file viene copiato sul minidisco. Il minidisco creato è il minidisco avviabile *IBM Enhanced Diagnostics*.

## <span id="page-87-0"></span>**Esecuzione del programma IBM Enhanced Diagnostics**

E' possibile eseguire il programma *IBM Enhanced Diagnostic* dal minidisco *IBM Enhanced Diagnostic* oppure è possibile utilizzare il CD o il programma *Ripristino del prodotto*.

#### **Per eseguire i programmi diagnostici dal minidisco IBM Enhanced Diagnostic:**

- 1. Spegnere l'elaboratore e tutti i dispositivi ad esso collegati.
- 2. Inserire il minidisco *IBM Enhanced Diagnostics* nell'unità minidisco.
- 3. Riaccendere tutti i dispositivi e l'elaboratore.
- 4. Attenersi alle istruzioni visualizzate.

#### **Per eseguire i programmi diagnostici dal programma o dal CD per il ripristino del prodotto:**

#### <sup>-</sup> Importante <sup>-</sup>

Se i programmi diagnostici sono in esecuzione dal CD per il ripristino del prodotto e si dispone più di un CD, iniziare sempre con il *CD 1 Ripristino del prodotto*.

- 1. Se si dispone di un CD per il ripristino del prodotto, aprire l'unità CD, inserire il CD e chiudere l'unità. Se non si dispone di un CD per il ripristino del prodotto, andare al passo 2.
- 2. Chiudere il sistema operativo e spegnere l'elaboratore.
- 3. Accendere l'elaboratore.
	- **Nota:** se si utilizza il programma *Ripristino del prodotto*, premere il tasto F11 quando viene visualizzata la richiesta durante l'avvio (la richiesta viene visualizzata solo per pochi secondi).

Attendere la visualizzazione del menu del programma per il ripristino del prodotto.

- 4. A seconda del sistema operativo in uso, è possibile che venga richiesta la selezione di un'impostazione del sistema. Se non viene visualizzata alcuna richiesta, andare al passo successivo.
- 5. Quando viene visualizzato il menu principale, selezionare **Utilità di sistema**.
- 6. Nel menu Utilità di sistema, selezionare **Esegui diagnostica**. Il programma IBM Enhanced Diagnostic viene avviato. Una volta completate le prove diagnostiche, viene visualizzato il menu principale del programma Ripristino del prodotto.
- 7. Rimuovere qualsiasi CD dalla relativa unità e riavviare l'elaboratore.

### **Sostituzione della batteria**

L'elaboratore è dotato di un particolare tipo di memoria che mantiene la data, l'ora e le impostazioni dei dispositivi incorporati. La batteria permette di mantenere attive queste informazioni anche quando l'elaboratore è spento.

La batteria non richiede alcuna ricarica o manutenzione, tuttavia non ha una durata infinita. Se la batteria cessa di funzionare, la data, l'ora e le informazioni sulla configurazione (incluse le parole d'ordine) andranno perse. Quando si accende l'elaboratore, viene visualizzato un messaggio di errore.Per istruzioni, vedere ["Avvertenze sulla batteria al litio" a pagina viii](#page-9-0).

Per cambiare la batteria, attenersi alla procedura riportata di seguito.

- 1. Spegnere l'elaboratore e tutti i dispositivi ad esso collegati.
- 2. Rimuovere il coperchio posteriore. Vedere ["Rimozione del coperchio](#page-55-0) [posteriore dell'unità" a pagina 42](#page-55-0).
- 3. Rimuovere l'unità disco fisso. Vedere ["Rimozione dell'unità disco fisso" a](#page-57-0) [pagina 44.](#page-57-0)
- 4. Rimuovere il coperchio della scheda di sistema. Vedere ["Rimozione del](#page-58-0) [coperchio della scheda di sistema" a pagina 45](#page-58-0).
- 5. Rimuovere la vecchia batteria **1**.

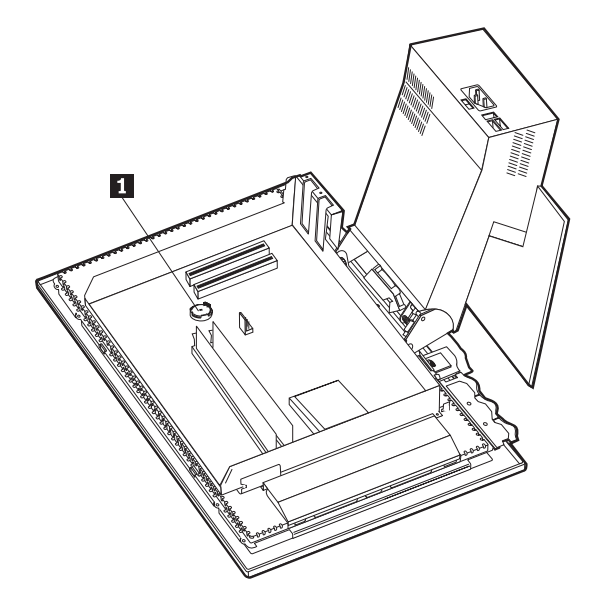

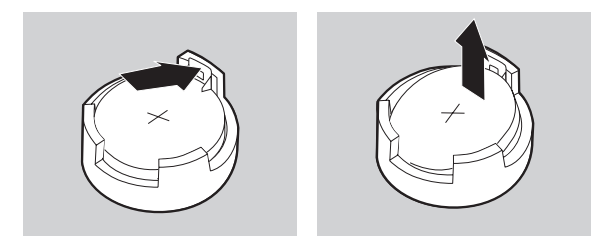

6. Installare la nuova batteria.

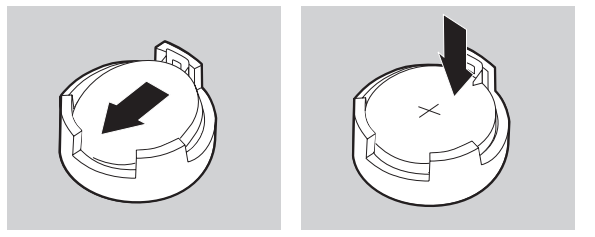

- 7. Riposizionare i coperchi e collegare il cavo di alimentazione.
	- **Nota:** Quando l'elaboratore viene acceso per la prima volta dopo la sostituzione della batteria, potrebbe venire visualizzato un messaggio di errore. Ciò è normale dopo la sostituzione della batteria.
- 8. Accendere l'elaboratore e tutti i dispositivi ad esso collegati.
- 9. Utilizzare il programma di utilità per la configurazione per impostare la data, l'ora e le parole d'ordine.
- 10. Smaltire la vecchia batteria in base alle norme in vigore nel proprio paese.

## <span id="page-90-0"></span>**Capitolo 7. Reperimento di informazioni, aiuto e assistenza tecnica**

Se è necessaria l'assistenza tecnica, l'aiuto o se sono necessarie ulteriori informazioni sui prodotti IBM, un'ampia varietà di fonti sono disponibili dalla IBM stessa. Questa sezione contiene le informazioni relative al reperimento di ulteriori informazioni sui prodotti IBM e non IBM, le azioni da intraprendere nel caso in cui si verificano problemi con l'elaboratore e un elenco di numeri telefonici utili per contattare l'assistenza tecnica.

### **Reperimento delle informazioni**

Le informazioni relative all'elaboratore IBM e al software preinstallato sono disponibili nella documentazione fornita con l'elaboratore. Tale documentazione include i manuali stampati, guide in linea, file README e file di aiuto. Inoltre, le informazioni sui prodotti IBM sono disponibili su World Wide Web e mediante il sistema di fax automatico IBM.

### **Utilizzo di World Wide Web**

Su World Wide Web, il sito Web IBM contiene le informazioni aggiornate sul supporto e sui prodotti PC IBM. L'indirizzo della home page di IBM Personal Computing è http://www.ibm.com/pc.

E' possibile rilevare le informazioni di supporto per i prodotti IBM, comprese le opzioni supportate, all'indirizzo http://www.ibm.com/pc/support.

Se viene selezionato l'opzione relativa al profilo nella pagina di supporto, è possibile creare una pagina di supporto personalizzata specifica al proprio hardware, completare le domande frequenti, le informazioni sui componenti, i suggerimenti tecnici ed i file da scaricare. Inoltre, è possibile selezionare l'opzione relativa alla ricezione delle notifiche di posta elettronica quando sono disponibili le nuove informazioni relative ai prodotti registrati.

E' anche possibile ordinare le pubblicazioni mediante IBM Publications Ordering System all'indirizzo http://www.elink.ibmlink.ibm.com/public/applications/publications/cgibin/pbi.cgi.

### **Richiesta di assistenza tecnica**

Se si verificano problemi con l'elaboratore, verrà rilevata un'ampia varietà di fonti disponibili.

## **Utilizzo dei programmi diagnostici e della documentazione**

E' possibile risolvere diversi problemi relativi all'elaboratore senza richiedere l'assistenza tecnica. Se si verifica un problema con l'elaboratore consultare le informazioni sulla risoluzione dei problemi, contenute nella documentazione dell'elaboratore. Nel caso in cui si verifica un problema relativo al software, consultare la documentazione, compresi i file README e l'aiuto in linea, forniti con il sistema operativo o il programma applicativo.

La maggior parte dei server e degli elaboratori IBM viene fornita con una serie di programmi diagnostici da poter utilizzare per rilevare i problemi hardware. Per le istruzioni sull'utilizzo dei programmi diagnostici, consultare le informazioni sulla risoluzione dei problemi, contenute nella documentazione dell'elaboratore.

Le informazioni sulla risoluzione dei problemi o sui programmi diagnostici potrebbero richiedere l'installazione di driver di periferica aggiornati o aggiuntivi oppure altro software. L'IBM conserva le pagine su World Wide Web dove è possibile ottenere le informazioni tecniche aggiornate e scaricare i driver di periferica ed aggiornamenti. Per accedere a tali pagine, visitare il sito Web all'indirizzo http://www.ibm.com/pc/support/ e seguire le istruzioni.

## **Richiesta di assistenza tecnica**

Se si tenta di risolvere i problemi verificatisi, senza l'aiuto dell'assistenza tecnica, durante il periodo di garanzia è possibile ottenere informazioni ed aiuto telefonando al centro IBM PC HelpCenter. Durante il periodo di garanzia sono disponibili i servizi di seguito riportati:

- v Determinazione del problema E' disponibile personale qualificato per assistere l'utente nella determinazione dei problemi relativi all'hardware e nell'individuazione delle azioni di recupero da intraprendere.
- v Riparazione dell'hardware IBM Se il problema è causato dall'hardware in garanzia, personale qualificato è a disposizione per fornire l'assistenza adeguata alla risoluzione del problema.
- v Gestione delle modifiche tecniche Occasionalmente, è possibile che vengano apportate delle modifiche a un tipo di prodotto già venduto. Rivolgersi all'IBM o a un rivenditore autorizzato per richiedere informazioni sulle modifiche tecniche disponibili per il proprio hardware.

La garanzia non offre copertura per i seguenti servizi:

v Sostituzione o utilizzo di parti non IBM o che non rientrano nella garanzia

**Nota:** le parti IBM coperte da garanzia sono indicate con 7 caratteri nel formato FRU XXXXXXX IBM.

- v Identificazione delle cause dei problemi del software
- v Configurazione del BIOS come parte di un'installazione o di un aggiornamento
- v Modifiche o aggiornamenti dei driver di periferica
- Installazione e gestione dei NOS (network operating systems)
- v Installazione e gestione dei programmi applicativi

Per ulteriori informazioni, rivolgersi a un rivenditore autorizzato IBM. Conservare la ricevuta d'acquisto per poter usufruire della garanzia.

Se possibile, quando si effettua la chiamata fare in modo di trovarsi vicino all'elaboratore. Al momento della chiamata, comunicare le seguenti informazioni:

- v Modello e Tipo della macchina
- v Numeri di serie dei prodotti hardware IBM
- v Descrizione del problema
- v Testo esatto di eventuali messaggi di errore
- v Informazioni sulla configurazione hardware e software

I numeri telefonici sono soggetti a modifiche senza previa notifica. Per la maggior parte dei numeri telefonici aggiornati, visitare il sito Web all'indirizzo http://www.ibm.com/pc/support/ e fare clic su **Elenco telefonico HelpCenter**.

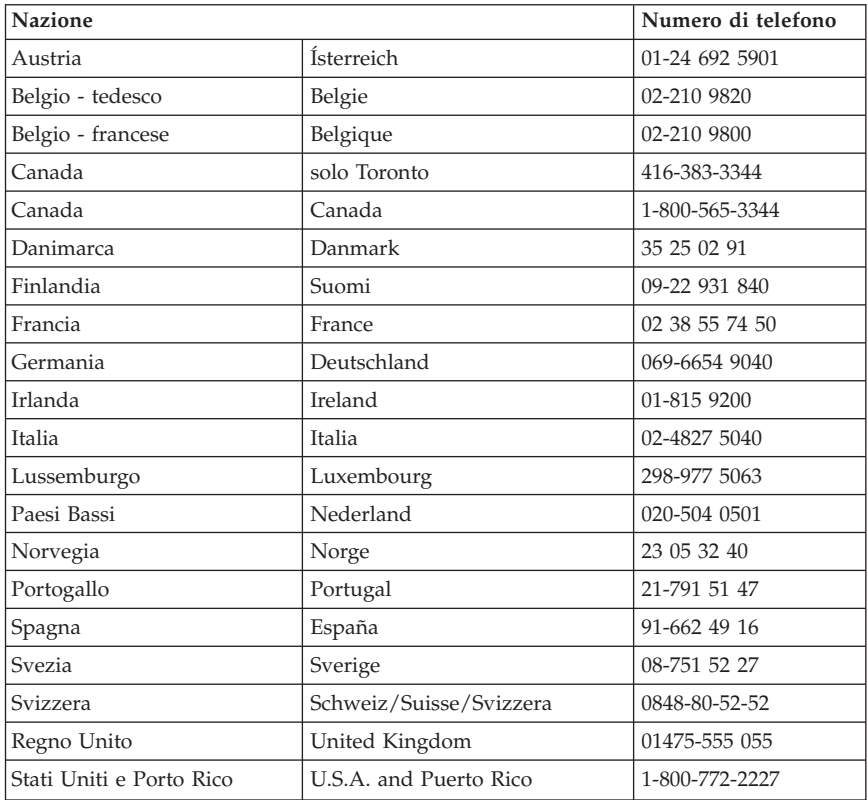

Per le altre nazioni, contattare il proprio rivenditore IBM o rappresentante IBM.

# **Altri servizi**

L'IBM Update Connector è uno strumento di comunicazione remota da poter utilizzare con alcuni elaboratori IBM per effettuare comunicazioni con HelpCenter. Update Connector consente di ricevere e scaricare aggiornamenti per particolari software che potrebbero essere forniti con l'elaboratore.

Con alcuni modelli di elaboratore, è possibile registrare l'IWS (International Warranty Service). Coloro che hanno esigenza di portare all'estero il proprio elaboratore possono iscriversi al servizio di garanzia internazionale. L'iscrizione a questo servizio dà diritto ad un certificato di garanzia internazionale riconosciuto virtualmente in tutto il mondo, ovunque siano venduti prodotti IBM o sia prevista l'assistenza per i prodotti IBM.

Per ulteriori informazioni, rivolgersi ad un rivenditore autorizzato IBM o ad un rappresentante commerciale IBM:

- Negli Stati Uniti o in Canada, comporre il numero 1-800-497-7426.
- v In Europa, comporre il numero 44-1475-893638 (Greenock, Regno Unito).
- v In Australia e in Nuova Zelanda, comporre il numero 61-2-9354-4171.
- v Per le altre nazioni, contattare il proprio rivenditore IBM o rappresentante IBM.

L'ITS (Integrated Technology Service) della IBM offre un'ampia gamma di servizi sulla gestione, implementazione, supporto di tecnologia ed informazioni. Per ulteriori informazioni su questi servizi, consultare il sito Web di ITS (Integrated Technology Service) all'indirizzo http://www.ibm.com/services/its/.

Per informazioni sull'assistenza tecnica per l'installazione o sulle relative domande, Service Packs per il prodotto Windows della Microsoft preinstallato, consultare il sito Web Microsoft Product Support Services all'indirizzo http://support.microsoft.com/directory/ oppure contattare l'IBM HelpCenter. Potrebbero essere applicati alcuni costi.

### **Acquisto di ulteriori servizi**

Durante e dopo il periodo di garanzia, è possibile disporre di altri servizi a pagamento, come ad esempio il supporto per l'hardware IBM e non IBM, per i sistemi operativi e per i programmi applicativi; l'impostazione e configurazione della rete; la riparazione dell'hardware aggiornato o esteso e le installazioni personalizzate. La disponibilità ed i nomi dei servizi possono variare in base al paese in cui sono offerti.

Per ulteriori informazioni su questi servizi, consultare le informazioni in linea.

## **Appendice. Modulo di registrazione dell'elaboratore**

Questa appendice contiene un modulo per la registrazione delle informazioni sull'elaboratore. Tale modulo può essere utile nel caso in cui sia necessario richiedere assistenza tecnica.

Registrare le seguenti informazioni e conservarle con cura:

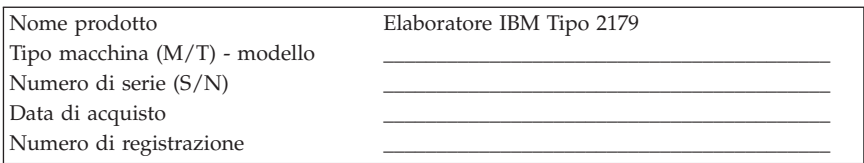

Il tipo di macchina, i numeri di modello e il numero di serie dell'elaboratore sono indicati sull'etichetta che si trova sul retro dell'elaboratore e anche sull'etichetta posta sulla parte frontale dell'elaboratore.

Il numero di registrazione è fondamentale per richiedere l'assistenza o il supporto tecnico. L'elaboratore può essere registrato telefonicamente chiamando l'assistenza o il supporto tecnico. Per ulteriori informazioni sulla registrazione dell'elaboratore, vedere la pubblicazione *Informazioni sul software*.

# **Informazioni particolari e garanzie sul prodotto**

In questo capitolo sono contenute informazioni sulla garanzia e sulle emissioni. Sono contenute anche informazioni sui marchi e informazioni generali.

## **Dichiarazioni di garanzia**

## **Parte 1 - Condizioni generali**

Questa dichiarazione di garanzia è costituita dalle seguenti parti:

Parte1-Condizioni generali e Parte 2 - Condizioni specifiche del paese. Le condizioni della Parte 2 potrebbero sostituire o modificare quelle presenti nella Parte 1. Le garanzie fornite dalla IBM in questa Dichiarazione si riferiscono solo alle Macchine acquistate per uso proprio (non per la rivendita) presso la IBM o presso un rivenditore. Il termine ″Macchina″ si riferisce a una macchina IBM, alle relative funzioni, conversioni, potenziamenti, elementi, accessori o ad una qualsiasi combinazione di questi. Tale termine non si riferisce al software, sia precaricato sulla macchina, che installato successivamente. Se non diversamente specificato dalla IBM, le seguenti garanzie sono applicabili solo ai paesi in cui la macchina viene acquistata. Nessuna parte di questa Dichiarazione di garanzia influisce sui diritti legali dell'utente che, per contratto, non possono subire limitazioni. Per eventuali domande, rivolgersi alla IBM o ad un rivenditore.

#### **Macchina - Tipo 2179**

#### **Periodo di garanzia\* - Un(1) anno**

\*Per informazioni sul servizio di garanzia, rivolgersi al punto vendita. Per alcune macchine IBM è previsto un servizio di garanzia a domicilio; tale servizio è disponibile solo per alcuni paesi.

#### **Garanzia IBM per le macchine**

La IBM garantisce l'assenza di difetti nel materiale o nella produzione di ciascuna Macchina ed inoltre la conformità all'Official Published Specifications IBM. Il periodo di garanzia previsto per una Macchina è preventivamente fissato ed ha inizio a partire dalla data di installazione della macchina stessa. Per data di installazione si intende quella riportata sulla ricevuta di acquisto (fattura), se non diversamente specificato dalla IBM o dal rivenditore.

Durante il periodo di garanzia, la IBM o il rivenditore (se autorizzato dalla IBM) provvederanno gratuitamente alla sostituzione di componenti della macchina o alla riparazione della macchina stessa in base al tipo di servizio

previsto per la macchina ed inoltre provvederanno alla gestione ed all'installazione di eventuali modifiche tecniche della macchina.

Se, durante il periodo di garanzia, la Macchina non funziona nel modo garantito e la IBM (o il rivenditore) non è in grado di renderla funzionante nè di sostituirla con una funzionalmente equivalente, è possibile restituire la macchina al punto di vendita ed ottenere il rimborso. La macchina fornita in sostituzione potrebbe non essere nuova, ma ne saranno garantite le buone condizioni di funzionamento.

#### **Limitazione della garanzia**

La garanzia non prevede la riparazione o la sostituzione di una macchina non correttamente utilizzata, manomessa, gestita in modo improprio o malfunzionante a causa di prodotti per i quali la IBM non è responsabile. La garanzia risulta invalidata in caso di rimozione o alterazione delle etichette identificative della Macchina o dei relativi componenti.

**QUESTE GARANZIE SONO ESCLUSIVE E SOSTITUISCONO TUTTE LE ALTRE GARANZIE O CONDIZIONI, SIA ESPRESSE CHE IMPLICITE, IVI INCLUSE EVENTUALI GARANZIE DI COMMERCIABILITA' ED IDONEITA' AD UNO SCOPO PARTICOLARE. TALI GARANZIE FORNISCONO ALL'UTENTE DIRITTI SPECIFICI E, IN ALCUNI CASI, ALTRI DIRITTI CHE VARIANO A SECONDA DELLA GIURISDIZIONE. ALCUNE GIURISDIZIONI NON CONSENTONO ESCLUSIONI O LIMITAZIONI DI GARANZIE, SIA ESPRESSE CHE IMPLICITE, PERTANTO LE SUDDETTE ESCLUSIONI E LIMITAZIONI POTREBBERO NON ESSERE APPLICABILI NEL PROPRIO PAESE. IN TAL CASO, QUESTE GARANZIE SONO LIMITATE AL PERIODO DI DURATA DELLA GARANZIA STESSA. NESSUNA GARANZIA E' PREVISTA DOPO QUESTO PERIODO.**

#### **Componenti non coperti da garanzia**

L'IBM non garantisce un funzionamento della macchina ininterrotto e privo di errori.

Se non diversamente specificato, l'IBM fornisce le macchine di produzione non IBM **SENZA ALCUN TIPO DI GARANZIA.**

Eventuale assistenza tecnica fornita per una macchina in garanzia, ad esempio l'assistenza telefonica, sarà fornita **SENZA ALCUN TIPO DI GARANZIA.**

#### **Servizio di garanzia**

Per ottenere il servizio di garanzia per la Macchina, rivolgersi al proprio rivenditore o alla IBM. Potrebbe essere richiesta una prova di acquisto.

La IBM o il rivenditore forniscono servizi di riparazione o sostituzione, sia presso l'utente che in un centro di assistenza, in modo da rendere le Macchine conformi alle specifiche. L'IBM o il rivenditore forniranno determinati tipi di assistenza per la macchina a seconda del paese di installazione della macchina stessa. La IBM può, a sua discrezione, riparare o sostituire una macchina.

Se la garanzia prevede la sostituzione della macchina o di una parte di essa, il componente da sostituire diventa proprietà della IBM o del rivenditore mentre quello fornito in sostituzione diventa proprietà dell'utente. L'utente deve assicurare che tutti i componenti rimossi siano quelli originari e che non siano stati manomessi. Le parti fornite in sostituzione potrebbero non essere nuove, ma in buone condizioni di funzionamento e funzionalmente equivalenti al componente sostituito. Per tale componente viene fornito lo stesso tipo di garanzia valido per il componente sostituito.

Eventuali dispositivi o potenziamenti forniti dalla IBM o dal rivenditore devono essere installati in una macchina munita di numero di serie e compatibile con tali dispositivi o potenziamenti. Molti di questi dispositivi o potenziamenti comportano la rimozione di alcuni componenti la relativa restituzione alla IBM.

Prima che avvenga la sostituzione della Macchina o di una parte di essa da parte della IBM o del rivenditore, è necessario che l'utente acconsenta alla rimozione di tutti i dispositivi, componenti, opzioni, collegamenti non coperti da garanzia.

Inoltre è necessario che accetti le seguenti condizioni:

- 1. assicurare che non vi siano limitazioni o obblighi legali di alcun genere che impediscano la sostituzione della macchina;
- 2. ottenere l'autorizzazione dal proprietario in modo da consentire alla IBM o al rivenditore di fornire assistenza per una macchina di cui non si è proprietari e
- 3. quando possibile, prima che venga fornita l'assistenza,
	- a. seguire le procedure di analisi e determinazione del problema e di richiesta di assistenza fornita dalla IBM o dal rivenditore,
	- b. assicurare tutti i programmi, dati e informazioni presenti sulla Macchina,
	- c. consentire all'IBM o al rivenditore di accedere a tutti i programmi al fine di permetterne l'esecuzione dei servizi e
	- d. informare la IBM o il rivenditore riguardo gli spostamenti della macchina.

L'IBM è responsabile per l'eventuale perdita o danneggiamento della macchina durante il periodo in cui è in possesso della IBM o durante il trasporto della macchina stessa.

Né la IBM né il rivenditore è responsabile per qualsiasi tipo di informazione contenuta nella Macchina che si restituisce alla IBM o al rivenditore per una ragione qualsiasi. Prima di restituire la macchina, è necessario rimuovere tali informazioni.

#### **Stato di produzione**

Ciascuna macchina IBM è costituita da componenti nuovi o da componenti usati. In alcuni casi, la macchina potrebbe non essere nuova e potrebbe essere stata installata precedentemente. A prescindere dallo stato di produzione della macchina, sono applicabili tutte le condizioni di garanzia previste dalla IBM.

#### **Limitazione di responsabilità**

E' possibile che si verifichino casi in cui, a causa di inadempienza da parte della IBM, l'utente è autorizzato al risarcimento dei danni dalla IBM stessa. In tali casi, a prescindere dai motivi per i quali l'utente effettua il reclamo, la responsabilità dell'IBM è limitata a:

- 1. danni alla persona (inclusa la morte) e alla proprietà reale
- 2. risarcimento per eventuali altri danni con una somma massima di 100.000 \$ (o l'equivalente in valuta locale) oppure indennizzi per la macchina oggetto del reclamo.

Tali limitazioni sono applicabili anche ai rifornitori ed ai rivenditori IBM e rappresentano il massimo grado di responsabilità da parte di questi e della IBM stessa.

**IN NESSUN CASO LA IBM E' RESPONSABILE PER: 1) RECLAMI DI DANNI DA PARTE DI TERZI (DIVERSI DA QUELLI COMPRESI NELL'ELENCO SOPRA RIPORTATO); 2) PERDITA O DANNI AI DATI; 3) DANNI INDIRETTI O ACCIDENTALI O EVENTUALI DANNI ECONOMICI CONSEQUENZIALI (INCLUSI MANCATI GUADAGNI O RISPARMI) ANCHE NEL CASO IN CUI LA IBM, I RIFORNITORI O I RIVENDITORI VENGANO PREVENTIVAMENTE INFORMATI SU QUESTA EVENTUALITA'. ALCUNE GIURISDIZIONI NON PREVEDONO L'ESCLUSIONE O LA LIMITAZIONE DEI DANNI ACCIDENTALI O CONSEQUENZIALI PER CUI LE LIMITAZIONI O LE ESCLUSIONI SOPRA RIPORTATE POTREBBERO NON ESSERE APPLICABILI NEL PROPRIO PAESE.**

### **Parte 2 - Condizioni specifiche PAESI ASIATICI DEL PACIFICO**

**AUSTRALIA: Garanzia IBM per le macchine:** In questa sezione è stato aggiunto il seguente paragrafo:

**Limitazione di responsabilità:** Il seguente testo sostituisce i primi due punti di questa sezione:

La garanzia non prevede la riparazione o la sostituzione di una macchina non correttamente utilizzata, manomessa, gestita in modo improprio o malfunzionante a causa di prodotti per i quali la IBM nonè responsabile.

**Limitazione di responsabilità:** In questa sezione è stato aggiunto il seguente testo:

In caso di inadempienza della IBM nei confronti di una condizione o di una garanzia specificata nel Trade Practices Act 1974, la responsabilità della IBM è limitata alla riparazione o alla sostituzione della macchina o di una parte di essa oppure alla fornitura di un prodotto equivalente. Nel caso in cui tale condizione sia relativa ai diritti di vendita, al possesso tacito o a pieno titolo oppure se il prodotto è stato acquistato per uso personale e domestico, nessuna delle limitazioni specificate in questo paragrafo risulta applicabile.

### **REPUBBLICA POPOLARE CINESE: Legge governativa:** In questa

Dichiarazione è stato aggiunto il seguente testo: Questa Dichiarazione è regolata dalle leggi dello Stato di New York.

**INDIA: Limitazione di responsabilità:** Il testo di seguito riportato sostituisce i punti 1 e 2 di questa sezione:

- 1. La responsabilità per danni a persone (inclusa la morte) o a proprietà sarà limitata ai casi di negligenza da parte della IBM.
- 2. Per qualsiasi altro danno verificatosi in situazioni di inadempienza da parte della IBM in relazione a quanto previsto in questa Dichiarazione di garanzia, la responsabilità della IBM sarà limitata all'importo pagato dall'utente per l'acquisto della macchina oggetto del reclamo.

**NUOVA ZELANDA: Garanzia IBM sulle macchine:** In questa sezione è stato aggiunto il seguente paragrafo:

Di seguito sono riportate le garanzie fornite in aggiunta ai diritti specificati nel Consumer Guarantees Act 1993 o in altre legislazioni che non possono subire esclusioni o limitazioni. Il Consumer Guarantees Act 1993 non è applicabile per i prodotti che la IBM fornisce per scopi commerciali, come definito nel Consumer Guarantees Act.

**Limitazione di responsabilità:** In questa sezione è stato aggiunto il seguente testo:

Nel caso in cui le Macchine non vengano acquistate per scopi commerciali, come definito nel Consumer Guarantees Act 1993, le limitazioni specificate in questa sezione sono sottoposte a quelle specificate nel Consumer Guarantees  $Act$ 

### **EMEA (EUROPA, MEDIO ORIENTE, AFRICA)**

**Le seguenti condizioni sono applicabili in tutti i paesi EMEA.**

Le condizioni in questa Dichiarazione di garanzia sono applicabili per le macchine acquistate presso un rivenditore IBM. Se la macchina di cui si dispone è stata acquistata presso la IBM, saranno valide le condizioni di garanzia previste nell'accordo IBM.

#### **Servizio di garanzia**

Se è stata acquistata una macchina IBM in Austria, Belgio, Danimarca, Estonia, Finlandia, Francia, Germania, Grecia, Islanda, Irlanda, Italia, Lettonia, Lituania, Lussemburgo, Norvegia, Paesi Bassi, Portogallo, Regno Unito, Spagna, Svezia o Svizzera, è possibile ottenere il servizio di garanzia per la macchina in uno qualsiasi di questi paesi rivolgendosi sia a (1) un rivenditore IBM autorizzato all'esecuzione del servizio di garanzia che (2) presso la IBM.

Se è stato acquistato un Personal Computer IBM in Albania, Armenia, Bielorussia, Bosnia e Erzegovina, Bulgaria, Croazia, Georgia, Kazakihstan, Kirghizia, Moldovia, Polonia, Repubblica di Macedonia ex Iugoslavia (FYROM), Repubblica Federale della Iugoslavia, Repubblica Ceca, Romania, Russia, Repubblica Slovacca, Slovenia, Ucraina o Ungheria, è possibile ottenere il servizio di garanzia per la macchina in uno qualsiasi di questi paesi rivolgendosi sia ad (1) un rivenditore IBM autorizzato all'esecuzione del servizio di garanzia che (2) presso IBM.

Le leggi, le condizioni specifiche del paese e la corte competente relative a questa Dichiarazione sono quelle del paese in cui viene fornito il servizio di garanzia. Tuttavia, per le leggi dell'Austria sono applicabili le condizioni presenti in questa Dichiarazione solo se il servizio di garanzia viene fornito in Albania, Armenia, Bielorussia, Bosnia e Erzegovina, Croazia, Georgia, Kazakihstan, Kirghizia, Moldovia, Polonia, Repubblica di Macedonia ex Iugoslavia (FYROM), Repubblica Federale della Iugoslavia, Repubblica Ceca, Romania, Russia, Repubblica Slovacca, Slovenia, Ucraina ed Ungheria.

#### **Le seguenti condizioni si riferiscono al paese specificato:**

**EGITTO: Limitazione di responsabilità:** Il seguente testo sostituisce il punto 2 di questa sezione:

2. Come per altri danni reali diretti, la responsabilità della IBM sarà limitata all'importo totale pagato dall'utente per la macchina oggetto del reclamo.

Applicabilità per i rifornitori e i rivenditori (invariato).

**FRANCIA: Limitazione di responsabilità:** Il testo di seguito riportato sostituisce la seconda frase del primo paragrafo di questa sezione: In tali casi, a prescindere dai motivi per i quali l'utente effettua il reclamo, la responsabilità della IBM è limitata a (punti 1 e 2 non variati).

**GERMANIA: Garanzia IBM per le macchine:** Il tasto di seguito riportato sostituisce la prima frase del primo paragrafo di questa sezione: La garanzia prevista per una macchina IBM copre il funzionamento della macchina in condizioni normali di utilizzo e la conformità della macchina alle specifiche.

In questa sezione sono stati aggiunti i seguenti paragrafi: Il periodo minimo di garanzia previsto è sei mesi.

Nel caso in cui il rivenditore o la IBM non possano procedere alla riparazione della macchina IBM, è possibile richiedere un rimborso solo parziale a causa del valore ridotto della macchina non riparata oppure richiedere l'annullamento dell'accordo previsto per la macchina ed ottenere il rimborso totale.

**Limitazioni di garanzia:** Il secondo paragrafo non è applicabile.

**Servizio di garanzia:** In questa sezione è stato aggiunto il seguente testo: Durante il periodo di garanzia, le spese per il trasporto alla IBM della macchina malfunzionante saranno a carico della IBM stessa.

**Stato di produzione:** Il seguente paragrafo sostituisce questa sezione: Ciascuna macchina è di nuova fabbricazione. E' possibile che vengano impiegati componenti usati oltre a quelli nuovi.

**Limitazione di responsabilità:** In questa sezione è stato aggiunto il seguente testo:

Le esclusioni e le limitazioni specificate nella Dichiarazione di garanzia non sono applicabili in caso di danni provocati dalla IBM.

Nel punto 2 sostituire ″U.S. \$100,000″ con ″1.000.000 DM.″

La seguente frase è stata aggiunta alla fine del primo paragrafo al punto (2): La responsabilità della IBM relativa a questo punto è limitata alla violazione dei termini contrattuali in caso di negligenza.

**IRLANDA: Limitazioni di garanzia:** In questa sezione è stato aggiunto il seguente testo:

Salvo quanto specificamente previsto in questi termini e condizioni, sono escluse tutte le condizioni statutarie, incluse le garanzie implicite e quelle previste dal Sale of Goods Act 1893 o dal Sale of Goods and Supply of Services Act 1980.

**Limitazione di responsabilità:** Il testo di seguito riportato sostituisce i punti 1 e 2 del primo paragrafo di questa sezione:

1. morte, danni personali o danni fisici a proprietà unicamente causati dalla

IBM e 2. l'ammontare della somma per eventuali altri danni reali diretti o perdite, fino ad un massimo di 75.000 sterline irlandesi o il 125% del costo (applicabile, se specificato, entro 12 mesi dall'acquisto) della macchina oggetto del reclamo o che ha costituito motivo di reclamo.

Applicabilità per i rifornitori e i rivenditori (invariato).

Il seguente paragrafo è aggiunto alla fine di questa sezione: La responsabilità della IBM derivante da fatto illecito o inadempimento contrattuale è limitata ai danni.

**ITALIA: Limitazione di responsabilità:** Il testo di seguito riportato sostituisce la seconda frase del primo paragrafo:

In ciascuno di questi casi, salvo le indicazioni di legge, la responsabilità della IBM è limitata a: 1) punto 1 invariato 2) per qualsiasi altro danno verificatosi in situazioni di inadempienza della IBM in relazione a quanto previsto da questa Dichiarazione di garanzia, la responsabilità di IBM sarà limitata all'importo pagato dall'utente per l'acquisto della macchina oggetto del reclamo.

Applicabilità per i rifornitori e i rivenditori (invariato).

Salvo le diverse indicazioni di legge, la IBM e il rivenditore non sono responsabili per: (punti 1 e 2 invariati) 3) danni indiretti anche nel caso in cui la IBM o il rivenditore fossero stati informati della loro possibilità.

#### **SUD AFRICA, NAMIBIA, BOTSWANA, LESOTHO E SWAZILAND: Limitazione di responsabilità:** In questa sezione è stato aggiunto il seguente testo:

La responsabilità della IBM per danni reali verificatisi in situazioni di inadempienza della IBM in relazione a quanto previsto in questa Dichiarazione di garanzia, è limitata all'importo pagato dall'utente per l'acquisto della macchina oggetto del reclamo.

**TURCHIA: Stato di produzione:** Il seguente testo sostituisce questa sezione: La IBM fornisce macchine di nuova costruzione in base agli standard di produzione.

**REGNO UNITO: Limitazione di responsabilità:** Il testo di seguito riportato sostituisce i punti 1 e 2 del primo paragrafo di questa sezione: 1. morte, danni personali o danni fisici a proprietà unicamente causati dalla IBM e 2. l'ammontare della somma per eventuali altri danni reali diretti o perdite, fino ad un massimo di 150.000 sterline o il 125% del costo (applicabile, se specificato, entro 12 mesi dall'acquisto) della macchina oggetto del reclamo o che ha costituito motivo di reclamo.

In questo paragrafo è stato aggiunto il seguente punto:

3. inadempienza di obblighi da parte della IBM previsti nella sezione 12 del Sale of Goods Act 1979 o nella Sezione 2 del Supply of Goods and Services Act 1982.

Applicabilità per i rifornitori e i rivenditori (invariato).

Il seguente testo è stato aggiunto alla fine di questa sezione: La responsabilità della IBM derivante da fatto illecito o da inadempimento contrattuale è limitata ai danni.

#### **NORD AMERICA**

**CANADA: Servizio di garanzia:** In questa sezione è stato aggiunto il seguente testo:

Per ottenere il servizio di garanzia della IBM, chiamare **1-800-465-6666**.

**STATI UNITI: Servizio di garanzia:** In questa sezione è stato aggiunto il seguente testo: Per ottenere il servizio di garanzia della IBM, chiamare **1-800-IBM-SERV**.

## **Informazioni particolari**

I riferimenti contenuti in questa pubblicazione relativi a prodotti, programmi e servizi IBM, non implicano che la IBM intenda renderli disponibili in tutti i paesi in cui opera. Qualsiasi riferimento a programmi su licenza d'uso o ad altri prodotti o servizi IBM contenuto in questa pubblicazione non significa che soltanto tali programmi e/o prodotti possano essere utilizzati. In sostituzione di quelli forniti dalla IBM, possono essere utilizzati prodotti, programmi o servizi funzionalmente equivalenti che non comportino violazione dei diritti di proprietà intellettuale o di altri diritti della IBM. E' responsabilità dell'utente valutare e verificare la possibilità di utilizzare altri programmi e/o prodotti, fatta eccezione per quelli espressamente indicati dalla IBM.

La IBM può avere brevetti o domande di brevetto in corso relativi a quanto trattato nella presente pubblicazione. La fornitura di questa pubblicazione non implica la concessione di alcuna licenza su di essi. Chi desiderasse ricevere informazioni relative a licenze, può rivolgersi per iscritto a:

Director of Commercial Relations IBM Europe Schoenaicher Str. 220 D-7030 Boeblingen Deutschland

In questa sezione sono contenute informazioni sui marchi, sull'emissione elettromagnetica e altre informazioni importanti.

Qualsiasi riferimento contenuto in questa pubblicazione relativo a siti Web non IBM viene fornito solo per comodità e per essi non è fornita alcuna approvazione. I materiali reperibili presso questi siti non fanno parte del materiale relativo al prodotto IBM. L'utilizzo di questi siti Web è a discrezione dell'utente.

#### **Note particolari sull'edizione**

L'INTERNATIONAL BUSINESS MACHINES CORPORATION FORNISCE QUESTA PUBBLICAZIONE ″COSI' COM'E'″ SENZA ALCUN TIPO DI GARANZIA, SIA ESPRESSA CHE IMPLICITA, INCLUSE EVENTUALI GARANZIE DI COMMERCIABILITA' ED IDONEITA' AD UNO SCOPO PARTICOLARE. Alcune giurisdizioni non escludono le garanzie implicite; di conseguenza la suddetta esclusione potrebbe, in questo caso, non essere applicabile.

Questa pubblicazione potrebbe contenere imprecisioni tecniche o errori tipografici. Le correzioni relative saranno incluse nelle nuove edizioni della pubblicazione. La IBM si riserva il diritto di apportare miglioramenti e modifiche al prodotto o al programma descritto nel manuale in qualsiasi momento e senza preavviso.

E' possibile che questo manuale contenga riferimenti o informazioni su prodotti, macchine o programmi non ancora annunciati. Tali riferimenti o informazioni non possono significare in alcun modo che la IBM intenda annunciare tali prodotti, programmi o servizi.

Richieste di ulteriori copie di questo prodotto o informazioni tecniche sullo stesso vanno indirizzate al rivenditore o al rappresentante commerciale IBM. Le pubblicazioni non sono disponibili all'indirizzo di seguito riportato. Come ultima pagina del manuale è stato predisposto un foglio riservato ai commenti del lettore. Se il foglio è stato rimosso i commenti possono essere inviati alla:

Selfin S.p.A. Translation Assurance Via F. Giordani, 7 80122 - NAPOLI

Tutti i commenti e i suggerimenti inviati potranno essere utilizzati liberamente dalla IBM e dalla Selfin e diventeranno esclusiva delle stesse.

**Elaborazione dei dati relativi alla data:** I prodotti hardware e software IBM, se utilizzati in conformità con la documentazione con essi fornita, sono in grado di elaborare le date di questo e del prossimo secolo a condizione che anche tutti gli altri prodotti utilizzati, ad esempio software, hardware e firmware, siano in grado di interagire correttamente.

La IBM non si assume alcuna responsabilità per le capacità di elaborazione dei dati relativi alla data dei prodotti non IBM, anche se tali prodotti sono
<span id="page-108-0"></span>preinstallati o distribuiti dalla IBM. E' necessario contattare direttamente il rivenditore di questi prodotti per determinarne le capacità e, se necessario, aggiornarli. Questo prodotto hardware IBM non è in grado di evitare il verificarsi di errori nel caso in cui il software, gli aggiornamenti o i dispositivi periferici utilizzati o con cui si scambiano i dati non elaborino i dati correttamente.

Quanto detto costituisce una Dichiarazione di Conformità all'Anno 2000.

#### **Marchi**

I seguenti termini sono marchi della IBM Corporation:

Alert on LAN IBM **ScrollPoint** Wake on Lan

Intel e Pentium sono marchi della Intel Corporation negli Stati Uniti e/o in altri paesi.

Microsoft, Windows e sono marchi della Microsoft Corporation.

I nomi di altre società, prodotti e servizi potrebbero essere marchi di altre società.

#### **Dichiarazione di conformità alle norme della Comunità Europea**

Questo prodotto è conforme ai requisiti di protezione EU Council Directive 89/336/EEC secondo la normativa degli Stati Membri relativa alla compatibilità elettromagnetica.

Questo prodotto è stato testato ed è risultato conforme alle limitazioni per Information Technology Equipment classe B secondo CISPR 22 Standard EN 55022. Le limitazioni per le apparecchiature di classe B sono tese a una protezione adeguata, in ambienti tipici residenziali, contro le interferenze con i dispositivi di comunicazione.

#### **Requisiti FCC (Federal Communications Commission) e delle società telefoniche**

1. Il dispositivo è conforme alla Parte 68 delle norme FCC. Sul dispositivo è affissa un'etichetta che contiene, fra le altre cose, il numero di registrazione FCC, USOC e REN (Ringer Equivalency Number) per questa apparecchiatura. In caso vengano richiesti questi numeri, fornire queste informazioni alla società telefonica.

- **Nota:** Se il dispositivo è dotato di modem interno, viene fornita anche una seconda etichetta di registrazione FCC. Attaccare l'etichetta sulla parte esterna del computer in cui è installato il modem IBM oppure sulla eventuale DAA esterna. Posizionare l'etichetta in un punto facilmente accessibile, in modo da poter eventualmente fornire tali informazioni alla società telefonica.
- 2. Il numero REN è utile a determinare la quantità di dispositivi che è possibile collegare alla linea telefonica e consente a tali dispositivi di ricevere le chiamate in arrivo sul proprio numero telefonico. Nella maggior parte dei paesi, la somma dei REN di tutti i dispositivi non deve superare un massimo di cinque (5). Per determinare il numero di dispositivi che è possibile collegare alla linea telefonica, in base al numero REN, è necessario contattare la società telefonica per ottenere il numero massimo di REN per quella zona.
- 3. Se il dispositivo genera disturbi alla rete telefonica, la società telefonica potrebbe interrompere la fornitura del servizio per un periodo di tempo limitato. Questa evenienza verrà, ove possibile, notificata in anticipo o comunque al più presto. L'utente verrà informato del proprio diritto di sporgere reclamo relativamente alle norme FCC.
- 4. La società telefonica potrebbe effettuare modifiche ai propri servizi, apparecchiature, operazioni o procedure che potrebbero influire sul corretto funzionamento dell'apparecchiatura utilizzata. In tal caso, si verrà informati in anticipo della possibilità di poter usufruire del servizio senza interruzioni.
- 5. In caso di problemi relativi all'uso di questo prodotto, rivolgersi al rivenditore autorizzato o alla IBM.

La società telefonica potrebbe richiedere di scollegare il dispositivo dalla rete finché il problema non sarà risolto, o comunque finché non si sarà certi che il dispositivo non è malfunzionante.

- 6. Non sono consentite riparazioni del dispositivo effettuate dall'utente. Se si verificano problemi con l'uso di questo dispositivo, rivolgersi al rivenditore autorizzato o fare riferimento alla sezione di questo manuale relativa alla diagnostica.
- 7. Questo dispositivo non può essere utilizzato con i servizi a pagamento forniti dalla società telefonica. Il collegamento alle linee telefoniche è soggetto alle tariffe dello stato. Per informazioni, rivolgersi all'azienda statale di servizio pubblico o all'azienda autonoma.
- 8. Se si ordinano servizi per interfacce di rete (NI, Network Interface) presso la portante di scambio locale, specificare la disposizione di servizio USOC RJ11C.

### **Informazioni particolari sul cavo di alimentazione**

Per garantire la sicurezza, la IBM fornisce con questo prodotto un cavo di alimentazione con spina dotata di messa a terra. Per evitare il pericolo di scosse elettriche, utilizzare sempre il cavo di alimentazione in dotazione collegandolo correttamente alla presa elettrica.

I cavi di alimentazione IBM utilizzati negli Stati Uniti e in Canada sono inclusi nell'elenco dell'UL (Underwriter's Laboratories) e certificati dalla CSA (Canadian Standards Association).

Per le unità da utilizzare a 115 volt, usare il set del cavo di alimentazione incluso nell'elenco dell'Ul e certificato dalla CSA e costituito da un minimo di 18 AWG, Tipo SVT o SJT, cavo conduttore a tre fili della lunghezza massima di 15 piedi, spina dotata di messa a terra da 15 ampere, 125 volt.

Per le unità da utilizzare a 230 volt (Stati Uniti), usare il set del cavo di alimentazione incluso nell'elenco UL e certificato dalla CSA, costituito da un minimo di 18 AWG, Tipo SVT o SJT, cavo conduttore a tre fili della lunghezza massima di 15 piedi, spina dotata di messa a terra da 15 ampere, 250 volt.

Per le unità da utilizzare a 230 volt (fuori dagli Stati Uniti): Utilizzare il set del cavo di alimentazione con una spina dotata di messa a terra. Il set deve disporre dei requisiti per la sicurezza relativi al paese in cui verrà utilizzato.

I cavi di alimentazione IBM specifici per un determinato paese o regione sono disponibili solamente in tali aree.

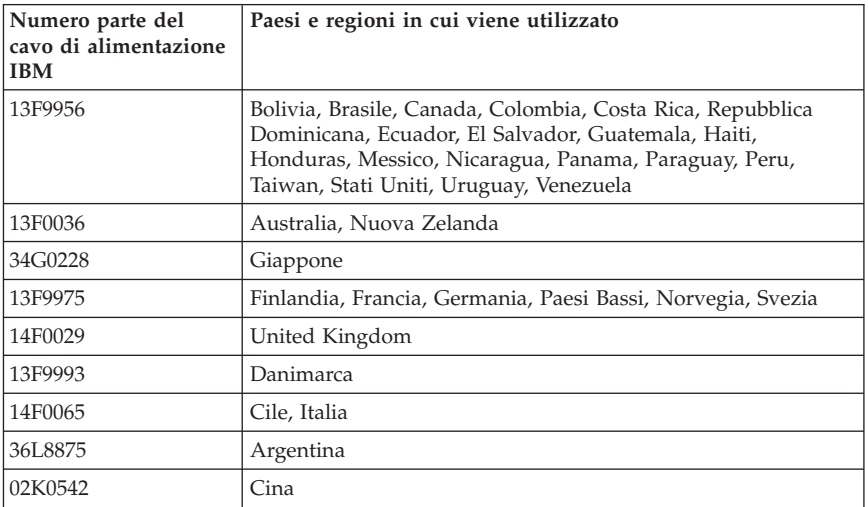

### **Indice analitico**

### **A**

[alimentazione 3](#page-16-0) [altoparlanti, interni 2](#page-15-0) audio [connettori 9](#page-22-0) [registrazione del suono 25](#page-38-0) [regolazione del volume 24](#page-37-0) [riproduzione del suono 25](#page-38-0) [avvio dell'elaboratore 15](#page-28-0)

## **B**

[batteria, sostituzione 75](#page-88-0) [blocco del coperchio dell'unità 27](#page-40-0) [blocco della tastiera 28](#page-41-0)

# **C**

[capacità di espansione 3](#page-16-0) cavi [collegamento 8](#page-21-0) [scollegamento 41](#page-54-0) [circolazione dell'aria 7](#page-20-0) [codici di errore POST 54](#page-67-0) [collegamenti Ethernet 8](#page-21-0) [collegamento dei cavi 8](#page-21-0) [come maneggiare un CD o un DVD 22](#page-35-0) [comunicazioni 2](#page-15-0) [configurazione, copia di backup 40](#page-53-0) [controlli e indicatori luminosi 13](#page-26-0) [coperchio della scheda di sistema,](#page-58-0) [rimozione 45](#page-58-0) [coperchio posteriore, rimozione 42](#page-55-0) [copia di backup della configurazione 40](#page-53-0)

# **D**

[dispositivi di gestione del sistema 2](#page-15-0) [dispositivi hardware 2](#page-15-0) [dispositivi sensibili all'elettricità](#page-52-0) [statica 39](#page-52-0) [dispositivi tastiera/mouse 3](#page-16-0)

### **E**

[estrazione di un CD o di un DVD 23](#page-36-0)

### **F**

[funzioni di sicurezza 3](#page-16-0)

## **G**

[gestione del risparmio di energia 27](#page-40-0)

### **I**

[IBM Enhanced Diagnostic 72](#page-85-0) [identificazione dell'elaboratore 1](#page-14-0) impostazione [sequenza di avvio 38](#page-51-0) [informazioni relative alla sicurezza vii](#page-8-0) [inserimento di un CD o di un DVD 23](#page-36-0) [inserimento e rimozione dei](#page-33-0) [minidischi 20](#page-33-0) installazione [adattatore 49](#page-62-0) [memoria 47](#page-60-0) [installazione dell'adattatore 49](#page-62-0) [installazione dell'elaboratore 5](#page-18-0) [installazione delle opzioni 39](#page-52-0)

## **L**

[livello di sicurezza dei componenti 36](#page-49-0)

## **M**

[marchi 95](#page-108-0) [memoria 2](#page-15-0)[, 47](#page-60-0) [microprocessore 2](#page-15-0) [minidisco IBM Enhanced Diagnostics,](#page-86-0) [creazione 73](#page-86-0) [minidisco IBM Enhanced Diagnostics,](#page-87-0) [esecuzione 74](#page-87-0) [minidisco per la diagnostica 72](#page-85-0) [modalità di utilizzo e conservazione dei](#page-33-0) [minidischi 20](#page-33-0) [modulo di registrazione](#page-96-0) [dell'elaboratore 83](#page-96-0) [mouse 18](#page-31-0) [Mouse ScrollPoint 18](#page-31-0)

### **O**

[opzioni disponibili 40](#page-53-0) [organizzazione dell'area di lavoro 5](#page-18-0) [organizzazione ottimale 6](#page-19-0)

#### **P**

[panoramica del prodotto 1](#page-14-0) parola d'ordine [impostazione, modifica,](#page-49-0) [eliminazione 36](#page-49-0) [parola d'ordine del responsabile 36](#page-49-0) [parole d'ordine 35](#page-48-0) [posizione, componenti della scheda di](#page-53-0) [sistema 40](#page-53-0) [posizione dei componenti 40](#page-53-0) [POST 54](#page-67-0) [Power-On Self-Test \(POST\) 54](#page-67-0) [precauzioni per l'uso](#page-41-0) [dell'elaboratore 28](#page-41-0) [prese elettriche e lunghezza dei cavi 8](#page-21-0) problemi [audio 59](#page-72-0) [dispositivi opzionali 71](#page-84-0) [generali 64](#page-77-0) [memoria 67](#page-80-0) [saltuari 65](#page-78-0) [schermo/video 64](#page-77-0) [software 72](#page-85-0) [unità CD-ROM 60](#page-73-0) [unità DVD-ROM 62](#page-75-0) [unità minidisco 63](#page-76-0) [USB 72](#page-85-0) [problemi all'unità minidisco 63](#page-76-0) [problemi alla memoria 67](#page-80-0) [problemi audio 59](#page-72-0) [problemi dei dispositivi opzionali 71](#page-84-0) [problemi del software 72](#page-85-0) [problemi dello schermo/video 64](#page-77-0) [problemi generali 64](#page-77-0) [problemi saltuari 65](#page-78-0) [programma di utilità per la](#page-46-0) [configurazione 33](#page-46-0) [altre impostazioni 38](#page-51-0) [parole d'ordine 35](#page-48-0) [uscita 35](#page-48-0) [visualizzazione e modifica delle](#page-47-0) [impostazioni 34](#page-47-0) [programmi di controllo video 24](#page-37-0) [protezione da scrittura dei](#page-34-0) [minidischi 21](#page-34-0) pulizia [elaboratore 28](#page-41-0) [mouse 30](#page-43-0) [schermo 29](#page-42-0)

pulizia *(Continua)* [tastiera 28](#page-41-0) [pulsanti 13](#page-26-0)

## **R**

[RAM, aggiunta 47](#page-60-0) [riflessi ed illuminazione 6](#page-19-0) rimozione [coperchio della scheda di sistema 45](#page-58-0) [coperchio posteriore 42](#page-55-0) [unità disco fisso 44](#page-57-0) [risoluzione dei problemi 51](#page-64-0)

# **S**

[scelta della posizione 5](#page-18-0) [scheda adattatore PCI, aggiunta 49](#page-62-0) [scheda di sistema 41](#page-54-0) [scollegamento dei cavi 41](#page-54-0) [sequenza di avvio 38](#page-51-0) [sistemi operativi 3](#page-16-0) [software 4](#page-17-0) [software aggiuntivo 4](#page-17-0) [software preinstallato 4](#page-17-0) [sommario di assistenza 77](#page-90-0) [sottosistema audio 2](#page-15-0) [sottosistema di grafica 2](#page-15-0) [spegnimento dell'elaboratore 15](#page-28-0) [spostamento dell'elaboratore 31](#page-44-0) [stato di attesa 25](#page-38-0) [strumenti di lavoro richiesti 40](#page-53-0)

# **T**

[tabelle per la risoluzione dei](#page-71-0) [problemi 58](#page-71-0) tastiera [blocco 28](#page-41-0) [pulizia 28](#page-41-0) [uso 15](#page-28-0) [tastiera di accesso rapido 15](#page-28-0)

# **U**

[unità CD-ROM 60](#page-73-0) [unità CD-ROM/DVD 19](#page-32-0) [unità disco fisso, rimozione 44](#page-57-0) [unità DVD-ROM 62](#page-75-0) [unità interne 2](#page-15-0) [unità minidisco 19](#page-32-0) **LISB** [connettori 9](#page-22-0)

USB *(Continua)* [problemi 72](#page-85-0) uso [funzioni di gestione del risparmio di](#page-38-0) [energia 25](#page-38-0) [funzioni di sicurezza 27](#page-40-0) [gestione del risparmio di energia in](#page-40-0) [Windows 98 27](#page-40-0) [livello di sicurezza dei](#page-49-0) [componenti 36](#page-49-0) [Menu Start di Windows 26](#page-39-0) [minidischi 20](#page-33-0) [modalità audio 24](#page-37-0) [modalità video 24](#page-37-0) [parola d'ordine del responsabile 36](#page-49-0) [programma di utilità per la](#page-46-0) [configurazione 33](#page-46-0) [pulsante di alimentazione sulla](#page-39-0) [tastiera 26](#page-39-0) [pulsante Stato di attesa sulla](#page-39-0) [tastiera 26](#page-39-0) [unità CD-ROM 21](#page-34-0) [uso dell'elaboratore 13](#page-26-0)

## **V**

[vano dei dispositivi 13](#page-26-0)[, 19](#page-32-0) video [problemi 64](#page-77-0) [pulizia 29](#page-42-0) [volume 24](#page-37-0)

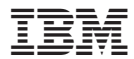

Numero parte: 22P2778

(1P) P/N: 22P2778

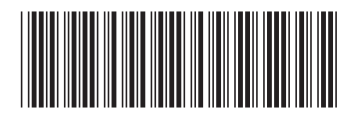